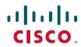

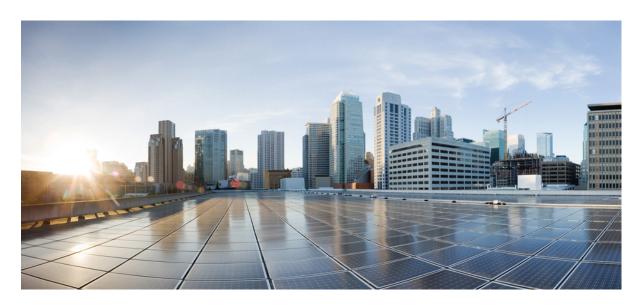

# Test Results Summary for Cisco DNA Center Automation & Assurance (Release Version 2.3.5)

**First Published:** 2023-01-23 **Last Modified:** 2023-01-27

#### **Americas Headquarters**

Cisco Systems, Inc. 170 West Tasman Drive San Jose, CA 95134-1706 USA http://www.cisco.com Tel: 408 526-4000

800 553-NETS (6387) Fax: 408 527-0883 © Cisco Systems, Inc. All rights reserved.

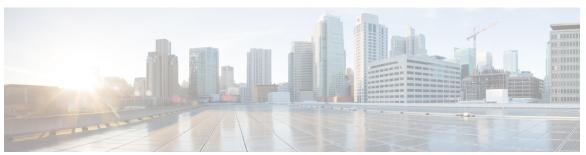

#### CONTENTS

#### CHAPTER 1

#### Overview 1

Cisco DNA Center test 2

#### CHAPTER 2

#### Test topology and Environment Matrix 7

Test Topology 8

Component Matrix 9

What's New? 11

Open Caveats 12

Resolved Caveats 13

#### CHAPTER 3

#### **New Features** 15

Pan Assurance event viewer (Phase-3) 16

DHCP Dashboard Enhancement 21

Multi WLC Support for MRE based client troubleshooting 23

Application experience for flex and fabric 25

Support for AP Authorization Configuration 27

Rogue report parity with Prime 30

Advanced WLAN Parameters Configuration Support for Enterprise and Guest Wireless Networks 32

Support Custom AP Join Profile configurations including SSH, username credentials update from

DNAC 34

Client Rate Limit Configuration Support for Enterprise and Guest Wireless Networks 36

Wireless Flexible Reports - Phase 1 39

Accessibility: Menu Navigation and Search Navigation 41

Support for AP Power Profiles 43

Client-360 Dashboard Enhancements 46

Support scheduling of SSID broadcasting 49

CHAPTER 4

#### Open RRM Phase 2 - RF Simulator **54**

| Regression Features 57                                          |
|-----------------------------------------------------------------|
| Overall and Network Health Dashboard 59                         |
| Health Analytics 63                                             |
| Network Device 65                                               |
| Endpoints 360 67                                                |
| Support for next set of AP configurations from DNAC 69          |
| Support recurrent configuration of AP and radio parameters 72   |
| AP Usage and Client Breakdown Report 78                         |
| Assurance workflow changes to support AP Refresh 81             |
| Smart Licencing 82                                              |
| All Data Report - Inventory and SWIM 84                         |
| 3D Maps Enhancements Phase 2 86                                 |
| Worst Interferer 89                                             |
| Called Station ID 91                                            |
| Swim Enhancement 94                                             |
| Site 360/Dashboard Landing Page 96                              |
| Managing WLC HA SSO via DNAC - Enhancements 98                  |
| Network Insights 2-Radio Insights based on Client Experience 99 |
| Inventory: Support for Maintenance mode 101                     |
| AP Reboot for Troubleshooting 104                               |
| Support for recurring discovery 106                             |
| Support configuration of advanced WLAN parameters 108           |
| DNA Dashboard for Open RRM 111                                  |
| Unique clients and users summary 113                            |
| Rolling AP Upgrade 115                                          |
| Busiest AP 117                                                  |
| Busiest Client Report 119                                       |
| Show Rogue client location in the threat 360 <b>121</b>         |
| RRM - Support for General Parameters 123                        |
| Troubleshoot Certification 2 - WLC Unmonitored 125              |
| Support for Custom Policy Tag for C9800 128                     |
| Ability to manage multiple AP groups /Policy tags 131           |

Support AP refresh across different WLCs 132 Enhancements on AP config flow 133 Channel Change Report 136 Enhancements for mobility peer configuration 139 Support phase-2 Mesh configurations on wireless LAN controllers 142 Enable Multiple Anchor WLCs configuration for SSID 146 Support for manually disabling clients on wireless controller 148 Top N Site - SLA Dashboard - Client KPIs 149 Support tri radio configuration on Access Points 152 Support for CCKM configuration on SSID 155 Client Global Events viewer 159 Troubleshooting tab on AP-360 161 Channel Utilization Breakout 164 Issues correlation[AP-down issue] 166 Support custom WLAN profile configuration from DNAC 168 Client Detail Report Enhancements - Device Analytics Insights 172 Config Wireless 174

CHAPTER 5 Related Documents 175

Related Documentation 176

Contents

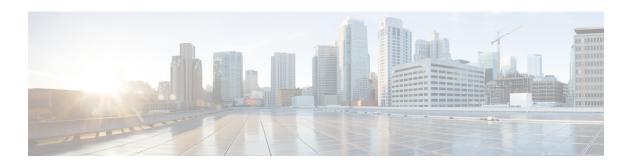

## **Overview**

• Cisco DNA Center test , on page 2

#### **Cisco DNA Center test**

Cisco DNA Center test, an integral part of the enterprise wireless solution, is a program that validates various Cisco Wireless Products and Features. This is achieved by testing the latest versions of Cisco wireless products

Cisco DNA Center for Japan, in turn is an add-on testing at the solution level, where the requirements gathered are specific to Japanese usage and market. The requirements are derived based on the following:

- New features in DNA center 2.3.5
- High priority scenarios and basic regression features
- Inputs from Cisco SEs/ TAC

The test execution is carried out on selected Cisco Wireless LAN products, which affect the Japanese segment that are prioritized by Cisco Japan team.

The following products are covered in the test execution:

- Cisco Catalyst 9800 Series Wireless Controller
- Cisco Catalyst 9800-CL Wireless Controller for Cloud
- Cisco Embedded Wireless Controller on Catalyst Access Points
- Cisco Spaces
- Cisco Spaces Connector
- ISE(VM)
- Cisco ISR 1100
- Cisco AP c9115
- Cisco AP c9120
- Cisco AP c9130
- Cisco AP c9105
- Access Point 4800
- Access Point 1810

#### **Acronyms**

| Acronym | Description                                 |
|---------|---------------------------------------------|
| AAA     | Authentication Authorization and Accounting |
| ACL     | Access Control List                         |
| ACS     | Access Control Server                       |
| AKM     | Authentication Key Management               |
| AP      | Access Point                                |

| Acronym | Description                                                      |  |  |
|---------|------------------------------------------------------------------|--|--|
| API     | Application Programming Interface                                |  |  |
| APIC-EM | Application Policy Infrastructure Controller - Enterprise Module |  |  |
| ATF     | Air-Time Fairness                                                |  |  |
| AVC     | Application Visibility and Control.                              |  |  |
| BGN     | Bridge Group Network                                             |  |  |
| BLE     | Bluetooth Low Energy                                             |  |  |
| BYOD    | Bring Your Own Device                                            |  |  |
| CA      | Central Authentication                                           |  |  |
| CAC     | Call Admissions Control                                          |  |  |
| CAPWAP  | Control and Provisioning of Wireless Access Point                |  |  |
| CCKM    | Cisco Centralized Key Management                                 |  |  |
| CCN     | Channel Change Notification                                      |  |  |
| CCX     | Cisco Compatible Extensions                                      |  |  |
| CDP     | Cisco Discovery Protocol                                         |  |  |
| CKIP    | Cisco Key Integrity Protocol                                     |  |  |
| CMX     | Connected Mobile Experience                                      |  |  |
| CVBF    | Cisco Vector Beam Forming                                        |  |  |
| CWA     | Central Web Authentication                                       |  |  |
| DCA     | Dynamic Channel Assignment                                       |  |  |
| DMZ     | Demilitarized Zone                                               |  |  |
| DNS     | Domain Name System                                               |  |  |
| DNA-C   | Digital Network Architecture Center                              |  |  |
| DTIM    | Delivery Traffic Indication Map                                  |  |  |
| DSCP    | Differentiated Services Code Point                               |  |  |
| DTLS    | Datagram Transport Layer Security                                |  |  |
| EAP     | Extensible Authentication Protocol                               |  |  |
| EULA    | End User Licence Agreement                                       |  |  |
| EWC     | Embedded Wireless Controller                                     |  |  |
| FLA     | Flex Local Authentication                                        |  |  |
| FLS     | Flex Local Switching                                             |  |  |
| FT      | Fast Transition                                                  |  |  |
| FTP     | File Transfer Protocol                                           |  |  |

| Acronym | Description                                    |
|---------|------------------------------------------------|
| FW      | Firm Ware                                      |
| НА      | High Availability                              |
| H-REAP  | Hybrid Remote Edge Access Point                |
| IOS     | Internetwork Operating System                  |
| ISE     | Identity Service Engine                        |
| ISR     | Integrated Services Router                     |
| LAG     | Link Aggregation                               |
| LEAP    | Lightweight Extensible Authentication Protocol |
| LSS     | Location Specific Services                     |
| LWAPP   | Lightweight Access Point Protocol              |
| MAP     | Mesh Access Point                              |
| MCS     | Modulation Coding Scheme                       |
| MFP     | Management Frame Protection                    |
| mDNS    | multicast Domain Name System                   |
| MIC     | Message Integrity Check                        |
| MSE     | Mobility Service Engine                        |
| MTU     | Maximum Transmission Unit                      |
| NAC     | Network Admission Control                      |
| NAT     | Network Address Translation                    |
| NBAR    | Network Based Application Recognition          |
| NCS     | Network Control System                         |
| NGWC    | Next Generation Wiring closet                  |
| NMSP    | Network Mobility Services Protocol             |
| OEAP    | Office Extended Access Point                   |
| PEAP    | Protected Extensible Authentication Protocol   |
| PEM     | Policy Enforcement Module                      |
| PI      | Prime Infrastructure                           |
| PMF     | Protected Management Frame                     |
| POI     | Point of Interest                              |
| PPPoE   | Point-to-Point Protocol over Ethernet          |
| PSK     | Pre-shared Key                                 |
| QOS     | Quality of service                             |

| Acronym | Description                                      |
|---------|--------------------------------------------------|
| RADIUS  | Remote Authentication Dial-In User Service       |
| RAP     | Root Access Point                                |
| RP      | Redundancy Port                                  |
| RRM     | Radio Resource Management                        |
| SDN     | Software Defined Networking                      |
| SOAP    | Simple Object Access Protocol                    |
| SFTP    | Secure File Transfer Protocol                    |
| SNMP    | Simple Network Management Protocol               |
| SS      | Spatial Stream                                   |
| SSID    | Service Set Identifier                           |
| SSO     | Single Sign On                                   |
| SSO     | Stateful Switch Over                             |
| SWIM    | Software Image Management                        |
| TACACS  | Terminal Access Controller Access Control System |
| TCP     | Transmission Control Protocol                    |
| TFTP    | Trivial File Transfer Protocol                   |
| TLS     | Transport Layer Security                         |
| UDP     | User Datagram Protocol                           |
| vWLC    | Virtual Wireless LAN Controller                  |
| VPC     | Virtual port channel                             |
| VPN     | Virtual Private Network                          |
| WEP     | Wired Equivalent Privacy                         |
| WGB     | Workgroup Bridge                                 |
| wIPS    | Wireless Intrusion Prevention System             |
| WLAN    | Wireless LAN                                     |
| WLC     | Wireless LAN Controller                          |
| WPA     | Wi-Fi Protected Access                           |
| WSM     | Wireless Security Module                         |

Cisco DNA Center test

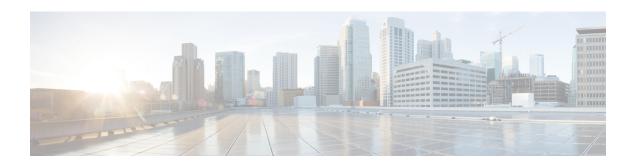

## **Test topology and Environment Matrix**

- Test Topology, on page 8
- Component Matrix, on page 9
- What's New ?, on page 11
- Open Caveats, on page 12
- Resolved Caveats, on page 13

## **Test Topology**

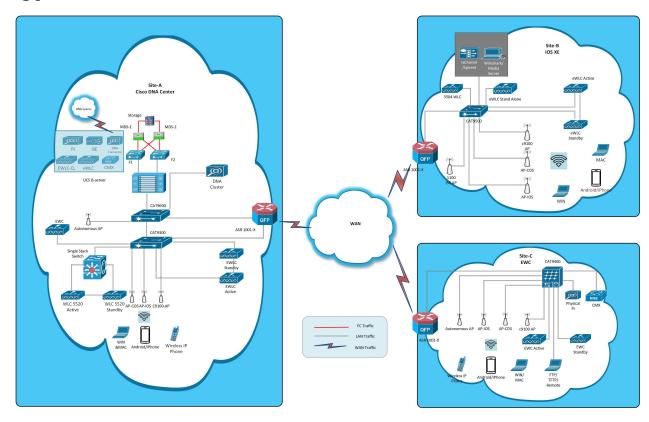

## **Component Matrix**

| Cisco              | o Catalyst 9800-40 Wireless<br>roller<br>o Catalyst 9800-80 Wireless<br>roller<br>o Catalyst 9800-CL Wireless<br>roller for Cloud | 17.11<br>17.11<br>17.11 |
|--------------------|----------------------------------------------------------------------------------------------------|-------------------------|
|                    | roller  O Catalyst 9800-CL Wireless                                                                                               |                         |
|                    |                                                                                                    | 17 11                   |
|                    |                                                                                                    | 17.11                   |
|                    | Catalyst 9800-L Wireless roller                                                                                                   | 17.11                   |
| Cont               | Embedded Wireless<br>roller on Catalyst Access<br>s - 9120 (EWC)                                                                  | 17.11                   |
| Virtu              | al Controller                                                                                                    | 8.10.121.0              |
| Applications Cisco | DNA Center                                                                                                    | 2.3.5                   |
| Cisco              | Spaces                                                                                                    | Cloud (Dec 2022)        |
| Cisco              | Spaces Connector                                                                                                    | 2.3.4 and 3.0           |
|                    | e Infrastructure (Virtual iance, UCS based)                                                                                       | 3.9.0.0                 |
| ISEC               | VM)                                                                                                    | 3.1.0                   |
| Cisco<br>iPhor     | Jabber for Windows,<br>ne                                                                                                    | 14.1.5                  |
| Cisco              | Air Provisioning App                                                                                                    | 1.7.4                   |
| Cisco              | Wireless App                                                                                                    | 1.1.113                 |
| Access Point Cisco | AP 9115                                                                                                    | 17.11                   |
| Cisco              | AP 9120                                                                                                    | 17.11                   |
| Cisco              | AP 9130                                                                                                    | 17.11                   |
| Cisco              | AP 9105                                                                                                    | 17.11                   |
| Cisco              | 1100 ISR                                                                                                    | 17.11                   |
| Cisco              | AP 4800                                                                                                    | 15.3                    |
| Cisco              | AP 1810                                                                                                    | 15.3                    |

| Category         | Component                                             | Version                                          |  |
|------------------|-------------------------------------------------------|--------------------------------------------------|--|
| Switch           | Cisco Cat 9300                                        | 17.9                                             |  |
|                  | Cisco Cat 9200L                                       | 17.9                                             |  |
|                  | Cisco Cat 9800                                        | 17.9                                             |  |
|                  | Cisco 3750V2 switch                                   | 15.0(2)SE2                                       |  |
|                  | Cisco Cat 6509-E                                      | 15.1(1)SY1                                       |  |
| Chipset          | 5300, 6300 AGN                                        | 15.40.41.5058                                    |  |
|                  | 7265 AC                                               | 21.40.2                                          |  |
|                  | Airport Extreme                                       | 7.9.1                                            |  |
| Client           | Operating System(JOS)                                 | Windows 10                                       |  |
|                  | Apple Mac Book Pro, Apple Mac<br>Book Air (JP Locale) | Mac OS 13                                        |  |
|                  | iPad Pro                                              | iOS 16                                           |  |
|                  | iPhone 6, 6S, 7 & 11 (JP Locale)                      | iOS 16                                           |  |
|                  | Samsung Galaxy S7,S10, Nexus<br>6P, Sony Xperia XZ    | Android 13                                       |  |
|                  | Wireless IP Phone 8821                                | 11.0.5                                           |  |
|                  | End points                                            | Apple Mac 12.6.3                                 |  |
|                  |                                                       | iPhone 6,6S ,7 & 11                              |  |
|                  |                                                       | Windows 10                                       |  |
|                  |                                                       | Windows 11                                       |  |
|                  |                                                       | Samsung Galaxy S4, S7,S10, Nexus 6P, Sony Xperia |  |
|                  | Cisco AnyConnect VPN Client                           | 4.10.05111                                       |  |
|                  | MS surface GO                                         | Windows 10 & 11                                  |  |
| Module           | Hyper location Module                                 | NA                                               |  |
| Active Directory | AD                                                    | Windows server 2022                              |  |
| Call Control     | Cisco Unified Communications<br>Manager               | 12.5.0.99832-3/12.5.0.99832-3-1(JP)              |  |
| Browsers         | IE                                                    | 11.0                                             |  |
|                  | Mozilla Firefox                                       | 109.0                                            |  |
|                  | Safari                                                | 16.3                                             |  |
|                  | Chrome                                                | 109.0.5414.75                                    |  |

### What's New?

#### **DNA Center**

- Pan Assurance event viewer (Phase 3)
- DHCP Dashboard Enhancement
- Multi WLC Support for MRE based client troubleshooting
- Application experience for flex and fabric
- Support for AP Authorization Configuration
- Rogue report parity with Prime
- Advanced WLAN Parameters Configuration Support for Enterprise and Guest Wireless Networks
- Support Custom AP Join Profile configurations including SSH, username credentials update from DNAC
- Client Rate Limit Configuration Support for Enterprise and Guest Wireless Networks
- Wireless Flexible Reports Phase 1
- Accessibility: Menu Navigation and Search Navigation
- Support for AP Power Profiles
- Client-360 Dashboard Enhancements
- Support scheduling of SSID broadcasting
- Open RRM Phase 2 RF Simulator

## **Open Caveats**

| Bug ID     | Title                                                                                            |  |  |
|------------|--------------------------------------------------------------------------------------------------|--|--|
| CSCwd50009 | Getting an undefined error message for any Device name, IP address and WLC Info in Topology View |  |  |
| CSCwd53944 | Group Pair Communication causes report templates issues for generating any reports               |  |  |
| CSCwd56492 | Schedule Report - Overalp issue is seen                                                          |  |  |
| CSCwd59348 | Network Hierarchy Area names are showing similar for multiple space profile creations            |  |  |
| CSCwd59823 | Dashboard Library: Unable to export and delete dashboards for profiles like test/test            |  |  |
| CSCwd63543 | Refresh option is unable seen clearly in Activities/task page and an extra scroll bar seen       |  |  |
| CSCwd65023 | Rogue reports are not generating, getting error while generating in Rogue and awips              |  |  |
| CSCwd67628 | AP Authorization List X button is closing all instances                                          |  |  |
| CSCwd69895 | Policy page-showing Access control policy created successfully without flow                      |  |  |
| CSCwd80251 | JA Locale: IP & URL Access Control Policies Export issue                                         |  |  |
| CSCwd80463 | Page is loading when modifying the Managed AP location while provisioning the controller         |  |  |
| CSCwe03872 | TIME RANGE for report is in help guide but not shown in UI                                       |  |  |

### **Resolved Caveats**

| Bug ID     | Title                                                                                         |
|------------|-----------------------------------------------------------------------------------------------|
| CSCwd49960 | Dashboard Library: Blank data is showing while adding dashlets                                |
| CSCwd49991 | Able to configure empty double quotes for SSID                                                |
| CSCwd50570 | After adding Switch Collapse All and Expand All is not working                                |
| CSCwd50594 | Duplicate dashboard library error validation is cropped                                       |
| CSCwd50612 | Workflows: Unable to scroll and see all the information in Discover Devices Advanced Settings |
| CSCwd50617 | JA Locale: 802.11w name missed and some headlines names are showing vertically                |
| CSCwd51141 | Templates Hub: New Project/Template close button shows at templates home page                 |
| CSCwd53098 | JA Locale: Client/Network Health Template select filters are not working                      |
| CSCwd53458 | Toggle Topology View zoom out causes webpage loading issues                                   |
| CSCwd54057 | Additional scroll bars are seen in Client Onboarding tab                                      |
| CSCwd67955 | Name with special characters are allowing in AP Join Profile                                  |
| CSCwd68761 | Policy Rule While Creating Showing Error                                                      |
| CSCwd68820 | Observed multiple issues while configuring Access<br>Point Refresh                            |
| CSCwd69576 | JA Locale: Unable to apply Time Range in Application-Assurance                                |
| CSCwd81715 | JA Locale:Time Range is missing for<br>Assurance-Issues and Events                            |
| CSCwd81728 | JA Locale:Assurance-Issues and Events export issue                                            |
| CSCwd87000 | Unable to select Specific Date Track Client                                                   |
| CSCwd94140 | Workflow is stopped for provision template                                                    |
| CSCwd95403 | DNAC:Assurance>>Issues and Events>>multiple clicks on calendar leads reducing the time        |
| CSCwe16764 | Unable to continue Configure Access Points workflow                                           |

**Resolved Caveats** 

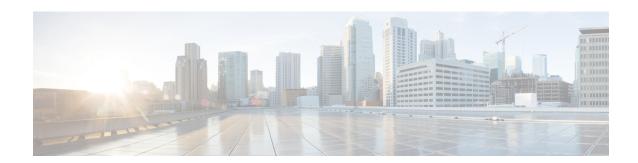

### **New Features**

- Pan Assurance event viewer (Phase-3), on page 16
- DHCP Dashboard Enhancement, on page 21
- Multi WLC Support for MRE based client troubleshooting, on page 23
- Application experience for flex and fabric, on page 25
- Support for AP Authorization Configuration, on page 27
- Rogue report parity with Prime, on page 30
- Advanced WLAN Parameters Configuration Support for Enterprise and Guest Wireless Networks, on page 32
- Support Custom AP Join Profile configurations including SSH, username credentials update from DNAC, on page 34
- Client Rate Limit Configuration Support for Enterprise and Guest Wireless Networks, on page 36
- Wireless Flexible Reports Phase 1, on page 39
- Accessibility: Menu Navigation and Search Navigation, on page 41
- Support for AP Power Profiles, on page 43
- Client-360 Dashboard Enhancements, on page 46
- Support scheduling of SSID broadcasting, on page 49
- Open RRM Phase 2 RF Simulator, on page 54

## Pan Assurance event viewer (Phase-3)

| Logical ID        | Title                                                     | Description                                                                          | Status | Defect ID  |
|-------------------|-----------------------------------------------------------|--------------------------------------------------------------------------------------|--------|------------|
| DNACJ235S_PAEV_1  | Viewing events for<br>Devices last 3 hours                | To check the device's events for last 3 hours                                        | Passed | CSCwd81715 |
| DNACJ235S_PAEV_2  | Viewing events for<br>Devices last 24<br>hours            | To check the device's events for last 24 hours                                       | Passed | CSCwd95403 |
| DNACJ235S_PAEV_3  | Viewing events for<br>Devices last 7 days                 | To check the device's events for last 7 days                                         | Passed |            |
| DNACJ235S_PAEV_4  | Viewing events for<br>endpoints last 7<br>days            | To check the<br>Endpoints events for<br>last 7 days                                  | Passed |            |
| DNACJ235S_PAEV_5  | Viewing events for<br>endpoints last 24<br>hours          | To check the<br>Endpoints events for<br>last 24 hours                                | Passed | CSCwd69576 |
| DNACJ235S_PAEV_6  | Viewing events for endpoints last 3 hours                 | To check the<br>Endpoints events for<br>last 3 hours                                 | Passed | CSCwd81728 |
| DNACJ235S_PAEV_7  | Viewing events for<br>devices events with<br>filter all   | To check the devices events with filter all                                          | Passed |            |
| DNACJ235S_PAEV_8  | Viewing events for<br>devices events with<br>filter any   | To check the devices events with filter all                                          | Passed |            |
| DNACJ235S_PAEV_9  | Viewing events for<br>endpoints events<br>with filter all | To check the<br>Endpoints events<br>with filter all                                  | Passed |            |
| DNACJ235S_PAEV_10 | Viewing events for endpoints with filter any              | To check the Endpoints events with filter any                                        | Passed |            |
| DNACJ235S_PAEV_11 | Viewing events for<br>devices events with<br>filter all   | To check the devices events with filter any and select the column name as event name | Passed |            |
| DNACJ235S_PAEV_12 | Viewing events for<br>devices events with<br>filter all   | To check the devices events with filter any and select the column name as Timestamp  | Passed |            |

| DNACJ235S_PAEV_13 | Viewing events for<br>devices events with<br>filter all | To check the devices events with filter any and select the column name as Device name         | Passed |  |
|-------------------|---------------------------------------------------------|-----------------------------------------------------------------------------------------------|--------|--|
| DNACJ235S_PAEV_14 | Viewing events for<br>devices events with<br>filter all | To check the devices events with filter any and select the column name as Event type          | Passed |  |
| DNACJ235S_PAEV_15 | Viewing events for<br>devices events with<br>filter all | To check the devices events with filter any and select the column name as Device Ip           | Passed |  |
| DNACJ235S_PAEV_16 | Viewing events for<br>devices events with<br>filter all | To check the devices events with filter any and select the column name as MAC address         | Passed |  |
| DNACJ235S_PAEV_17 | Viewing events for<br>devices events with<br>filter all | To check the devices events with filter any and select the column name as wireless controller | Passed |  |
| DNACJ235S_PAEV_18 | Viewing events for<br>devices events with<br>filter all | To check the devices events with filter any and select the column name as Band with 2.4ghz    | Passed |  |
| DNACJ235S_PAEV_19 | Viewing events for<br>devices events with<br>filter all | To check the devices events with filter any and select the column name as Band with 5ghz      | Passed |  |
| DNACJ235S_PAEV_20 | Viewing events for<br>devices events with<br>filter all | To check the devices events with filter any and select the column name as Band with 6ghz      | Passed |  |
| DNACJ235S_PAEV_21 | Viewing events for<br>devices events with<br>filter any | To check the devices events with filter any and select the column name as Event name          | Passed |  |

|                   |                                                         | Y                                                                                               |        |  |
|-------------------|---------------------------------------------------------|-------------------------------------------------------------------------------------------------|--------|--|
| DNACJ235S_PAEV_22 | Viewing events for<br>devices events with<br>filter any | To check the<br>devices events with<br>filter any and select<br>the column name as<br>Timestamp | Passed |  |
| DNACJ235S_PAEV_23 | Viewing events for<br>devices events with<br>filter any | To check the devices events with filter any and select the column name as Device name           | Passed |  |
| DNACJ235S_PAEV_24 | Viewing events for<br>devices events with<br>filter any | To check the devices events with filter any and select the column name as Event type            | Passed |  |
| DNACJ235S_PAEV_25 | Viewing events for<br>devices events with<br>filter any | To check the devices events with filter any and select the column name as Device Ip             | Passed |  |
| DNACJ235S_PAEV_26 | Viewing events for<br>devices events with<br>filter any | To check the devices events with filter any and select the column name as MAC address           | Passed |  |
| DNACJ235S_PAEV_27 | Viewing events for<br>devices events with<br>filter any | To check the devices events with filter any and select the column name as Wireless controller   | Passed |  |
| DNACJ235S_PAEV_28 | Viewing events for<br>devices events with<br>filter any | To check the devices events with filter any and select the column name as Band with 2.4ghz      | Passed |  |
| DNACJ235S_PAEV_29 | Viewing events for<br>devices events with<br>filter any | To check the devices events with filter any and select the column name as Band with 5ghz        | Passed |  |
| DNACJ235S_PAEV_30 | Viewing events for<br>devices events with<br>filter any | To check the devices events with filter any and select the column name as Band with 5ghz        | Passed |  |

| DNACJ235S_PAEV_31 | Viewing events for<br>devices events with<br>filter any | To check the devices events with filter any and select the column name as Band with 6ghz | Passed |  |
|-------------------|---------------------------------------------------------|------------------------------------------------------------------------------------------|--------|--|
| DNACJ235S_PAEV_32 | Viewing events for<br>devices events with<br>filter all | To check the devices events with filter any and select the column name as event Name     | Passed |  |
| DNACJ235S_PAEV_33 | Viewing events for<br>devices events with<br>filter all | To check the devices events with filter any and select the column name as Severity       | Passed |  |
| DNACJ235S_PAEV_34 | Viewing events for<br>devices events with<br>filter all | To check the devices events with filter any and select the column name as Timestamp      | Passed |  |
| DNACJ235S_PAEV_35 | Viewing events for<br>devices events with<br>filter all | To check the devices events with filter any and select the column name as Device name    | Passed |  |
| DNACJ235S_PAEV_36 | Viewing events for<br>devices events with<br>filter all | To check the devices events with filter any and select the column name as Event type     | Passed |  |
| DNACJ235S_PAEV_37 | Viewing events for<br>devices events with<br>filter all | To check the devices events with filter any and select the column name as Device IP      | Passed |  |
| DNACJ235S_PAEV_38 | Viewing events for<br>devices events with<br>filter any | To check the devices events with filter any and select the column name as Event name     | Passed |  |
| DNACJ235S_PAEV_39 | Viewing events for<br>devices events with<br>filter any | To check the devices events with filter any and select the column name as Severity       | Passed |  |

| DNACJ235S_PAEV_40 | Viewing events for<br>devices events with<br>filter any | To check the devices events with filter any and select the column name as Timestamp   | Passed |  |
|-------------------|---------------------------------------------------------|---------------------------------------------------------------------------------------|--------|--|
| DNACJ235S_PAEV_41 | Viewing events for<br>devices events with<br>filter any | To check the devices events with filter any and select the column name as Device name | Passed |  |
| DNACJ235S_PAEV_42 | Viewing events for<br>devices events with<br>filter any | To check the devices events with filter any and select the column name as Event type  | Passed |  |
| DNACJ235S_PAEV_43 | Viewing events for<br>devices events with<br>filter any | To check the devices events with filter any and select the column name as Device Ip   | Passed |  |

### **DHCP Dashboard Enhancement**

| Logical ID          | Title                                                                                                 | Description                                                                                                    | Status | Defect ID  |
|---------------------|----------------------------------------------------------------------------------------------------|----------------------------------------------------------------------------------------------------|--------|------------|
| DNACJ235S_NSDHCP_01 | Check the failure<br>reason for DHCP<br>lease time                                                    | Check the Client<br>events DHCP data<br>contains DHCP<br>Lease time<br>parameter                                                    | Passed |            |
| DNACJ235S_NSDHCP_02 | Check the Client<br>events DHCP data<br>contains DHCP<br>MAC address<br>received form<br>DHCP packets | Verify the Client<br>events DHCP data<br>contains DHCP<br>MAC address<br>received form<br>DHCP packets or<br>not                    | Passed |            |
| DNACJ235S_NSDHCP_03 | config IPSLA for<br>the DHCP server<br>with dhcp probes                                               | Verify IP SLA<br>CLIs output and<br>check whether it<br>show no response<br>or not.                                                 | Passed |            |
| DNACJ235S_NSDHCP_04 | DHCP Server<br>replying with NAC<br>IP                                                                | Simulate a scenario<br>of DHCP Server<br>replying with NAC<br>and check NAC IP<br>is included NSA<br>DHCP Client stats              | Passed |            |
| DNACJ235S_NSDHCP_05 | Netmask, GW IP<br>addresses, and<br>VLAN shall be<br>present as part of<br>DHCP client stats.         | Check the Client<br>events, DHCP stats<br>should contains<br>Netmask, GW IP<br>addresses, and<br>VLAN                               | Passed |            |
| DNACJ235S_NSDHCP_06 | Server will not<br>respond, and IP<br>SLA CLIs output<br>should show not<br>reachable                 | Config IPSLA for<br>the DHCP server<br>with icmp probes.<br>Simulate the<br>scenario of DHCP<br>server down                         | Passed |            |
| DNACJ235S_NSDHCP_07 | Configure Wrongful client MAC and verify DHCP client stats.                                           | Simulate a scenario<br>where Client sends<br>wrongful MAC and<br>check if DHCP<br>stats include the<br>wrongful MAC in<br>the stats | Failed | CSCwd80251 |

| DNACJ235S_NSDHCP_08 | Client event NSA<br>DHCP stats include<br>the Decline IP for<br>which DHCP<br>decline is sent. |                                                                                | Passed |            |
|---------------------|------------------------------------------------------------------------------------------------|--------------------------------------------------------------------------------|--------|------------|
| DNACJ235S_NSDHCP_09 | Observe memory<br>leaks and crash<br>during DHCP<br>failure                                    | Simulate few client<br>join and some of<br>these scenarios and<br>check memory | Passed |            |
| DNACJ235S_NSDHCP_10 | Perform roaming<br>and checking the<br>DHCP failure<br>reason                                  | To very DHCP dashlet during roaming                                            | Failed | CSCwd69895 |

## Multi WLC Support for MRE based client troubleshooting

| Logical ID         | Title                                                                                                    | Description                                                                                                    | Status | Defect ID |
|--------------------|----------------------------------------------------------------------------------------------------|----------------------------------------------------------------------------------------------------|--------|-----------|
| DNACJ235S_MWLCS_1  | Generate Logs for<br>RF Issues                                                                                 | To generate Logs for RF Issues                                                                                       | Passed |           |
| DNACJ235S_MWLCS_2  | Generate Logs for<br>RRM (Radio<br>Resource<br>Management)<br>Issues                                           | To generate Logs<br>for RRM (Radio<br>Resource<br>Management)<br>Issues                                              | Passed |           |
| DNACJ235S_MWLCS_3  | Generate Logs for<br>WLC Platform<br>Issues                                                                    | To generate Logs<br>for WLC Platform<br>Issues                                                                       | Passed |           |
| DNACJ235S_MWLCS_4  | Generate Logs for<br>AP<br>Join/Connectivity<br>Issues                                                         | To generate Logs<br>for AP<br>Join/Connectivity<br>Issues                                                            | Passed |           |
| DNACJ235S_MWLCS_5  | Generate Logs for<br>Client Connectivity<br>Issues                                                             | To generate Logs<br>for Client<br>Connectivity Issues                                                                | Passed |           |
| DNACJ235S_MWLCS_6  | Generate Logs for<br>Guest Central Web<br>Authentication(CWA)<br>or Local Web<br>Authentication(LWA)<br>Issues | To generate Logs<br>for Guest Central<br>Web<br>Authentication(CWA)<br>or Local Web<br>Authentication(LWA)<br>Issues | Passed |           |
| DNACJ235S_MWLCS_7  | Generate Logs for<br>License Issues                                                                            | To generate Logs<br>for License Issues                                                                               | Passed |           |
| DNACJ235S_MWLCS_8  | Generate Logs for<br>High Availability<br>issues                                                               | To generate Logs<br>for High<br>Availability issues                                                                  | Passed |           |
| DNACJ235S_MWLCS_9  | Generate Logs for<br>Windows Client<br>Connectivity Issues                                                     | To generate Logs<br>for Windows Client<br>Connectivity Issues                                                        | Passed |           |
| DNACJ235S_MWLCS_10 | Generate Logs for<br>Android Client<br>Connectivity Issues                                                     | To generate Logs<br>for Android Client<br>Connectivity Issues                                                        | Passed |           |
| DNACJ235S_MWLCS_11 | Generate Logs for<br>MAC Client<br>Connectivity Issues                                                         | To generate Logs<br>for MAC Client<br>Connectivity Issues                                                            | Passed |           |

| DNACJ235S_MWLCS_12 | Generate Logs for<br>Surface Client<br>Connectivity Issues         | To generate Logs<br>for Surface Client<br>Connectivity Issues         | Passed |  |
|--------------------|--------------------------------------------------------------------|-----------------------------------------------------------------------|--------|--|
| DNACJ235S_MWLCS_13 | Generate Logs for<br>Wired Client<br>Connectivity Issues           | To generate Logs<br>for Wired Client<br>Connectivity Issues           | Passed |  |
| DNACJ235S_MWLCS_14 | Generate WLC<br>troubleshoot logs<br>with incorrect MAC<br>address | To generate WLC<br>troubleshoot logs<br>with incorrect MAC<br>address | Passed |  |
| DNACJ235S_MWLCS_15 | Generate WLC<br>troubleshoot logs<br>with incorrect IP<br>address  | To generate WLC<br>troubleshoot logs<br>with incorrect IP<br>address  | Passed |  |

## **Application experience for flex and fabric**

| Logical ID           | Title                                                                 | Description                                                                 | Status | Defect ID |
|----------------------|-----------------------------------------------------------------------|-----------------------------------------------------------------------------|--------|-----------|
| DNACJ235S_FFabric_1  | Enable Application<br>Telemetry                                       | To enable<br>Application<br>Telemetry                                       | Passed |           |
| DNACJ235S_FFabric_2  | Disable Application<br>Telemetry                                      | To disable<br>Application<br>Telemetry                                      | Passed |           |
| DNACJ235S_FFabric_3  | Update Telemetry<br>Settings                                          | To update<br>Telemetry Settings                                             | Passed |           |
| DNACJ235S_FFabric_4  | Verify Application<br>experience of a<br>Host for 3 hours             | To verify<br>Application<br>experience of a<br>Host for 3 hours             | Passed |           |
| DNACJ235S_FFabric_5  | Verify Application<br>experience of a<br>Host for 24 hours            | To verify<br>Application<br>experience of a<br>Host for 24 hours            | Passed |           |
| DNACJ235S_FFabric_6  | Verify Application<br>experience of a<br>Host for 7 days              | To verify Application experience of a Host for 7 days                       | Passed |           |
| DNACJ235S_FFabric_7  | Verify Application<br>experience of a<br>Network Device               | To verify Application experience of a Network Device                        | Passed |           |
| DNACJ235S_FFabric_8  | Monitor the Health of all Applications                                | To monitor the<br>Health of all<br>Applications                             | Passed |           |
| DNACJ235S_FFabric_9  | Monitor the Health of an Application                                  | To monitor the<br>Health of an<br>Application                               | Passed |           |
| DNACJ235S_FFabric_10 | Configure Health<br>Score Settings for<br>Applications                | To configure Health<br>Score Settings for<br>Applications                   | Passed |           |
| DNACJ235S_FFabric_11 | Configure Flow<br>Monitor and verify<br>details in Client 360<br>page | To configure Flow<br>Monitor and to<br>verify details in<br>Client 360 page | Passed |           |
| DNACJ235S_FFabric_12 | Configure QOS and verify details in Client 360 page                   | To configure QOS<br>and to verify details<br>in Client 360 page             | Passed |           |

| DNACJ235S_FFabric_13 | Push flex/fabric configuration from DNAC to EWLC                               | To push flex/fabric configuration from DNAC to EWLC                                     | Passed |  |
|----------------------|--------------------------------------------------------------------------------|-----------------------------------------------------------------------------------------|--------|--|
| DNACJ235S_FFabric_14 | Connect Windows<br>Client and verify<br>Application details<br>for flex/fabric | To connect<br>Windows Client and<br>to verify<br>Application details<br>for flex/fabric | Passed |  |
| DNACJ235S_FFabric_15 | Connect Android<br>Client and verify<br>Application details<br>for flex/fabric | To connect Android<br>Client and to verify<br>Application details<br>for flex/fabric    | Passed |  |
| DNACJ235S_FFabric_16 | Connect MAC Client and verify Application details for flex/fabric              | To connect MAC<br>Client and to verify<br>Application details<br>for flex/fabric        | Passed |  |
| DNACJ235S_FFabric_17 | Connect IOS Client<br>and verify<br>Application details<br>for flex/fabric     | To connect IOS<br>Client and to verify<br>Application details<br>for flex/fabric        | Passed |  |
| DNACJ235S_FFabric_18 | Connect Go Plus<br>Client and verify<br>Application details<br>for flex/fabric | To connect Go Plus<br>Client and to verify<br>Application details<br>for flex/fabric    | Passed |  |

## **Support for AP Authorization Configuration**

| Logical ID      | Title                                                                                             | Description                                                                                          | Status | Defect ID |
|-----------------|---------------------------------------------------------------------------------------------------|----------------------------------------------------------------------------------------------------|--------|-----------|
| DNACJ235S_AAA_1 | Check the AP<br>Authorization list<br>configuration is<br>availability in<br>DNAC                 | To check the AP<br>Authorization list<br>configuration is<br>availability in<br>DNAC                 | Passed |           |
| DNACJ235S_AAA_2 | Check Local<br>Authorization List is<br>creation with MAC<br>Address                              | To check Local<br>Authorization List<br>creation with MAC<br>Address                                 | Passed |           |
| DNACJ235S_AAA_3 | Check Local<br>Authorization List<br>creation with Serial<br>number                               | To check Local<br>Authorization List<br>creation with Serial<br>number                               | Passed |           |
| DNACJ235S_AAA_4 | Check Local<br>Authorization List is<br>created with both<br>MAC Address and<br>Serial number     | To check Local<br>Authorization List is<br>created with both<br>MAC Address and<br>Serial number     | Passed |           |
| DNACJ235S_AAA_5 | Check Local<br>Authorization list is<br>Deleted without any<br>error                              | To check Local<br>Authorization list is<br>deleted without any<br>error                              | Passed |           |
| DNACJ235S_AAA_6 | Check AAA Authorization list with Authorize AP against MAC Address is created without any error   | To check AAA Authorization list with Authorize AP against MAC Address is created without any error   | Passed |           |
| DNACJ235S_AAA_7 | Check AAA Authorization list with Authorize AP against Serial Number is created without any error | To check AAA Authorization list with Authorize AP against Serial Number is created without any error | Passed |           |

| DNACJ235S_AAA_8  | Check AAA Authorization list with both Authorize AP against MAC Address and Authorize AP against Serial Number is created without any error | To check AAA Authorization list with both Authorize AP against MAC Address and Authorize AP against Serial Number is created without any error | Passed |            |
|------------------|----------------------------------------------------------------------------------------------------|----------------------------------------------------------------------------------------------------|--------|------------|
| DNACJ235S_AAA_9  | Check Authorization<br>list is created both<br>local and AAA<br>Configuration or not                                                        | To check<br>Authorization list is<br>created both local<br>and AAA<br>Configuration or not                                                     | Passed |            |
| DNACJ235S_AAA_10 | Check whether the local authorization configuration is pushed to 9800-L controller or not                                                   | To check whether<br>the local<br>authorization<br>configuration is<br>pushed to 9800-L<br>controller or not                                    | Passed | CSCwd53458 |
| DNACJ235S_AAA_11 | Check whether the local authorization configuration is pushed to 9800-CL controller or not                                                  | To check whether<br>the local<br>authorization<br>configuration is<br>pushed to 9800-CL<br>controller or not                                   | Passed |            |
| DNACJ235S_AAA_12 | Check whether the local authorization configuration is pushed to 9800-80 controller or not                                                  | To check whether the local authorization configuration is pushed to 9800-80 controller or not                                                  | Passed |            |
| DNACJ235S_AAA_13 | Check whether the AAA authorization configuration is pushed to 9800-L controller or not                                                     | To check whether<br>the AAA<br>authorization<br>configuration is<br>pushed to 9800-L<br>controller or not                                      | Passed |            |
| DNACJ235S_AAA_14 | Check whether the AAA authorization configuration is pushed to 9800-CL controller or not                                                    | To check whether<br>the AAA<br>authorization<br>configuration is<br>pushed to 9800-CL<br>controller or not                                     | Passed |            |

| DNACJ235S_AAA_15 | Check whether the<br>AAA authorization<br>configuration is<br>pushed to 9800-80<br>controller or not                 | To check whether<br>the AAA<br>authorization<br>configuration is<br>pushed to 9800-80<br>controller or not | Passed |  |
|------------------|----------------------------------------------------------------------------------------------------|----------------------------------------------------------------------------------------------------|--------|--|
| DNACJ235S_AAA_16 | Verify the AAA<br>authorization list<br>configuration<br>changes pushed<br>from DNAC in<br>9800-L controller<br>CLI  | To verify the AAA authorization list configuration changes pushed from DNAC in 9800-L controller CLI       | Passed |  |
| DNACJ235S_AAA_17 | Verify the AAA<br>authorization list<br>configuration<br>changes pushed<br>from DNAC in<br>9800-CL controller<br>CLI | To verify the AAA authorization list configuration changes pushed from DNAC in 9800-CL controller CLI      | Passed |  |
| DNACJ235S_AAA_18 | Verify the AAA<br>authorization list<br>configuration<br>changes pushed<br>from DNAC in<br>9800-80 controller<br>CLI | To verify the AAA authorization list configuration changes pushed from DNAC in 9800-80 controller CLI      | Passed |  |

## **Rogue report parity with Prime**

| Logical ID          | Title                                                        | Description                                                                    | Status | Defect ID  |
|---------------------|--------------------------------------------------------------|--------------------------------------------------------------------------------|--------|------------|
| DNACJ235S_Rogue     | Check Rogue report generated                                 | To Check Whether<br>Rogue report<br>generated                                  | Passed |            |
| DNACJ235S_Rogue _2  | Check Rogue report<br>generated in JSON<br>format            | To Check Whether<br>the rogue report<br>generated in Json<br>file format       | Passed |            |
| DNACJ235S_Rogue _3  | Check rogue report<br>is generated for last<br>3 hrs         | To Check whether<br>the rogue report<br>generated for last 3<br>hrs            | Passed |            |
| DNACJ235S_Rogue _4  | Check rogue report<br>is generated for last<br>24 hrs        | To check whether<br>the rogue report<br>generated for last 24<br>hrs           | Passed |            |
| DNACJ235S_Rogue _5  | Check rogue report<br>generated for last 7<br>days           | To check whether<br>the rogue report<br>generated for 7 days                   | Passed |            |
| DNACJ235S_Rogue _6  | Check rogue report<br>generated for last<br>more than 7 days | To check whether<br>the rogue report<br>generated for last<br>more than 7 days | Passed |            |
| DNACJ235S_Rogue _7  | Check Allowed access point list created                      | To check Weather<br>the allowed access<br>point list is created                | Passed |            |
| DNACJ235S_Rogue _8  | Check Allowed vendor list created                            | To check Weather<br>the allowed vendor<br>list is created                      | Passed |            |
| DNACJ235S_Rogue     | Check Allowed access point list is deleted                   | To check Weather<br>the allowed access<br>point list is deleted                | Failed | CSCwd65023 |
| DNACJ235S_Rogue _10 | Check Allowed vendor list deleted                            | To check Weather<br>the allowed vendor<br>list is deleted                      | Failed | CSCwd53944 |
| DNACJ235S_Rogue _11 | Check Rogue rule is created                                  | To check Weather<br>the Rogue rule is<br>created                               | Passed |            |
| DNACJ235S_Rogue _12 | Check Rogue rule is deleted                                  | To check Weather<br>the Rogue rule is<br>deleted                               | Passed |            |

| DNACJ235S_Rogue _13 | Check Rogue rule profile is created | To check Weather<br>the Rogue rule<br>profile is created                       | Passed |  |
|---------------------|-------------------------------------|--------------------------------------------------------------------------------|--------|--|
| DNACJ235S_Rogue _14 | Check Rogue rule profile is deleted | To check Weather<br>the Rogue rule<br>profile is deleted                       | Passed |  |
| DNACJ235S_Rogue _15 | Check threat setting summary        | To Check threat<br>setting summary all<br>the details are<br>updated correctly | Passed |  |

#### Advanced WLAN Parameters Configuration Support for Enterprise and Guest Wireless Networks

| Logical ID        | Title                                                                                     | Description                                                                          | Status | Defect ID |
|-------------------|-------------------------------------------------------------------------------------------|--------------------------------------------------------------------------------------|--------|-----------|
| DNACJ235S_SCAWP_1 | Configure SSID<br>creation with AAA<br>Override-<br>Enterprise level for<br>WPA2 Security | To configure SSID creation with AAA Override-Enterprise level for WPA2 Security      | Passed |           |
| DNACJ235S_SCAWP_2 | Configure SSID creation with AAA Override-Enterprise level for WPA3 Security              | To configure SSID creation with AAA Override-Enterprise level for WPA3 Security      | Passed |           |
| DNACJ235S_SCAWP_3 | Configure SSID creation with AAA Override-Enterprise level for WPA2+WPA3 Security         | To configure SSID creation with AAA Override-Enterprise level for WPA2+WPA3 Security | Passed |           |
| DNACJ235S_SCAWP_4 | Configure SSID<br>creation with AAA<br>Override -Personal<br>for WPA2 Security            | To configure SSID creation with AAA Override -Personal for WPA3 Security             | Passed |           |
| DNACJ235S_SCAWP_5 | Configure SSID<br>creation with AAA<br>Override -Personal<br>for WPA3 Security            | To configure SSID creation with AAA Override- Personal for WPA2 Security             | Passed |           |
| DNACJ235S_SCAWP_6 | Configure SSID<br>creation with AAA<br>Override -Personal<br>for WPA2+WPA3<br>Security    | To configure SSID creation with AAA Override -Personal for WPA2+WPA3 Security        | Passed |           |
| DNACJ235S_SCAWP_7 | Configure MPSK -SSID creation with Personal for WPA2 Security                             | To configure MPSK<br>-SSID creation with<br>Personal for WPA2<br>Security            | Passed |           |
| DNACJ235S_SCAWP_8 | Configure SSID<br>creation with AAA<br>Override for Open<br>Secured Security              | To configure SSID creation with AAA Override for Open Secured Security               | Passed |           |

| DNACJ235S_SCAWP_9  | Configure SSID creation with AAA Override for Open Security                      | To configure SSID creation with AAA Override for Open Security                        | Passed |  |
|--------------------|----------------------------------------------------------------------------------|---------------------------------------------------------------------------------------|--------|--|
| DNACJ235S_SCAWP_10 | Enable the PMF for<br>SSID Creation -<br>Enterprise level<br>security            | To enable the PMF<br>for SSID Creation<br>for Enterprise level<br>security            | Passed |  |
| DNACJ235S_SCAWP_11 | Enable the PMF for<br>SSID Creation<br>Personal level<br>security                | To enable the PMF<br>for SSID Creation<br>for Personal level<br>security              | Passed |  |
| DNACJ235S_SCAWP_12 | Enable/Disable the<br>CHD for SSID<br>Creation -<br>Enterprise level<br>security | To enable/disable<br>the CHD for SSID<br>Creation for<br>Enterprise level<br>security | Passed |  |
| DNACJ235S_SCAWP_13 | Enable/Disable the<br>CHD for SSID<br>Creation -Personal<br>level security       | To enable/disable<br>the CHD for SSID<br>Creation for<br>Personal level<br>security   | Passed |  |
| DNACJ235S_SCAWP_14 | Connect Windows<br>Client and verify<br>Advanced wan<br>parameters               | Connect Windows<br>Client and verify<br>Advanced wan<br>parameters                    | Passed |  |
| DNACJ235S_SCAWP_15 | Connect Android<br>Client and verify<br>Advanced wlan<br>parameters              | Connect Android<br>Client and verify<br>Advanced wlan<br>parameters                   | Passed |  |
| DNACJ235S_SCAWP_16 | Connect MAC<br>Client and verify<br>Advanced wlan<br>parameters                  | Connect MAC<br>Client and verify<br>Advanced wlan<br>parameters                       | Passed |  |
| DNACJ235S_SCAWP_17 | Connect IOS Client<br>and verify<br>Advanced wlan<br>parameters                  | Connect IOS Client<br>and verify<br>Advanced wlan<br>parameters                       | Passed |  |

# Support Custom AP Join Profile configurations including SSH, username credentials update from DNAC

| Logical ID        | Title                                                                                                    | Description                                                                                                    | Status | Defect ID  |
|-------------------|----------------------------------------------------------------------------------------------------|----------------------------------------------------------------------------------------------------|--------|------------|
| DNACJ235S_SCAPC_1 | check whether AP profile is able to create with IOS-XE                                                                                  | To check whether AP profile is able to create with IOS-XE                                                                                     | Passed | CSCwd67955 |
| DNACJ235S_SCAPC_2 | check whether AP<br>profile with IOS-XE<br>is enabling one<br>feature (enabling<br>OEAP shouldn't<br>allow security,<br>mesh and power) | To check whether<br>AP profile with<br>IOS-XE is enabling<br>one feature<br>(enabling OEAP<br>shouldn't allow<br>security, mesh and<br>power) | Passed |            |
| DNACJ235S_SCAPC_3 | Check whether AP<br>Profile with<br>IOS-XE is able to<br>configure country<br>code & Time Zone<br>and Client Limit                      | To Check whether<br>AP Profile with<br>IOS-XE is able to<br>configure country<br>code & Time Zone<br>and Client Limit                         | Passed |            |
| DNACJ235S_SCAPC_4 | check whether AP Profile with IOS-XE with No-Auth authentication                                                                        | To check whether AP Profile with IOS-XE with EAP-TLS authentication                                                                           | Passed |            |
| DNACJ235S_SCAPC_5 | check whether AP Profile with IOS-XE with EAP-TLS authentication                                                                        | To check whether AP Profile with IOS-XE with EAP-TLS authentication                                                                           | Passed | CSCwd68820 |
| DNACJ235S_SCAPC_6 | check whether AP Profile with IOS-XE with EAP-PEAP authentication                                                                       | To check whether AP Profile with IOS-XE with EAP-PEAP authentication                                                                          | Passed |            |
| DNACJ235S_SCAPC_7 | check whether AP Profile with IOS-XE with EAP-FAST authentication                                                                       | To check whether AP Profile with IOS-XE with EAP-FAST authentication                                                                          | Passed |            |

| DNACJ235S_SCAPC_8  | check whether AP<br>profile with IOS-XE<br>able to configure<br>the mesh and power<br>profile                                  | To check whether AP profile with IOS-XE able to configure the mesh and power profile                            | Passed |
|--------------------|----------------------------------------------------------------------------------------------------|----------------------------------------------------------------------------------------------------|--------|
| DNACJ235S_SCAPC_9  | Check whether AP profile with IOS-XE is able to map the network profile.                                                       | To Check whether AP profile with IOS-XE is able to map the network profile.                                     | Passed |
| DNACJ235S_SCAPC_10 | check whether the<br>eWLC device able<br>to provision                                                                          | To check whether<br>the eWLC device<br>able to provision                                                        | Passed |
| DNACJ235S_SCAPC_11 | check eWLC device<br>whether AP Join<br>Profile, site tag<br>,power profile &<br>calendar profile<br>created                   | To check eWLC<br>device whether AP<br>Join Profile, site tag<br>,power profile &<br>calendar profile<br>created | Passed |
| DNACJ235S_SCAPC_12 | check whether AP profile is able to create with Aire-OS                                                                        | To check whether AP profile is able to create with Aire-OS                                                      | Passed |
| DNACJ235S_SCAPC_13 | check whether AP<br>profile with<br>Aire-OS is enabling<br>one feature<br>(enabling OEAP<br>shouldn't allow<br>security, mesh) | To Check AP profile with Aire-OS configurations SSH & telnet                                                    | Passed |
| DNACJ235S_SCAPC_14 | check whether AP<br>profile able to<br>configure Security<br>and mesh                                                          | To check whether<br>AP profile able to<br>configure Security<br>and mesh                                        | Passed |
| DNACJ235S_SCAPC_15 | Check whether AP profile with Aire-OS is able to map the network profile.                                                      | To Check whether AP profile with Aire-OS is able to map the network profile.                                    | Passed |
| DNACJ235S_SCAPC_16 | check whether the<br>eWLC device able<br>to provision                                                                          | To check whether<br>the eWLC device<br>able to provision                                                        | Passed |
| DNACJ235S_SCAPC_17 | Check eWLC<br>device whether<br>Custom AP Group<br>and mesh profile are<br>created or not                                      | To Check eWLC<br>device whether<br>Custom AP Group<br>and mesh profile are<br>created or not                    | Passed |

## Client Rate Limit Configuration Support for Enterprise and Guest Wireless Networks

| Logical ID          | Title                                                                                                    | Description                                                                                                    | Status | Defect ID  |
|---------------------|----------------------------------------------------------------------------------------------------|----------------------------------------------------------------------------------------------------|--------|------------|
| DNACJ235S_CRLimit_1 | Configure network<br>profile and<br>provision controller<br>with Client rate<br>limit as min Value                     | Verify profile is<br>able to create with<br>minimum client rate<br>limit or not                                                                    | Failed | CSCwd80463 |
| DNACJ235S_CRLimit_2 | Configure network<br>profile and<br>provision controller<br>with Client rate<br>limit as max Value                     | Verify profile is<br>able to create with<br>maximum client<br>rate limit or not                                                                    | Passed |            |
| DNACJ235S_CRLimit_3 | Configure network profile with invalid client rate limit                                                               | Verify profile is<br>able to create with<br>invalid client rate<br>limit or not                                                                    | Passed |            |
| DNACJ235S_CRLimit_4 | Check network<br>profile is configured<br>only with 500 bits<br>difference                                             | Verify we can<br>modify client rate<br>limit w.r.t. 500 bits<br>difference only or<br>not                                                          | Passed |            |
| DNACJ235S_CRLimit_5 | Check network<br>profile is configured<br>and provisioned to<br>9800-L controller<br>with max value<br>"67000000000"   | Verify configured<br>network profile<br>with max client rate<br>limit<br>"67000000000" via<br>able to provision to<br>9800-L controller or<br>not  | Passed |            |
| DNACJ235S_CRLimit_6 | Check network<br>profile is configured<br>and provisioned to<br>9800-80 controller<br>with max value<br>"670000000000" | Verify configured<br>network profile<br>with max client rate<br>limit<br>"67000000000" via<br>able to provision to<br>9800-80 controller<br>to not | Passed |            |

| DNACJ235S_CRLimit_7  | Check network<br>profile is configured<br>and provisioned to<br>9800-CL controller<br>with max value<br>"67000000000" | Verify configured<br>network profile<br>with max client rate<br>limit<br>"67000000000" via<br>able to provision to<br>9800-CL controller<br>or not | Passed |  |
|----------------------|----------------------------------------------------------------------------------------------------|----------------------------------------------------------------------------------------------------|--------|--|
| DNACJ235S_CRLimit_8  | Check network<br>profile is configured<br>and provisioned to<br>9800-CL controller<br>with max value<br>"10000000000" | Verify configured<br>network profile<br>with max client rate<br>limit<br>"10000000000" via<br>able to provision to<br>9800-CL controller<br>or not | Passed |  |
| DNACJ235S_CRLimit_9  | Connect android client to provisioned profile and verify client rate limits applicable or not                         | Verify android client is able to connect or not to the profile provisioned with client rate limits                                                 | Passed |  |
| DNACJ235S_CRLimit_10 | Connect windows client to provisioned profile and verify rate limits applicable or not                                | Verify windows client is able to connect or not to the profile provisioned with client rate limits                                                 | Passed |  |
| DNACJ235S_CRLimit_11 | Connect surface client to provisioned profile and verify client rate limits applicable or not                         | Verify surface<br>client is able to<br>connect or not to<br>the profile<br>provisioned with<br>client rate limits                                  | Passed |  |
| DNACJ235S_CRLimit_12 | Connect MAC client to provisioned profile and verify client rate limits applicable or not                             | Verify MAC client<br>is able to connect or<br>not to the profile<br>provisioned with<br>client rate limits                                         | Passed |  |
| DNACJ235S_CRLimit_13 | Configure inherited site and try to provision to controller                                                           | Verify inherited site<br>changes are applied<br>to controller or not<br>after provisioning                                                         | Passed |  |

| DNACJ235S_CRLimit_14 | Configure network<br>profile with client<br>rate limit value and<br>provision to HA<br>setup controller  | Verify provisioned<br>network profile is<br>deployed to<br>secondary<br>controller or not                              | Passed |  |
|----------------------|----------------------------------------------------------------------------------------------------|----------------------------------------------------------------------------------------------------|--------|--|
| DNACJ235S_CRLimit_15 | Generate the report<br>for Schedule is Run<br>Now and check the<br>details of the report                 | To check the report<br>generated for<br>Schedule is Run<br>Now and check<br>details of the report                      | Passed |  |
| DNACJ235S_CRLimit_16 | Generate the report<br>for Schedule is Run<br>Later(one-time) and<br>check the details of<br>the report  | To check the report<br>generated for<br>Schedule is Run<br>Later(one-time) and<br>check details of the<br>report       | Passed |  |
| DNACJ235S_CRLimit_17 | Generate the report<br>for Schedule is Run<br>Recurring and<br>check the details of<br>the report        | To check the report<br>generated for<br>Schedule is Run<br>Recurring and<br>check details of the<br>report             | Passed |  |
| DNACJ235S_CRLimit_18 | Generate the report<br>with email<br>notification and<br>check the details of<br>the report              | To check the report<br>with email<br>notification and<br>check details of the<br>report                                | Passed |  |
| DNACJ235S_CRLimit_19 | Generate the report<br>with webhook<br>notification and<br>check the details of<br>the report            | To check the report<br>with webhook<br>notification and<br>check details of the<br>report                              | Passed |  |
| DNACJ235S_CRLimit_20 | 1                                                                                                    | To check the report<br>with all radio bands<br>and Schedule is<br>Run Now and check<br>details of the report           | Passed |  |
| DNACJ235S_CRLimit_21 | Generate the report<br>with all radio bands<br>and Scope is Global<br>check the details of<br>the report | To check the report<br>with all radio bands<br>and Scope is Global<br>is Run Now and<br>check details of the<br>report | Passed |  |

#### **Wireless Flexible Reports - Phase 1**

| Logical ID        | Title                                                     | Description                                                                      | Status | Defect ID  |
|-------------------|-----------------------------------------------------------|----------------------------------------------------------------------------------|--------|------------|
| DNACJ235S_WFRP_1  | Generate report for flexible ap distribution              | Verify ap details in generated flexible distribution report                      | Passed | CSCwe16764 |
| DNACJ235S_WFRP_2  | Generate report for flexible ap summary                   | Verify ap details in generated flexible summary report                           | Passed |            |
| DNACJ235S_WFRP_3  | Generate report for flexible ap Trend                     | Verify ap details in generated flexible trend report                             | Passed |            |
| DNACJ235S_WFRP_4  | Generate report for flexible ap Top N                     | Verify ap details in generated flexible Top N report                             | Passed |            |
| DNACJ235S_WFRP_5  | Generate report for flexible client distribution          | Verify client details<br>in generated flexible<br>distribution report            | Passed |            |
| DNACJ235S_WFRP_6  | Generate report for flexible client summary               | Verify client details<br>in generated flexible<br>summary report                 | Passed |            |
| DNACJ235S_WFRP_7  | Generate report for flexible client Trend                 | Verify client details<br>in generated flexible<br>trend report                   | Passed |            |
| DNACJ235S_WFRP_8  | Generate report for flexible client Top N                 | Verify client details<br>in generated flexible<br>Top N report                   | Passed |            |
| DNACJ235S_WFRP_9  | Generate report for flexible Network device distribution  | Verify Network<br>device details in<br>generated flexible<br>distribution report | Passed |            |
| DNACJ235S_WFRP_10 | Generate report for<br>flexible Network<br>device summary | Verify Network<br>device details in<br>generated flexible<br>summary report      | Passed |            |
| DNACJ235S_WFRP_11 | Generate report for<br>flexible Network<br>device Trend   | Verify Network<br>device details in<br>generated flexible<br>trend report        | Passed |            |
| DNACJ235S_WFRP_12 | Generate report for<br>flexible Network<br>device Top N   | Verify Network<br>device details in<br>generated flexible<br>Top N report        | Passed |            |

| DNACJ235S_WFRP_13 | Generate flexible<br>distribution,trend,Top<br>N,summary report<br>for 9120 ap               | Verify 9120 ap details in generated report.        | Passed |  |
|-------------------|----------------------------------------------------------------------------------------------|----------------------------------------------------|--------|--|
| DNACJ235S_WFRP_14 | Generate flexible<br>distribution,trend,Top<br>N,summary report<br>for 9130 ap               | Verify 9130 ap details in generated report.        | Passed |  |
| DNACJ235S_WFRP_15 | Generate flexible<br>distribution,trend,Top<br>N,summary report<br>for 9115 ap               | Verify 9115 ap details in generated report.        | Passed |  |
| DNACJ235S_WFRP_16 | Generate flexible<br>distribution,trend,Top<br>N,summary report<br>for 9105 ap               | Verify 9105 ap details in generated report.        | Passed |  |
| DNACJ235S_WFRP_17 | Generate flexible<br>distribution,trend,Top<br>N,summary report<br>for windows client        | Verify windows client details in generated report. | Passed |  |
| DNACJ235S_WFRP_18 | Generate flexible<br>distribution,trend,Top<br>N,summary report<br>for android client        | Verify android client details in generated report. | Passed |  |
| DNACJ235S_WFRP_19 | Generate flexible<br>distribution,trend,Top<br>N,summary report<br>for MAC client            | Verify MAC client details in generated report.     | Passed |  |
| DNACJ235S_WFRP_20 | Generate flexible<br>distribution,trend,Top<br>N,summary report<br>for Ms surface<br>client. | Verify surface client details in generated report. | Passed |  |

#### **Accessibility: Menu Navigation and Search Navigation**

| Logical ID            | Title                                                                          | Description                                                                        | Status | Defect ID |
|-----------------------|--------------------------------------------------------------------------------|------------------------------------------------------------------------------------|--------|-----------|
| DNACJ235S_<br>MNSN_01 | Navigate DNAC<br>with Network<br>devices, clients,<br>access points.           | To navigate DNAC with Network devices, clients, access points.                     | Passed |           |
| DNACJ235S_<br>MNSN_02 | Search & Join<br>Network devices to<br>DNAC                                    | To search & join<br>Network devices to<br>DNAC                                     | Passed |           |
| DNACJ235S_<br>MNSN_03 | Navigating the<br>Telemetry page to<br>verify design<br>compliance             | To check the design<br>compliance of the<br>Wireless in network<br>setting         | Passed |           |
| DNACJ235S_<br>MNSN_04 | Navigating to the IP<br>Address Pools to<br>verify design<br>compliance        | To check the design<br>compliance of the IP<br>Address Pools in<br>network setting | Passed |           |
| DNACJ235S_<br>MNSN_05 | Configure workflow<br>and verify back/next<br>buttons behaviour                | Verify Back/Next<br>buttons behave as<br>expected in the 6<br>GHz config page      | Passed |           |
| DNACJ235S_<br>MNSN_06 | To navigate & Check the Health Score of the controller                         | Check the Health<br>Score of the<br>controller                                     | Passed |           |
| DNACJ235S_<br>MNSN_07 | Verify configuration<br>preview details<br>while assigning<br>'Searching 'site | To verify configuration preview details while assigning site                       | Passed |           |
| DNACJ235S_<br>MNSN_08 | Configure Client-<br>Edit dashboard in<br>DNAC                                 | To Edit dashboard<br>in Client page and<br>make modifications<br>in DNAC           | Passed |           |
| DNACJ235S_<br>MNSN_09 | Navigate the Export<br>Clients data in<br>DNAC page                            | To export Clients data in DNAC while we can navigate                               | Passed |           |
| DNACJ235S_<br>MNSN_10 | Verify AP MAC<br>address in Topology<br>view                                   | To verify AP MAC address in Topology view                                          | Passed |           |

| DNACJ235S_<br>MNSN_11 | Navigate the Ap<br>location and MAC<br>address on the AP<br>Page                | To navigate the Ap<br>location and MAC<br>address on the AP<br>Page  | Passed |  |
|-----------------------|---------------------------------------------------------------------------------|----------------------------------------------------------------------|--------|--|
| DNACJ235S_<br>MNSN_12 | Searching the full<br>screen option of<br>Maps                                  | To search the full<br>screen option of<br>Maps in 360 degree<br>view | Passed |  |
| DNACJ235S_<br>MNSN_13 | Validate & Navigate<br>the details in<br>generated report                       | To validate details in generated report Correctly or not             | Passed |  |
| DNACJ235S_<br>MNSN_14 | Navigate DNAC<br>dashboard can be<br>edited and<br>customized                   | To check if the dashboard can be edited and customized               | Passed |  |
| DNACJ235S_<br>MNSN_15 | Search network<br>devices based on<br>device type and<br>health in DNAC<br>page | To search network<br>devices based on<br>device type and<br>health   | Passed |  |

## **Support for AP Power Profiles**

| Logical ID            | Title                                                                       | Description                                                    | Status | Defect ID |
|-----------------------|-----------------------------------------------------------------------------|----------------------------------------------------------------|--------|-----------|
| DNACJ235S_<br>SPPD_1  | creating power profile for ap                                               | to check whether<br>power profile<br>created or not            | Passed |           |
| DNACJ235S_<br>SPPD_2  | creating calendar profile                                                   | to check whether<br>calendar profile<br>created or not         | Passed |           |
| DNACJ235S_<br>SPPD_3  | checking whether<br>power profile in<br>ewlc or not                         | to check whether<br>power profile<br>created or not in<br>ewlc | Passed |           |
| DNACJ235S_<br>SPPD_4  | create power profile<br>rule with radio                                     | to check whether<br>power profile<br>created or not in<br>ewlc | Passed |           |
| DNACJ235S_<br>SPPD_5  | create power profile<br>rule with radio<br>6GHz                             | to check whether<br>power profile<br>created or not in<br>ewlc | Passed |           |
| DNACJ235S_<br>SPPD_6  | create power profile<br>rule with radio<br>5GHz                             | to check whether<br>power profile<br>created or not in<br>ewlc | Passed |           |
| DNACJ235S_<br>SPPD_7  | create power profile<br>rule with radio<br>5GHz secondary                   | to check whether<br>power profile<br>created or not in<br>ewlc | Passed |           |
| DNACJ235S_<br>SPPD_8  | create power profile<br>rule with radio<br>2.4GHz                           | to check whether<br>power profile<br>created or not in<br>ewlc | Passed |           |
| DNACJ235S_<br>SPPD_9  | create power profile<br>rule with radio with<br>parameter spatial<br>stream | to check whether<br>power profile<br>created or not in<br>ewlc | Passed |           |
| DNACJ235S_<br>SPPD_10 | create power profile<br>rule with radio with<br>parameter state             | to check whether<br>power profile<br>created or not in<br>ewlc | Passed |           |

| DNACJ235S_<br>SPPD_11 | create power profile<br>rule with Ethernet                                     | to check whether<br>power profile<br>created or not in<br>ewlc                                      | Passed |
|-----------------------|--------------------------------------------------------------------------------|----------------------------------------------------------------------------------------------------|--------|
| DNACJ235S_<br>SPPD_12 | create calendar<br>profile with daily                                          | to check whether<br>power profile<br>created or not in<br>ewlc                                      | Passed |
| DNACJ235S_<br>SPPD_13 | create calendar<br>profile with weekly                                         | to check whether<br>power profile<br>created or not in<br>ewlc                                      | Passed |
| DNACJ235S_<br>SPPD_14 | create calendar<br>profile with monthly                                        | to check whether<br>power profile<br>created or not in<br>ewlc                                      | Passed |
| DNACJ235S_<br>SPPD_15 | Checking the mobility configuration between virtual to 9800 controller in DNAC | To check whether<br>the mobility happens<br>between 9800 &<br>Virtual controller                    | Passed |
| DNACJ235S_<br>SPPD_16 | Verifying the mobility configuration with Different Radio types in DNAC        | To verify whether<br>Client is Moving<br>between Controllers<br>with Different Radio<br>type or not | Passed |
| DNACJ235S_<br>SPPD_17 | Verifying the mobility configuration with same Radio types in DNAC             | To verify whether<br>Client is Moving<br>between Controllers<br>with same Radio<br>type or not      | Passed |
| DNACJ235S_<br>SPPD_18 | Monitoring mobility configuration in DNAC using Android Client                 | To verify whether<br>the Android client<br>details are showing<br>in DNAC or not                    | Passed |
| DNACJ235S_<br>SPPD_19 | Monitoring mobility<br>configuration in<br>DNAC using iOS<br>Client            | To verify whether<br>the iOS client details<br>are showing in<br>DNAC or not                        | Passed |
| DNACJ235S_<br>SPPD_20 | Monitoring mobility<br>configuration in<br>DNAC using<br>Windows Client        | To verify whether<br>the Windows client<br>details are showing<br>in DNAC or not                    | Passed |

| DNACJ235S_<br>SPPD_21 | Monitoring mobility<br>configuration in<br>DNAC using MAC<br>Client | To verify whether<br>the MAC client<br>details are showing<br>in DNAC or not                | Passed |  |
|-----------------------|---------------------------------------------------------------------|---------------------------------------------------------------------------------------------|--------|--|
| DNACJ235S_<br>SPPD_22 | Add/update/delete<br>mobility peer<br>configuration in<br>DNAC      | To check whether<br>the mobility Peer<br>configurations are<br>add/Update/delete in<br>DNAC | Passed |  |

#### **Client-360 Dashboard Enhancements**

| Logical ID         | Title                                                                                                    | Description                                                                                                    | Status | Defect ID  |
|--------------------|----------------------------------------------------------------------------------------------------|----------------------------------------------------------------------------------------------------|--------|------------|
| DNACJ235S_C360AE_1 | Adding different<br>network devices in<br>DNAC                                                            | To add network<br>devices like<br>switches,<br>Controllers to<br>DNAC and check if<br>the network devices<br>gets added to<br>DNAC or not | Passed | CSCwd50570 |
| DNACJ235S_C360AE_2 | Connecting a Windows endpoint to a WLAN and check the client health                                       | To connect a Window endpoint to the wlan created and check if the clients health is shown in the wireless client summary                  | Passed |            |
| DNACJ235S_C360AE_3 | Check client<br>onboarding failure<br>reasons and with<br>more data on<br>events, impact<br>analysis, etc | To check client<br>onboarding failure<br>reasons and with<br>more data on<br>events, impact<br>analysis, etc                              | Passed |            |
| DNACJ235S_C360AE_4 | Check impact<br>analysis data of<br>failed client<br>association                                          | To check impact<br>analysis data of<br>failed client<br>association                                                                       | Passed |            |
| DNACJ235S_C360AE_5 | Check event viewer data of failed client association with site selection                                  | To check event<br>viewer data of<br>failed client<br>association with site<br>selection                                                   | Passed |            |
| DNACJ235S_C360AE_6 |                                                                                                    | To connect a Android endpoint to the wlan created and check if the clients health is shown in the wireless client summary                 | Passed | CSCwd54057 |

| DNACJ235S_C360AE_7  | Connecting a IOS endpoint to a WLAN and check the client health             | To connect a IOS endpoint to the wlan created and check if the clients health is shown in the wireless client summary        | Passed |            |
|---------------------|-----------------------------------------------------------------------------|----------------------------------------------------------------------------------------------------|--------|------------|
| DNACJ235S_C360AE_8  | Connecting a Surface Go endpoint to a WLAN and check the client health      | To connect a Surface Go endpoint to the wlan created and check if the clients health is shown in the wireless client summary | Failed | CSCwd50009 |
| DNACJ235S_C360AE_9  | Connecting a iPhone endpoint to a WLAN and check the client health          | To connect a iPhone endpoint to the wlan created and check if the clients health is shown in the wireless client summary     | Passed |            |
| DNACJ235S_C360AE_10 | Connecting a MAC<br>OS endpoint to a<br>WLAN and check<br>the client health | To connect a MAC OS endpoint to the wlan created and check if the clients health is shown in the wireless client summary     | Passed |            |
| DNACJ235S_C360AE_11 | Setting the timeline chart for various endpoints                            | To set the time line chart for various endpoints                                                                             | Passed |            |
| DNACJ235S_C360AE_12 | Checking the client onboarding time for various end points                  |                                                                                                    | Passed |            |
| DNACJ235S_C360AE_13 | Verifying the Device info ,Connectivity & RF Details for various clients    | To verify the device info, connectivity & Rf details for various clients                                                     | Passed |            |
| DNACJ235S_C360AE_14 | Checking the deleted client details in DNAC                                 | To check the deleted client details in DNAC                                                                                  | Passed |            |

| DNACJ235S_C360AE_15 | -                                                                                       | To Validate the<br>RSSI & SNR values<br>for various end<br>points                                  | Passed |  |
|---------------------|-----------------------------------------------------------------------------------------|----------------------------------------------------------------------------------------------------|--------|--|
| DNACJ235S_C360AE_16 | Check the client<br>roaming times in<br>client health<br>dashboard in<br>Assurance page | To check the client roaming times in client health page and check if the details show are correct. | Passed |  |

#### **Support scheduling of SSID broadcasting**

| Logical ID     | Title                                                                                                    | Description                                                                                                    | Status | Defect ID  |
|----------------|----------------------------------------------------------------------------------------------------|----------------------------------------------------------------------------------------------------|--------|------------|
| DNACJ235S_SS_1 | Create a SSID<br>Scheduler profile<br>with Enable SSID<br>scheduler function<br>in DNAC                                            | To Create a SSID<br>Scheduler profile<br>with Enable SSID<br>scheduler function<br>in DNAC                                                 | Passed | CSCwd50617 |
| DNACJ235S_SS_2 | Create a SSID<br>Scheduler profile<br>with Client Deny<br>scheduler function<br>in DNAC                                            | To Create a SSID<br>Scheduler profile<br>with Client Deny<br>scheduler function<br>in DNAC                                                 | Passed |            |
| DNACJ235S_SS_3 | Create a SSID<br>Scheduler profile<br>with Client<br>Deny/Enable SSID<br>scheduler function<br>and Daily Scheduler<br>type in DNAC | To create a SSID<br>Scheduler profile<br>with Client<br>Deny/Enable SSID<br>scheduler function<br>and Daily Scheduler<br>type in DNAC      | Passed |            |
| DNACJ235S_SS_4 | Create a SSID Scheduler profile with Client Deny/Enable SSID scheduler function and Weekly Scheduler type in DNAC                  | To create a SSID<br>Scheduler profile<br>with Client<br>Deny/Enable SSID<br>scheduler function<br>and Weekly<br>Scheduler type in<br>DNAC  | Passed |            |
| DNACJ235S_SS_5 | Create a SSID Scheduler profile with Client Deny/Enable SSID scheduler function and monthly Scheduler type in DNAC                 | To create a SSID<br>Scheduler profile<br>with Client<br>Deny/Enable SSID<br>scheduler function<br>and monthly<br>Scheduler type in<br>DNAC | Passed |            |
| DNACJ235S_SS_6 | Create a SSID and map with the created SSID Profile                                                                                | To create a SSID and map with the created SSID Profile                                                                                     | Passed | CSCwd49991 |

| DNACJ235S_SS_7  | Create a SSID with<br>daily scheduler and<br>provision with<br>9800-L controller<br>and check whether<br>the configuration<br>reflected in 9800-L<br>controller    | To create a SSID with daily scheduler and provision with 9800-L controller and check whether the configuration reflected in 9800-L controller    | Passed |  |
|-----------------|----------------------------------------------------------------------------------------------------|----------------------------------------------------------------------------------------------------|--------|--|
| DNACJ235S_SS_8  | Create a SSID with<br>daily scheduler and<br>provision with<br>9800-CL controller<br>and check whether<br>the configuration<br>reflected in 9800-CL<br>controller  | To create a SSID with daily scheduler and provision with 9800-CL controller and check whether the configuration reflected in 9800-CL controller  | Passed |  |
| DNACJ235S_SS_9  | Create a SSID with<br>daily scheduler and<br>provision with<br>9800-80 controller<br>and check whether<br>the configuration<br>reflected in 9800-80<br>controller  | To create a SSID with daily scheduler and provision with 9800-80 controller and check whether the configuration reflected in 9800-80 controller  | Passed |  |
| DNACJ235S_SS_10 | Create a SSID with<br>weekly scheduler<br>and provision with<br>9800-L controller<br>and check whether<br>the configuration<br>reflected in 9800-L<br>controller   | To create a SSID with weekly scheduler and provision with 9800-L controller and check whether the configuration reflected in 9800-L controller   | Passed |  |
| DNACJ235S_SS_11 | Create a SSID with<br>weekly scheduler<br>and provision with<br>9800-CL controller<br>and check whether<br>the configuration<br>reflected in 9800-CL<br>controller | To create a SSID with weekly scheduler and provision with 9800-CL controller and check whether the configuration reflected in 9800-CL controller | Passed |  |

| DNACJ235S_SS_12 | Create a SSID with<br>weekly scheduler<br>and provision with<br>9800-80 controller<br>and check whether<br>the configuration<br>reflected in 9800-80<br>controller  | To create a SSID with weekly scheduler and provision with 9800-80 controller and check whether the configuration reflected in 9800-80 controller  | Passed |  |
|-----------------|----------------------------------------------------------------------------------------------------|----------------------------------------------------------------------------------------------------|--------|--|
| DNACJ235S_SS_13 | Create a SSID with<br>monthly scheduler<br>and provision with<br>9800-L controller<br>and check whether<br>the configuration<br>reflected in 9800-L<br>controller   | To create a SSID with monthly scheduler and provision with 9800-L controller and check whether the configuration reflected in 9800-L controller   | Passed |  |
| DNACJ235S_SS_14 | Create a SSID with<br>monthly scheduler<br>and provision with<br>9800-CL controller<br>and check whether<br>the configuration<br>reflected in 9800-CL<br>controller | To create a SSID with monthly scheduler and provision with 9800-CL controller and check whether the configuration reflected in 9800-CL controller | Passed |  |
| DNACJ235S_SS_15 | Create a SSID with<br>monthly scheduler<br>and provision with<br>9800-80 controller<br>and check whether<br>the configuration<br>reflected in 9800-80<br>controller | To create a SSID with monthly scheduler and provision with 9800-80 controller and check whether the configuration reflected in 9800-80 controller | Passed |  |
| DNACJ235S_SS_16 | Create a SSID with<br>daily scheduler and<br>provision with<br>9800-L/CL/80<br>controller and check<br>for client<br>connectivity                                   | To create a SSID with daily scheduler and provision with 9800-L/CL/80 controller and check for client connectivity                                | Passed |  |

| DNACJ235S_SS_17 | Create a SSID with<br>weekly scheduler<br>and provision with<br>9800-L/CL/80<br>controller and check<br>for client<br>connectivity  | To create a SSID with weekly scheduler and provision with 9800-L/CL/80 controller and check for client connectivity   | Passed |  |
|-----------------|----------------------------------------------------------------------------------------------------|----------------------------------------------------------------------------------------------------|--------|--|
| DNACJ235S_SS_18 | Create a SSID with<br>monthly scheduler<br>and provision with<br>9800-L/CL/80<br>controller and check<br>for client<br>connectivity | To create a SSID with monthly scheduler and provision with 9800-L/CL/80 controller and check for client connectivity  | Passed |  |
| DNACJ235S_SS_19 | Create a SSID with<br>Enable SSID<br>function and check<br>whether the SSID is<br>broadcasted at<br>selected time period            | To create a SSID with Enable SSID function and check whether the SSID is broadcasted at selected time period          | Passed |  |
| DNACJ235S_SS_20 | Create a SSID with<br>Client deny function<br>and check whether<br>client not able to<br>join the ssid at<br>selected time period   | To create a SSID with Client deny function and check whether client not able to join the ssid at selected time period | Passed |  |
| DNACJ235S_SS_21 | Check whether the<br>SSID scheduler<br>from dnac is<br>working fine in 9105<br>AP                                                   | To check whether<br>the SSID scheduler<br>from dnac is<br>working fine in 9105<br>AP                                  | Passed |  |
| DNACJ235S_SS_22 | Check whether the<br>SSID scheduler<br>from dnac is<br>working fine in 9115<br>AP                                                   | To check whether<br>the SSID scheduler<br>from dnac is<br>working fine in 9115<br>AP                                  | Passed |  |
| DNACJ235S_SS_23 | Check whether the<br>SSID scheduler<br>from dnac is<br>working fine in 9120<br>AP                                                   | To check whether<br>the SSID scheduler<br>from dnac is<br>working fine in 9120<br>AP                                  | Passed |  |

| DNACJ235S_SS_24 | Check whether the<br>SSID scheduler<br>from dnac is<br>working fine in 9130<br>AP | To check whether<br>the SSID scheduler<br>from dnac is<br>working fine in 9130<br>AP | Passed |  |
|-----------------|-----------------------------------------------------------------------------------|--------------------------------------------------------------------------------------|--------|--|
| DNACJ235S_SS_25 | Check the SSID scheduler with open security ssid                                  | To check the SSID scheduler with open security ssid                                  | Passed |  |
| DNACJ235S_SS_26 | Check the SSID<br>scheduler with<br>WPA2-PSK security<br>ssid                     | To check the SSID scheduler with WPA2-PSK security ssid                              | Passed |  |
| DNACJ235S_SS_27 | Check the SSID scheduler with WPA3-PSK security ssid                              | To check the SSID scheduler with WPA3-PSK security ssid                              | Passed |  |
| DNACJ235S_SS_28 | Check the SSID scheduler with WPA2-802.1x security ssid                           | To check the SSID scheduler with WPA2-802.1x security ssid                           | Passed |  |
| DNACJ235S_SS_29 | Check the SSID scheduler with WPA3-802.1x security ssid                           | To check the SSID scheduler with WPA3-802.1x security ssid                           | Passed |  |
| DNACJ235S_SS_30 | Check the SSID<br>Scheduler with<br>Windows client                                | To check the SSID<br>Scheduler with<br>Windows client                                | Passed |  |
| DNACJ235S_SS_31 | Check the SSID<br>Scheduler with<br>MAC client                                    | To check the SSID<br>Scheduler with<br>MAC client                                    | Passed |  |
| DNACJ235S_SS_32 | Check the SSID<br>Scheduler with<br>Android client                                | To check the SSID<br>Scheduler with<br>Android client                                | Passed |  |
| DNACJ235S_SS_33 | Check the SSID<br>Scheduler with<br>Surface client                                | To check the SSID<br>Scheduler with<br>Surface client                                | Passed |  |

## **Open RRM Phase 2 - RF Simulator**

| Logical ID          | Title                                                               | Description                                                            | Status | Defect ID |
|---------------------|---------------------------------------------------------------------|------------------------------------------------------------------------|--------|-----------|
| DNACJ235S_Openrm_1  | Configure Open<br>RRM and enable<br>connectivity to<br>Kairos cloud | To configure Open<br>RRM and enable<br>connectivity to<br>Kairos cloud | Passed |           |
| DNACJ235S_Openrm_2  | Configure Open<br>RRM and test for<br>5ghz band                     | To configure Open<br>RRM and for 5ghz<br>band                          | Passed |           |
| DNACJ235S_Openrm_3  | Configure Open<br>RRM and test for<br>2.4ghz band                   | To configure Open<br>RRM and test for<br>2.4ghz band                   | Passed |           |
| DNACJ235S_Openrm_4  | Configure Open<br>RRM with WPA3<br>security                         | To configure Open RRM with WPA3 security                               | Passed |           |
| DNACJ235S_Openrm_5  | Configure Open<br>RRM with WPA2<br>security                         | To configure Open<br>RRM with WPA2<br>security                         | Passed |           |
| DNACJ235S_Openrm_6  | Configure Open<br>RRM and test with<br>android client               | To configure Open RRM and test with android client                     | Passed |           |
| DNACJ235S_Openrm_7  | Configure Open<br>RRM and test with<br>iPhone client                | To configure Open RRM and test with iPhone client                      | Passed |           |
| DNACJ235S_Openrm_8  | Configure Open<br>RRM and test with<br>MAC client                   | To configure Open<br>RRM and test with<br>MAC client                   | Passed |           |
| DNACJ235S_Openrm_9  | Configure Open<br>RRM and test with<br>Surface client               | To configure Open<br>RRM and test with<br>Surface client               | Passed |           |
| DNACJ235S_Openrm_10 | Configure Open<br>RRM and test with<br>Windows client               | To configure Open<br>RRM and test with<br>Windows client               | Passed |           |
| DNACJ235S_Openmm_11 | Configure Open<br>RRM and test with<br>only FRA enabled             | To configure Open<br>RRM and test with<br>only FRA enabled             | Passed |           |
| DNACJ235S_Openrm_12 | Configure Open<br>RRM and test with<br>only DCA enabled             | To configure Open<br>RRM and test with<br>only DCA enabled             | Passed |           |

|                     |                                                                                                   | 1                                                                                                    | 1      |  |
|---------------------|---------------------------------------------------------------------------------------------------|----------------------------------------------------------------------------------------------------|--------|--|
| DNACJ235S_Openmm_13 | Configure Open<br>RRM and test with<br>only TPC enabled                                           | To configure Open<br>RRM and test with<br>only TPC enabled                                           | Passed |  |
| DNACJ235S_Openrm_14 | Configure Open<br>RRM and test with<br>only DBS enabled                                           | To configure Open<br>RRM and test with<br>only DBS enabled                                           | Passed |  |
| DNACJ235S_Openmm_15 | Configure Open<br>RRM and test with<br>different RF<br>algorithm<br>combinations                  | To configure Open<br>RRM and test with<br>different RF<br>algorithm<br>combinations                  | Passed |  |
| DNACJ235S_Openmm_16 | Configure Open<br>RRM and test with<br>manually assigned<br>channel bandwidth<br>and channel no's | To configure Open<br>RRM and test with<br>manually assigned<br>channel bandwidth<br>and channel no's | Passed |  |
| DNACJ235S_Openmm_17 | Configure Open<br>RRM and test with<br>9115, 9120, 9130<br>AP                                     | To configure Open<br>RRM and test with<br>9115, 9120, 9130<br>AP                                     | Passed |  |
| DNACJ235S_Openrm_18 | Configure Open<br>RRM and test with<br>4800 AP                                                    | To configure Open<br>RRM and test with<br>4800 AP                                                    | Passed |  |
| DNACJ235S_Openrm_19 | Configure Open<br>RRM and test with<br>eWLC HA                                                    | To configure Open<br>RRM and test with<br>eWLC HA                                                    | Passed |  |
| DNACJ235S_Openrm_20 | Configure Open<br>RRM and test with<br>EWC                                                        | To configure Open<br>RRM and test with<br>EWC                                                        | Passed |  |

Open RRM Phase 2 - RF Simulator

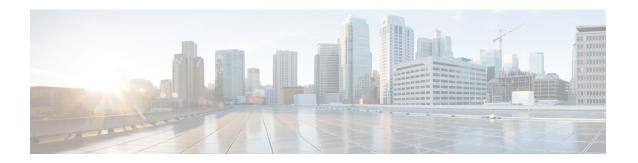

#### **Regression Features**

- Overall and Network Health Dashboard, on page 59
- Health Analytics, on page 63
- Network Device, on page 65
- Endpoints 360, on page 67
- Support for next set of AP configurations from DNAC, on page 69
- Support recurrent configuration of AP and radio parameters, on page 72
- AP Usage and Client Breakdown Report, on page 78
- Assurance workflow changes to support AP Refresh, on page 81
- Smart Licencing, on page 82
- All Data Report Inventory and SWIM, on page 84
- 3D Maps Enhancements Phase 2, on page 86
- Worst Interferer, on page 89
- Called Station ID, on page 91
- Swim Enhancement, on page 94
- Site 360/Dashboard Landing Page, on page 96
- Managing WLC HA SSO via DNAC Enhancements, on page 98
- Network Insights 2-Radio Insights based on Client Experience, on page 99
- Inventory: Support for Maintenance mode, on page 101
- AP Reboot for Troubleshooting, on page 104
- Support for recurring discovery, on page 106
- Support configuration of advanced WLAN parameters, on page 108
- DNA Dashboard for Open RRM, on page 111
- Unique clients and users summary, on page 113
- Rolling AP Upgrade, on page 115
- Busiest AP, on page 117
- Busiest Client Report, on page 119
- Show Rogue client location in the threat 360, on page 121
- RRM Support for General Parameters, on page 123
- Troubleshoot Certification 2 WLC Unmonitored, on page 125
- Support for Custom Policy Tag for C9800, on page 128
- Ability to manage multiple AP groups /Policy tags, on page 131
- Support AP refresh across different WLCs, on page 132
- Enhancements on AP config flow, on page 133

- Channel Change Report, on page 136
- Enhancements for mobility peer configuration, on page 139
- Support phase-2 Mesh configurations on wireless LAN controllers, on page 142
- Enable Multiple Anchor WLCs configuration for SSID, on page 146
- Support for manually disabling clients on wireless controller, on page 148
- Top N Site SLA Dashboard Client KPIs, on page 149
- Support tri radio configuration on Access Points, on page 152
- Support for CCKM configuration on SSID, on page 155
- Client Global Events viewer, on page 159
- Troubleshooting tab on AP-360, on page 161
- Channel Utilization Breakout, on page 164
- Issues correlation[AP-down issue], on page 166
- Support custom WLAN profile configuration from DNAC, on page 168
- Client Detail Report Enhancements Device Analytics Insights, on page 172
- Config Wireless, on page 174

#### **Overall and Network Health Dashboard**

| Logical ID       | Title                                                                                                    | Description                                                                                                    | Status | Defect ID |
|------------------|----------------------------------------------------------------------------------------------------|----------------------------------------------------------------------------------------------------|--------|-----------|
| DNACJ235S_Reg_01 | Adding network<br>devices in DNAC                                                                                                    | To add network devices like switches, Controllers to DNAC and check if the network devices gets added to DNAC or not     | Passed |           |
| DNACJ235S_Reg_02 | Check if the added<br>device is shown in<br>the overall health<br>dashboard                                                           | To check if the<br>Network device<br>added in DNAC is<br>shown in the overall<br>health dashboard                        | Passed |           |
| DNACJ235S_Reg_03 | Connecting a Windows clients to a WLAN and check if the client health ,Active clients detail is shown in the wireless Clients dashlet | To connect a Window clients to the wlan created and check if the clients health is shown in the wireless client summary  | Passed |           |
| DNACJ235S_Reg_04 | Connecting a Android clients to a WLAN and check if the client health ,Active clients detail is shown in the wireless Clients dashlet | To connect a Android clients to the wlan created and check if the clients health is shown in the wireless client summary | Passed |           |
| DNACJ235S_Reg_05 | Connecting a IOS clients to a WLAN and check if the client health ,Active clients detail is shown in the wireless Clients dashlet     | To connect a IOS clients to the wlan created and check if the clients health is shown in the wireless client summary     | Passed |           |

| DNACJ235S_Reg_06 | Connecting a MAC OS clients to a WLAN and check if the client health ,Active clients detail is shown in the wireless Clients dashlet                                            | To connect a MAC OS clients to the wlan created and check if the clients health is shown in the wireless client summary           | Passed |  |
|------------------|----------------------------------------------------------------------------------------------------|----------------------------------------------------------------------------------------------------|--------|--|
| DNACJ235S_Reg_07 | Connecting a clients to a WLAN with WPA + WPA2 Security and check if the client health ,Active clients detail is shown in the wireless Clients dashlet                          | To connect a clients to the wlan with WPA + WPA2 security and check if the clients health is shown in the wireless client summary |        |  |
| DNACJ235S_Reg_08 | Connecting a clients<br>to a WLAN with<br>WPA2 + WPA3<br>Security and check<br>if the client health<br>,Active clients detail<br>is shown in the<br>wireless Clients<br>dashlet | To connect a clients to the wlan with WPA + WPA2 security and check if the clients health is shown in the wireless client summary |        |  |
| DNACJ235S_Reg_09 | Connecting a clients<br>to a WLAN with<br>Static WEP Security<br>and check if the<br>client health ,Active<br>clients detail is<br>shown in the<br>wireless Clients<br>dashlet  | To connect a clients to the wlan with Static WEP security and check if the clients health is shown in the wireless client summary | Passed |  |
| DNACJ235S_Reg_10 | Connecting a Wired client to a RLAN and check if the client health is shown in the wired Clients dashlet                                                                        | To connect a clients<br>to the rlan created<br>and check if the<br>clients health is<br>shown in the wired<br>client summary      | Passed |  |
| DNACJ235S_Reg_11 | Check the issue<br>shown in the Top 10<br>issue types                                                                                                    | To check if the issue shown in the top 10 issue type dashlet                                                                      | Passed |  |

| DNACJ235S_Reg_12 | Resolving the issue<br>shown and checking<br>the resolved list                                | To check if the issue<br>shown in the top 10<br>issue type dashlet<br>are resolved and the<br>resolved issue are<br>show in resolved list<br>or not                 | Passed |  |
|------------------|-----------------------------------------------------------------------------------------------|----------------------------------------------------------------------------------------------------|--------|--|
| DNACJ235S_Reg_13 | Check if the added<br>network device is<br>shown in the<br>Network Health<br>page             | To check if the<br>Network device<br>added in DNAC is<br>shown in the<br>Network health<br>dashboard                                                                | Passed |  |
| DNACJ235S_Reg_14 | Validating the graphs shown for the network devices                                           | To validate the if the graphs shown in the network health pages are correct                                                                                         | Passed |  |
| DNACJ235S_Reg_15 | Checking the total<br>APs count in the<br>network device page<br>in Total AP count<br>dashlet | To check the total APs count in the network health page which is added in eWLC and check if the AP count are shown correctly                                        | Passed |  |
| DNACJ235S_Reg_16 | Checking the Top N<br>APs count in the<br>network device page<br>in Assurance page            | To check the Top N APs count in the network health page which in added in eWLC and check if the AP count are shown correctly                                        | Passed |  |
| DNACJ235S_Reg_17 | Validating the Top<br>N APs by High<br>Interference in<br>network device in<br>Assurance page | To validate the Top<br>N APs by high<br>interference in the<br>network health page<br>which is added in<br>eWLC and check if<br>the AP count are<br>shown correctly | Passed |  |
| DNACJ235S_Reg_18 | Making a eWLC<br>down to check if the<br>Dashboard are<br>updated or not                      | To make the eWLC<br>down and check if<br>the dashboards in<br>network health are<br>updated accordingly                                                             | Passed |  |

| DNACJ235S_Reg_19 | Deleting the eWLC | To delete the eWLC | Passed |  |
|------------------|-------------------|--------------------|--------|--|
|                  | with AP and the   | with multiples AP  |        |  |
|                  | dashboards        | and check if the   |        |  |
|                  |                   | dashboards are     |        |  |
|                  |                   | updated            |        |  |

## **Health Analytics**

| Logical ID       | Title                                        | Description                                                                 | Status | Defect ID |
|------------------|----------------------------------------------|-----------------------------------------------------------------------------|--------|-----------|
| DNACJ235S_Reg_20 | Health Analytics -<br>RSSI for 9120 AP       | To Verify the RSSI values in associating clients which is connected 9120 AP | Passed |           |
| DNACJ235S_Reg_21 | Health Analytics -<br>RSSI for 9130 AP       | To Verify the RSSI values in associating clients which is connected 9130 AP | Passed |           |
| DNACJ235S_Reg_22 | Health Analytics -<br>RSSI for 9115 AP       | To Verify the RSSI values in associating clients which is connected 9115 AP | Passed |           |
| DNACJ235S_Reg_23 | Health Analytics -<br>RSSI for 9105 AP       | To Verify the RSSI values in associating clients which is connected 9105 AP | Passed |           |
| DNACJ235S_Reg_24 | Health Analytics -<br>SNR for 9120 AP        | To Verify the SNR values in associating clients                             | Passed |           |
| DNACJ235S_Reg_25 | Health Analytics -<br>SNR for 9130 AP        | To Verify the SNR values in associating clients                             | Passed |           |
| DNACJ235S_Reg_26 | Health Analytics -<br>SNR for 9115AP         | To Verify the SNR values in associating clients                             | Passed |           |
| DNACJ235S_Reg_27 | Health Analytics -<br>SNR for 9105 AP        | To Verify the SNR values in associating clients                             | Passed |           |
| DNACJ235S_Reg_28 | Health Analytics<br>-for Inter Roaming       | To Verify the Ap's details by the roaming scenario                          | Passed |           |
| DNACJ235S_Reg_29 | Health Analytics -for Intra Roaming          | To Verify the Ap's details by the roaming scenario                          | Passed |           |
| DNACJ235S_Reg_30 | Health Analytics -for IRCM Roaming           | To Verify the Ap's details by the roaming scenario                          | Passed |           |
| DNACJ235S_Reg_31 | Health Analytics-<br>Client Count by<br>SSID | To verify the details of client based on SSID                               | Passed |           |

| DNACJ235S_Reg_32 | Health Analytics-<br>Windows<br>Onboarding Times | To verify the client onboard details                       | Passed |  |
|------------------|--------------------------------------------------|------------------------------------------------------------|--------|--|
| DNACJ235S_Reg_33 | Health Analytics-<br>Android Onboarding<br>Times | To verify the client onboard details                       | Passed |  |
| DNACJ235S_Reg_34 | Health Analytics-<br>MAC Onboarding<br>Times     | To verify the client onboard details                       | Passed |  |
| DNACJ235S_Reg_35 | Health Analytics -<br>Ap UpDown                  | To verify the AP's UP or down status                       | Passed |  |
| DNACJ235S_Reg_36 | Health Analytics -<br>Client Count               | To verify the client count by Ap's association             | Passed |  |
| DNACJ235S_Reg_37 | Health Analytics -<br>Device Reachability        | To verify the Device status of reachable/unreachable state | Passed |  |
| DNACJ235S_Reg_38 | Health Analytics -<br>Ap Interference            | To verify the Ap's<br>Interference<br>performance          | Passed |  |
| DNACJ235S_Reg_39 | Generate the Report for Health Analytics         | _                                                          | Passed |  |

#### **Network Device**

| Logical ID       | Title                                                                                                | Description                                                                                             | Status | Defect ID |
|------------------|----------------------------------------------------------------------------------------------------|----------------------------------------------------------------------------------------------------|--------|-----------|
| DNACJ235S_Reg_40 | Verify Network<br>Device dashboard<br>details                                                        | To Verify Network<br>Device dashboard<br>details                                                        | Passed |           |
| DNACJ235S_Reg_41 | Verify if network<br>device details is<br>updated for each<br>device                                 | To verify if network device details is updated for each device                                          | Passed |           |
| DNACJ235S_Reg_42 | Verify if AP details is updated for each AP                                                          | To verify if AP details is updated for each AP                                                          | Passed |           |
| DNACJ235S_Reg_43 | Verify if device<br>count is updated<br>with each addition<br>or deletion                            | To Verify if device<br>count is updated<br>with each addition<br>or deletion                            | Passed |           |
| DNACJ235S_Reg_44 | Verify if different<br>models of network<br>devices are<br>successfully<br>monitored in<br>dashboard | To Verify if<br>different models of<br>network devices are<br>successfully<br>monitored in<br>dashboard | Passed |           |
| DNACJ235S_Reg_45 | Verify if different<br>models of AP are<br>successfully<br>monitored in<br>dashboard                 | To Verify if<br>different models of<br>AP are successfully<br>monitored in<br>dashboard                 | Passed |           |
| DNACJ235S_Reg_46 | Check device<br>statistics over a<br>timeline chart                                                  | To check device statistics over a timeline chart                                                        | Passed |           |
| DNACJ235S_Reg_47 | Check device<br>statistics over<br>different sites                                                   | To check device statistics over different sites                                                         | Passed |           |
| DNACJ235S_Reg_48 | Check device<br>statistics over<br>different domains                                                 | To check device<br>statistics over<br>different domains                                                 | Passed |           |
| DNACJ235S_Reg_49 | Check if the<br>dashboard can be<br>edited and<br>customized                                         | To check if the dashboard can be edited and customized                                                  | Passed |           |

| DNACJ235S_Reg_50 | Monitor network<br>devices based on<br>device type and<br>health   | Monitor network<br>devices based on<br>device type and<br>health      | Passed |  |
|------------------|--------------------------------------------------------------------|-----------------------------------------------------------------------|--------|--|
| DNACJ235S_Reg_51 | Verify the AP stats<br>based on different<br>criteria              | To verify the AP stats based on different criteria                    | Passed |  |
| DNACJ235S_Reg_52 | Export the device details from network dashboard                   | To export the device details from network dashboard                   | Passed |  |
| DNACJ235S_Reg_53 | Monitor network<br>device details in<br>Network/Device 360<br>page | To monitor network<br>device details in<br>Network/Device 360<br>page | Passed |  |

# **Endpoints 360**

| Logical ID       | Title                                                                              | Description                                                                                                    | Status | Defect ID  |
|------------------|------------------------------------------------------------------------------------|----------------------------------------------------------------------------------------------------|--------|------------|
| DNACJ235S_Reg_54 | Adding different<br>network devices in<br>DNAC                                     | To add network devices like switches, Controllers to DNAC and check if the network devices gets added to DNAC or not         | Passed |            |
| DNACJ235S_Reg_55 | Connecting a Windows endpoint to a WLAN and check the client health                | To connect a Window endpoint to the wlan created and check if the clients health is shown in the wireless client summary     | Passed |            |
| DNACJ235S_Reg_56 | Connecting a Android endpoint to a WLAN and check the client health                | To connect a Android endpoint to the wlan created and check if the clients health is shown in the wireless client summary    | Passed |            |
| DNACJ235S_Reg_57 | Connecting a IOS endpoint to a WLAN and check the client health                    | To connect a IOS endpoint to the wlan created and check if the clients health is shown in the wireless client summary        | Passed | CSCwd87000 |
| DNACJ235S_Reg_58 | Connecting a<br>Surface Go endpoint<br>to a WLAN and<br>check the client<br>health | To connect a Surface Go endpoint to the wlan created and check if the clients health is shown in the wireless client summary | Passed |            |

| DNACJ235S_Reg_59 | Connecting a iPhone endpoint to a WLAN and check the client health                      | To connect a iPhone endpoint to the wlan created and check if the clients health is shown in the wireless client summary | Passed |  |
|------------------|-----------------------------------------------------------------------------------------|----------------------------------------------------------------------------------------------------|--------|--|
| DNACJ235S_Reg_60 | Connecting a MAC<br>OS endpoint to a<br>WLAN and check<br>the client health             | To connect a MAC OS endpoint to the wlan created and check if the clients health is shown in the wireless client summary | Passed |  |
| DNACJ235S_Reg_61 | Setting the timeline chart for various endpoints                                        | To set the time line chart for various endpoints                                                                         | Passed |  |
| DNACJ235S_Reg_62 | Checking the client onboarding time for various end points                              | To check the client onboarding time for various endpoints                                                                | Passed |  |
| DNACJ235S_Reg_63 | Verifying the Device info ,Connectivity & RF Details for various clients                | To verify the device info, connectivity & Rf details for various clients                                                 | Passed |  |
| DNACJ235S_Reg_64 | Checking the deleted client details in DNAC                                             | To check the deleted client details in DNAC                                                                              | Passed |  |
| DNACJ235S_Reg_65 | Validating the RSSI & SNR values for various end point                                  | To Validate the<br>RSSI & SNR values<br>for various end<br>points                                                        | Passed |  |
| DNACJ235S_Reg_66 | Check the client<br>roaming times in<br>client health<br>dashboard in<br>Assurance page | To check the client roaming times in client health page and check if the details show are correct.                       | Passed |  |
| DNACJ235S_Reg_67 | Validating the endpoint details in DNAC cloud                                           | To validate the endpoint details in DNAC cloud                                                                           | Passed |  |

# **Support for next set of AP configurations from DNAC**

| Logical ID       | Title                                                                                       | Description                                                                                                    | Status | Defect ID |
|------------------|---------------------------------------------------------------------------------------------|----------------------------------------------------------------------------------------------------|--------|-----------|
| DNACJ235S_Reg_68 | Configure Ap<br>height and validate<br>the ap details                                       | Verify that in AP<br>configuration page AP<br>height should not allow<br>to configure below 3Feet<br>and invalid values                                       | Passed |           |
| DNACJ235S_Reg_69 | Verify that in AP<br>configuration page<br>FQDN are not<br>allowed to<br>configure          | To Verify that in AP configuration page FQDN are not allowed to configure for primary/secondary/tertiary controller names                                     | Passed |           |
| DNACJ235S_Reg_70 | Configure custom<br>primary/secondary/<br>tertiary controller<br>name & IP                  | Verify that in AP configuration page user can configure custom primary/secondary/ tertiary controller name & IP                                               | Passed |           |
| DNACJ235S_Reg_71 | Select multiple<br>un-assigned and<br>assigned AP which<br>are joined to same<br>controller | Verify that user can<br>select multiple<br>un-assigned and<br>assigned AP which are<br>joined to same controller<br>at same time for AP<br>configuration      | Passed |           |
| DNACJ235S_Reg_72 | Check if<br>appropriate error is<br>shown when<br>External antennas<br>are configured       | To Check if appropriate error is shown when External antennas are configured on a mix of Internal and External model APs are selected DNAC_Guardian_Nonfabric | Passed |           |
| DNACJ235S_Reg_73 | Verify that AP configuration with clean Air/SI enable                                       | To Verify that AP configuration with clean Air /SI enable on 5GHZ/2.4GHz behaviour when the AP radios are disabled state                                      | Passed |           |

| DNACJ235S_Reg_74 | Verify that there is<br>a CLI preview AP<br>configuration                         | To Verify that there is a CLI preview AP configuration parameters for user to check all the configured which are going to provision for device | Passed |            |
|------------------|-----------------------------------------------------------------------------------|----------------------------------------------------------------------------------------------------|--------|------------|
| DNACJ235S_Reg_75 | Moving the AP from one floor to another each with a different heights configured. | To verify moving the AP from one floor to another each with a different heights configured.                                                    | Passed |            |
| DNACJ235S_Reg_76 | Change AP mode<br>to sniffer in ap<br>configuration page                          | Verify that in AP configuration page user can change AP mode to sniffer and provision the AP the AP should move to sniffer mode                | Passed |            |
| DNACJ235S_Reg_77 | Configure HA<br>details and validate<br>ap configuration<br>page                  | Verify the AP<br>configuration which are<br>configured shows proper<br>when HA failover<br>triggered and AP joins to<br>standby controller     | Passed |            |
| DNACJ235S_Reg_78 | configuring the<br>LED brightness<br>level                                        | configuring the LED<br>brightness level when<br>the AP LED Flash is<br>enabled on Aps                                                          | Passed |            |
| DNACJ235S_Reg_79 | Verify that AP configuration through PnP                                          | Verify that AP configuration parameter can up be update to the AP which discovered through PnP                                                 | Passed |            |
| DNACJ235S_Reg_80 | Delete the configuration with clean up                                            | : Delete-Config clean up<br>:Verify Delete device<br>with config clean-up<br>enable                                                            | Failed | CSCwd67628 |
| DNACJ235S_Reg_81 | Delete the configuration without clean up                                         | Delete-Config without<br>clean up: Verify Delete<br>device without config<br>clean-up enable                                                   | Passed |            |

| DNACJ235S_Reg_82 | schedule the AP configuration workflow                      | schedule-Workflow :Verify with schedule the AP configuration workflow for setting additional parameter and ensure it is scheduled and executed on scheduled time -                      | Passed |  |
|------------------|-------------------------------------------------------------|----------------------------------------------------------------------------------------------------|--------|--|
| DNACJ235S_Reg_83 | Verify Activity Task details when AP configuration workflow | Summary/task details<br>:Verify Activity Task<br>details when AP<br>configuration workflow<br>Task is completed and<br>failed for valid reason,<br>verify appropriate error<br>is shown | Passed |  |

# Support recurrent configuration of AP and radio parameters

| Logical ID       | Title                                                                                                    | Description                                                                                                    | Status | Defect ID |
|------------------|----------------------------------------------------------------------------------------------------|----------------------------------------------------------------------------------------------------|--------|-----------|
| DNACJ235S_Reg_84 | Configure AP Workflow - User should be able to view/select 2 cards for Recurring & Non-recurring flows                                                           | To configure AP Workflow - User should be able to view/select 2 cards for Recurring & Non-recurring flows                                                           | Passed |           |
| DNACJ235S_Reg_85 | Configure AP Workflow - User should be able to choose available options on expanding 'AP parameters' on selecting the Recurring flow                             | To configure AP Workflow - User should be able to choose available options on expanding 'AP parameters' on selecting the Recurring flow                             | Passed |           |
| DNACJ235S_Reg_86 | Configure AP<br>Workflow - User<br>should be able to view<br>both assigned or<br>unassigned APs from<br>the 'Select Sites' page                                  | To configure AP<br>Workflow - User<br>should be able to view<br>both assigned or<br>unassigned APs from<br>the 'Select Sites' page                                  | Passed |           |
| DNACJ235S_Reg_87 | Recurrent<br>configuration flow -<br>'Select AP and Radio<br>params' screen - User<br>should be able to<br>select/unselect all AP<br>and Radio parameters        | To recurrent<br>configuration flow -<br>'Select AP and Radio<br>params' screen - User<br>should be able to<br>select/unselect all AP<br>and Radio parameters        | Passed |           |
| DNACJ235S_Reg_88 | Recurrent<br>configuration flow -<br>'Select AP and Radio<br>params' screen -User<br>should be able to<br>enable/disable 'Admin<br>status' for all<br>parameters | To recurrent<br>configuration flow -<br>'Select AP and Radio<br>params' screen -User<br>should be able to<br>enable/disable 'Admin<br>status' for all<br>parameters | Passed |           |
| DNACJ235S_Reg_89 | Recurrent<br>configuration flow -<br>'Select AP and Radio<br>params' screen - User<br>should be able to<br>enable/disable 'AP<br>LED status' AP<br>parameter     | To recurrent<br>configuration flow -<br>'Select AP and Radio<br>params' screen - User<br>should be able to<br>enable/disable 'AP<br>LED status' AP<br>parameter     | Passed |           |

| DNACJ235S_Reg_90 | Recurrent<br>configuration flow -<br>'Schedule Task' screen<br>- Validate scheduling<br>options                           | To recurrent<br>configuration flow -<br>'Schedule Task' screen<br>- Validate scheduling<br>options                                | Passed |  |
|------------------|----------------------------------------------------------------------------------------------------|----------------------------------------------------------------------------------------------------|--------|--|
| DNACJ235S_Reg_91 | Recurrent<br>configuration flow -<br>'Schedule Task' screen<br>- Validate scheduling<br>options for past time<br>stamp    | To recurrent<br>configuration flow -<br>'Schedule Task' screen<br>- Validate scheduling<br>options for past time<br>stamp         | Passed |  |
| DNACJ235S_Reg_92 | Recurrent<br>configuration flow -<br>'Schedule Task' screen<br>- Validate the options<br>available to end the<br>schedule | To recurrent<br>configuration flow -<br>'Schedule Task' screen<br>- Validate the options<br>available to end the<br>schedule      | Passed |  |
| DNACJ235S_Reg_93 | Recurrent configuration flow - 'Summary' screen - Validate 'Recurring' mode in summary page content                       | To recurrent<br>configuration flow -<br>'Summary' screen -<br>Validate 'Recurring'<br>mode in summary<br>page content             | Passed |  |
| DNACJ235S_Reg_94 | Recurrent configuration flow - 'Summary' screen - Validate summary page content for recurrence option 'None'              | To recurrent<br>configuration flow -<br>'Summary' screen -<br>Validate summary<br>page content for<br>recurrence option<br>'None' | Passed |  |
| DNACJ235S_Reg_95 | Recurrent<br>configuration flow -<br>'Summary' screen -<br>Validate all 'Edit'<br>options for each<br>section/page        | To recurrent<br>configuration flow -<br>'Summary' screen -<br>Validate all 'Edit'<br>options for each<br>section/page             | Passed |  |
| DNACJ235S_Reg_96 | Switch from<br>Recurrent to<br>Non-Recurrent flow -<br>Using the 'Edit' option<br>from Summary page                       | To switch from<br>Recurrent to<br>Non-Recurrent flow -<br>Using the 'Edit' option<br>from Summary page                            | Passed |  |

| DNACJ235S_Reg_97  | Exit-Resume functionality - User should be able to Exit from any screen of the Recurrent configuration flow and able to resume the task from the Exit point | Exit-Resume functionality - User should be able to Exit from any screen of the Recurrent configuration flow and able to resume the task from the Exit point | Passed |  |
|-------------------|----------------------------------------------------------------------------------------------------|----------------------------------------------------------------------------------------------------|--------|--|
| DNACJ235S_Reg_98  | Navigation to previous pages using Milestone option                                                                                                    | To navigation to previous pages using Milestone option                                                                                                    | Passed |  |
| DNACJ235S_Reg_99  | BACK/NEXT button<br>functionality - User<br>should be able to<br>navigate to back/next<br>page from each screen<br>of the workflow                          | BACK/NEXT button<br>functionality - User<br>should be able to<br>navigate to back/next<br>page from each screen<br>of the workflow                          | Passed |  |
| DNACJ235S_Reg_100 | Validate scheduling<br>functionality for<br>enabling Admin status<br>and AP LED status<br>for recurrence option<br>'None'                                   | To validate scheduling functionality for enabling Admin status and AP LED status for recurrence option 'None'                                               | Passed |  |
| DNACJ235S_Reg_101 | Validate scheduling<br>functionality for<br>disabling Admin<br>status and AP LED<br>status options for<br>recurrence option<br>'None'                       | To validate scheduling functionality for disabling Admin status and AP LED status options for recurrence option 'None'                                      | Passed |  |
| DNACJ235S_Reg_102 | Validate the AP LED<br>status from inventory<br>page during the<br>scheduled time and<br>after the schedule<br>ends                                         | To validate the AP<br>LED status from<br>inventory page during<br>the scheduled time<br>and after the schedule<br>ends                                      | Passed |  |
| DNACJ235S_Reg_103 | Validate scheduling<br>functionality for<br>enabling Admin status<br>and AP LED status<br>for Hourly recurrence                                             | To validate<br>scheduling<br>functionality for<br>enabling Admin status<br>and AP LED status<br>for Hourly recurrence                                       | Passed |  |

| DNACJ235S_Reg_104 | Validate scheduling<br>functionality for<br>disabling Admin<br>status and AP LED<br>status for Hourly<br>recurrence          | To validate<br>scheduling<br>functionality for<br>disabling Admin<br>status and AP LED<br>status for Hourly<br>recurrence          | Passed |  |
|-------------------|----------------------------------------------------------------------------------------------------|----------------------------------------------------------------------------------------------------|--------|--|
| DNACJ235S_Reg_105 | Validate scheduling<br>functionality for<br>enabling/disabling<br>Admin status and AP<br>LED status for Daily<br>recurrence  | To validate scheduling functionality for enabling/disabling Admin status and AP LED status for Daily recurrence                    | Passed |  |
| DNACJ235S_Reg_106 | Validate scheduling<br>functionality for<br>enabling/disabling<br>Admin status and AP<br>LED status for<br>Weekly recurrence | To validate<br>scheduling<br>functionality for<br>enabling/disabling<br>Admin status and AP<br>LED status for<br>Weekly recurrence | Passed |  |
| DNACJ235S_Reg_107 | Validate that the 'Edit<br>recurrence'<br>functionality for the<br>scheduled tasks works<br>from Activities page             | To validate that the 'Edit recurrence' functionality for the scheduled tasks works from Activities page                            | Passed |  |
| DNACJ235S_Reg_108 | Validate that the 'Cancel recurrence' functionality for the scheduled tasks works from Activities page                       | To validate that the 'Cancel recurrence' functionality for the scheduled tasks works from Activities page                          | Passed |  |
| DNACJ235S_Reg_109 | Validate the configuration changes when enabling/disabling params from non-recurrent AP configuration flow                   | To validate the configuration changes when enabling/disabling params from non-recurrent AP configuration flow                      | Passed |  |
| DNACJ235S_Reg_110 | Verify that the recurrent schedules are not impacted when the AP is provisioned/reprovisioned from the usual provision flow  | To verify that the recurrent schedules are not impacted when the AP is provisioned/reprovisioned from the usual provision flow     | Passed |  |

| DNACJ235S_Reg_111 | Verify that the recurrent schedules of one AP can be over-written by a new task with a different recurrent schedule              | To verify that the recurrent schedules of one AP can be over-written by a new task with a different recurrent schedule              | Passed |  |
|-------------------|----------------------------------------------------------------------------------------------------|----------------------------------------------------------------------------------------------------|--------|--|
| DNACJ235S_Reg_112 | Validate recurrence<br>scheduling during AP<br>reboot/Mode change<br>(when the AP is in<br>unreachable state)                    | To validate recurrence<br>scheduling during AP<br>reboot/Mode change<br>(when the AP is in<br>unreachable state)                    | Passed |  |
| DNACJ235S_Reg_113 | Verify that the<br>scheduled recurrences<br>are not impacted after<br>an AP reboot/Mode<br>change                                | To verify that the<br>scheduled recurrences<br>are not impacted after<br>an AP reboot/Mode<br>change                                | Passed |  |
| DNACJ235S_Reg_114 | Verify recurrent<br>scheduling in sniffer<br>mode                                                                                | To verify recurrent scheduling in sniffer mode                                                                                      | Passed |  |
| DNACJ235S_Reg_115 | Changing the AP LED status from Inventory page should still work even when it Is disabled via workflow                           | By changing the AP<br>LED status from<br>Inventory page should<br>still work even when<br>it Is disabled via<br>workflow            | Passed |  |
| DNACJ235S_Reg_116 | Validate recurrent<br>scheduling<br>functionality for<br>different time zones                                                    | To validate recurrent scheduling functionality for different time zones                                                             | Passed |  |
| DNACJ235S_Reg_117 | Verify the AP configurations from Inventory page is updated after the recurrent schedules                                        | To verify the AP configurations from Inventory page is updated after the recurrent schedules                                        | Passed |  |
| DNACJ235S_Reg_118 | Validate recurrent<br>scheduling<br>functionality for<br>enabling/disabling<br>Admin status and AP<br>LED status on EWC<br>setup | To validate recurrent<br>scheduling<br>functionality for<br>enabling/disabling<br>Admin status and AP<br>LED status on EWC<br>setup | Passed |  |

| DNACJ235S_Reg_119 | Verify that Assurance<br>AP 360 degree page<br>is updated with the<br>status changes after<br>each recurrent<br>schedules | To verify that Assurance AP 360 degree page is updated with the status changes after each recurrent schedules | Passed |            |
|-------------------|----------------------------------------------------------------------------------------------------|----------------------------------------------------------------------------------------------------|--------|------------|
| DNACJ235S_Reg_120 | recurrence scheduling                                                                                                    | To validate all the recurrence scheduling events are captured in audit logs                                   | Failed | CSCwd63543 |

# **AP Usage and Client Breakdown Report**

| Logical ID        | Title                                                                                    | Description                                                                                 | Status | Defect ID |
|-------------------|------------------------------------------------------------------------------------------|---------------------------------------------------------------------------------------------|--------|-----------|
| DNACJ235S_Reg_121 | Configuring DNAC with Network devices, clients, access points.                           | To configure DNAC with Network devices, clients, access points.                             | Passed |           |
| DNACJ235S_Reg_122 | Report generation using template                                                         | To do report generation using template                                                      | Passed |           |
| DNACJ235S_Reg_123 | Validate details in generated report                                                     | To validate details in generated report                                                     | Passed |           |
| DNACJ235S_Reg_124 | Adding multiple locations during report generation.                                      | To add multiple locations during report generation.                                         | Passed |           |
| DNACJ235S_Reg_125 | Verify client details in generated report.                                               | To verify client details in generated report.                                               | Passed |           |
| DNACJ235S_Reg_126 | Connect Android client and check if it is shown in the generated report.                 | To connect Android client and check if it is shown in the generated report.                 | Passed |           |
| DNACJ235S_Reg_127 | Connect iPhone client and check if it is shown in the generated report.                  | To connect iPhone client and check if it is shown in the generated report.                  | Passed |           |
| DNACJ235S_Reg_128 | Connect MAC client and check if it is shown in the generated report.                     | To connect MAC client and check if it is shown in the generated report.                     | Passed |           |
| DNACJ235S_Reg_129 | Check details of connected clients to 2.4Ghz & 5Ghz bands.                               | To check details of connected clients to 2.4Ghz & 5Ghz bands.                               | Passed |           |
| DNACJ235S_Reg_130 | Check device details with bad health in generated report.                                | To check device details with bad health in generated report.                                | Passed |           |
| DNACJ235S_Reg_131 | Check if device inventory is updated in report with addition of network devices/clients. | To check if device inventory is updated in report with addition of network devices/clients. | Passed |           |

| DNACJ235S_Reg_132 | Generate report with different time range values.        | To generate report with different time range values.        | Passed |  |
|-------------------|----------------------------------------------------------|-------------------------------------------------------------|--------|--|
| DNACJ235S_Reg_133 | Generate report with different custom time range values. | To generate report with different custom time range values. | Passed |  |
| DNACJ235S_Reg_134 | Schedule report generation using template                | To schedule report generation using template                | Passed |  |
| DNACJ235S_Reg_135 | Schedule recurring report generation using template      | To schedule recurring report generation using template      | Passed |  |
| DNACJ235S_Reg_136 | Email report option<br>during report<br>generation       | To check Email report option during report generation       | Passed |  |
| DNACJ235S_Reg_137 | Webhook<br>notification during<br>report generation      | To check webhook notification during report generation      | Passed |  |
| DNACJ235S_Reg_138 | Edit config of generated report template                 | To edit config of generated report template                 | Passed |  |
| DNACJ235S_Reg_139 | Duplicate report option using existing report            | To duplicate report option using existing report            | Passed |  |
| DNACJ235S_Reg_140 | Trigger report<br>generation using<br>Run now option     | To trigger report generation using Run now option           | Passed |  |
| DNACJ235S_Reg_141 | Delete report using delete option under action tab       | To delete report using delete option under action tab       | Passed |  |
| DNACJ235S_Reg_142 | Test report with breakdown by VLAN                       | To test report with breakdown by VLAN                       | Passed |  |
| DNACJ235S_Reg_143 | Test report with breakdown by SSID                       | To test report with breakdown by SSID                       | Passed |  |
| DNACJ235S_Reg_144 | Test report with<br>breakdown by<br>Vendor               | To test report with<br>breakdown by<br>Vendor               | Passed |  |
| DNACJ235S_Reg_145 | Test report with<br>breakdown by OS<br>type              | To test report with<br>breakdown by OS<br>type              | Passed |  |

| DNACJ235S_Reg_146 | Test report sort by 'Client Count'                                  | To test report sort by 'Client Count'                     | Passed |  |
|-------------------|---------------------------------------------------------------------|-----------------------------------------------------------|--------|--|
| DNACJ235S_Reg_147 | Test report schedule function                                       | To test report schedule function                          | Passed |  |
| DNACJ235S_Reg_148 | Verify report data<br>accuracy with<br>different type of<br>clients | To verify report data accuracy with different type of APs | Passed |  |

# **Assurance workflow changes to support AP Refresh**

| Logical ID        | Title                                                                 | Description                                                                 | Status | Defect ID  |
|-------------------|-----------------------------------------------------------------------|-----------------------------------------------------------------------------|--------|------------|
| DNACJ235S_Reg_149 | Provision network<br>devices in DNAC<br>using Inventory &<br>PNP flow | To provision<br>network devices in<br>DNAC using<br>Inventory & PNP<br>flow | Passed | CSCwd94140 |
| DNACJ235S_Reg_150 | Perform AP Refresh<br>flow in DNAC and<br>verify the details          | To perform AP<br>Refresh flow in<br>DNAC and verify<br>the details          | Passed |            |
| DNACJ235S_Reg_151 | Check the report<br>after Ap Refresh<br>process is done               | To verify AP details<br>in report after ap<br>replacement                   | Passed | CSCwd50612 |
| DNACJ235S_Reg_152 | AP Refresh process<br>using different<br>model AP(9115 to<br>9130)    | To verify AP<br>Refresh with<br>different AP model                          | Passed |            |
| DNACJ235S_Reg_153 | Verify AP refresh<br>works fine for all<br>model APs                  | Verify AP refresh<br>works fine for all<br>model APs                        | Passed |            |
| DNACJ235S_Reg_154 | Choosing new AP from same controller for AP refresh                   | To choose new AP from same controller for AP refresh                        | Passed |            |
| DNACJ235S_Reg_155 | Choosing new AP<br>from different<br>controller for AP<br>refresh     | To choose new AP from different controller for AP refresh                   | Passed |            |
| DNACJ235S_Reg_156 | Perform AP refresh<br>process for bulk<br>amount of AP's              | To perform AP refresh process for bulk amount of AP's                       | Passed |            |

# **Smart Licencing**

| Logical ID        | Title                                                                       | Description                                                                                                    | Status | Defect ID |
|-------------------|-----------------------------------------------------------------------------|----------------------------------------------------------------------------------------------------|--------|-----------|
| DNACJ235S_Reg_157 | Configuring Smart<br>account in DNAC<br>via UI                              | To Configuring<br>Smart account in<br>DNAC via UI and<br>check if the Profile<br>is created or not             | Passed |           |
| DNACJ235S_Reg_158 | Configuring Smart account in DNAC via UI with wrong credentials.            | To Configuring Smart account in DNAC via UI with wrong credentials and verify it giving proper error messages. | Passed |           |
| DNACJ235S_Reg_159 | Verify able to fetch<br>the satellite name                                  | To Verify able to fetch the satellite name correctly with out any issues.                                      | Passed |           |
| DNACJ235S_Reg_160 | Verify able to show<br>proper error<br>message for smart<br>account adding. | To Verify able to<br>show proper error<br>message for smart<br>account adding.                                 | Passed |           |
| DNACJ235S_Reg_161 | Verify SSM<br>Connection Mode<br>:Direct                                    | To Verify SSM<br>Connection Mode<br>:Direct                                                                    | Passed |           |
| DNACJ235S_Reg_162 | Verify SSM<br>Connection Mode:<br>On-Prem CSSM:                             | To Verify SSM<br>Connection Mode:<br>On-Prem CSSM:                                                             | Passed |           |
| DNACJ235S_Reg_163 | Verify SSM<br>Connection Mode:<br>proxy                                     | To Verify SSM<br>Connection Mode:<br>proxy:                                                                    | Passed |           |
| DNACJ235S_Reg_164 | Verify SSM<br>Connection Mode<br>:Direct with 9800-40<br>model controller.  | To Verify SSM<br>Connection Mode<br>:Direct with 9800-40<br>model controller.                                  | Passed |           |
| DNACJ235S_Reg_165 | Verify SSM<br>Connection Mode<br>:Direct with 9800-80<br>model controller.  | To Verify SSM<br>Connection Mode<br>:Direct with 9800-80<br>model controller.                                  | Passed |           |
| DNACJ235S_Reg_166 | Verify SSM<br>Connection Mode<br>:Direct with 9800-L<br>model controller.   | To Verify SSM<br>Connection Mode<br>:Direct with 9800-L<br>model controller.                                   | Passed |           |

| DNACJ235S_Reg_167 | Verify SSM<br>Connection Mode<br>:On-Prime CSSM<br>with 9800-40 model<br>controller. | To Verify SSM<br>Connection Mode<br>:Direct with 9800-40<br>model controller. | Passed |  |
|-------------------|--------------------------------------------------------------------------------------|-------------------------------------------------------------------------------|--------|--|
| DNACJ235S_Reg_168 | Verify SSM<br>Connection Mode<br>:On-Prime CSSM<br>with 9800-80 model<br>controller. | To Verify SSM<br>Connection Mode<br>:Direct with 9800-80<br>model controller. | Passed |  |
| DNACJ235S_Reg_169 | Verify SSM<br>Connection Mode<br>:On-Prime CSSM<br>with 9800-L model<br>controller.  | To Verify SSM<br>Connection Mode<br>:Direct with 9800-L<br>model controller.  | Passed |  |

# **All Data Report - Inventory and SWIM**

| Logical ID        | Title                                                                                | Description                                                                  | Status | Defect ID  |
|-------------------|--------------------------------------------------------------------------------------|------------------------------------------------------------------------------|--------|------------|
| DNACJ235S_Reg_170 | Generate the<br>Inventory report as<br>PDF format                                    | To Check the report generated as PDF format or not                           | Passed |            |
| DNACJ235S_Reg_171 | Generate the<br>Inventory report as<br>CSV format                                    | To Check the report generated as CSV format or not                           | Passed |            |
| DNACJ235S_Reg_172 | Generate the<br>Inventory report as<br>TDE format                                    | To Check the report generated as TDE format or not                           | Passed |            |
| DNACJ235S_Reg_173 | Generate the<br>Inventory report<br>with schedule time<br>as now                     | To Check the report generated in schedule now time                           | Failed | CSCwe03872 |
| DNACJ235S_Reg_174 | Generate the<br>Inventory report<br>with schedule time<br>as Run later               | To Check the report generated in schedule later time                         | Failed | CSCwd56492 |
| DNACJ235S_Reg_175 | Generate the<br>Inventory report<br>with schedule time<br>as Run Recurring<br>option | To Check the report generated in schedule recurring time                     | Passed |            |
| DNACJ235S_Reg_176 | Generate the<br>Inventory report<br>with email<br>notification                       | To Verify the notification generated or not with valid report details        | Passed |            |
| DNACJ235S_Reg_177 | Generate the<br>Inventory report<br>with webhook<br>notification                     | To Verify the notification generated or not with valid report details        | Passed |            |
| DNACJ235S_Reg_178 | Generate the<br>Inventory report<br>after deleted all the<br>devices in DNAC         | To validate the report details shown or not after deleted the device in DNAC | Passed |            |
| DNACJ235S_Reg_179 | Generate the SWIM report as PDF format                                               | To Check the report<br>generated as PDF<br>format or not                     | Passed |            |

| DNACJ235S_Reg_180 | Generate the SWIM report as CSV format                                       | To Check the report generated as CSV format or not                                | Passed |  |
|-------------------|------------------------------------------------------------------------------|-----------------------------------------------------------------------------------|--------|--|
| DNACJ235S_Reg_181 | Generate the SWIM report as TDE format                                       | To Check the report generated as TDE format or not                                | Passed |  |
| DNACJ235S_Reg_182 | Generate the SWIM report with schedule time as now                           | To Check the report generated in schedule now time                                | Passed |  |
| DNACJ235S_Reg_183 | Generate the SWIM report with schedule time as Run later                     | To Check the report generated in schedule later time                              | Passed |  |
| DNACJ235S_Reg_184 | Generate the SWIM<br>report with schedule<br>time as Run<br>Recurring option | To Check the report generated in schedule recurring time                          | Passed |  |
| DNACJ235S_Reg_185 | Generate the SWIM report with email notification                             | To Verify the notification generated or not with valid report details             | Passed |  |
| DNACJ235S_Reg_186 | Generate the SWIM report with webhook notification                           | To Verify the notification generated or not with valid report details             | Passed |  |
| DNACJ235S_Reg_187 | Generate the SWIM report after deleted all the devices in DNAC               | To validate the report details shown or not after deleted the device in DNAC      | Passed |  |
| DNACJ235S_Reg_188 | Generate the SWIM<br>report without<br>performing SWIM<br>operation          | To validate the report details shown or not without performing the SWIM operation | Passed |  |
| DNACJ235S_Reg_189 | Create report in<br>English UI and<br>validate the details<br>in Japanese UI | To check details are<br>shown or not in<br>Japanese UI                            | Passed |  |

# **3D Maps Enhancements Phase 2**

| Logical ID        | Title                                                                                       | Description                                                                                                    | Status | Defect ID |
|-------------------|---------------------------------------------------------------------------------------------|----------------------------------------------------------------------------------------------------|--------|-----------|
| DNACJ235S_Reg_190 | Heatmap must<br>incorporate effect of<br>AP location, TX<br>Power, elevation<br>and azimuth | Verify if changes reflected or not                                                                                               | Passed |           |
| DNACJ235S_Reg_191 | User can select<br>multiple APs and<br>see the cumulative<br>coverage of these<br>Aps       | Verify if changes reflected or not                                                                                               | Passed |           |
| DNACJ235S_Reg_192 | Support multiple radios per AP on the same band                                             | Verify if changes reflected or not                                                                                               | Passed |           |
| DNACJ235S_Reg_193 | Heatmap must incorporate antenna propagation pattern                                        | Verify if changes reflected or not                                                                                               | Passed |           |
| DNACJ235S_Reg_194 | UI control for channels and channel display                                                 | Verify if changes reflected or not                                                                                               | Passed |           |
| DNACJ235S_Reg_195 | change the AP type                                                                          | Verify if we can change the AP type                                                                                              | Passed |           |
| DNACJ235S_Reg_196 | Ability to control<br>AP position &<br>height                                               | Verify if we can<br>move the AP<br>position on the 3d<br>Floor map and<br>modify its height as<br>well and as well in<br>2d mode | Passed |           |
| DNACJ235S_Reg_197 | Floor level RF<br>model selection<br>granularity                                            | Verify if we are able<br>to get floor level RF<br>model in case of<br>multi floor building                                       | Passed |           |
| DNACJ235S_Reg_198 | Ability to control<br>AP Tx Power level<br>& Channel                                        | Verify if we change<br>the TX power and<br>channel, we can see<br>it on the 3d floor<br>map                                      | Passed |           |

| DNACJ235S_Reg_199 | Ability to control external antenna type                                                                | Verify if we can<br>select the type of<br>external antenna -<br>omni directional,<br>bi-directional, etc | Failed | CSCwd59348 |
|-------------------|----------------------------------------------------------------------------------------------------|----------------------------------------------------------------------------------------------------|--------|------------|
| DNACJ235S_Reg_200 | Ability to control<br>the camera in first<br>person mode (fly<br>controls)                              | Verify if ability is<br>there to get regular<br>FOV and a wide<br>angle FOV                              | Passed |            |
| DNACJ235S_Reg_201 | Clip plane default<br>position must align<br>with building's<br>bounding box                            | Verify if default<br>position is aligned<br>with buildings<br>bounding box                               | Passed |            |
| DNACJ235S_Reg_202 | Ability to control<br>the camera such that<br>it orbits around a<br>target (orbit<br>controls)          | Verify if we can<br>control camera<br>around a target                                                    | Passed |            |
| DNACJ235S_Reg_203 | Support near/far clip<br>planes in 3<br>dimensions for point<br>cloud and isosurface<br>visualizations  | available for near/far                                                                                   | Passed |            |
| DNACJ235S_Reg_204 | Ability to save custom view settings                                                                    | Verify if we can<br>save customer view<br>settings and retrieve<br>them                                  | Passed |            |
| DNACJ235S_Reg_205 | Ability to control<br>the SLA target for<br>Signal Strength<br>(default: TBD) and<br>SNR (default: TBD) | Verify SLA control<br>knob for RSSI &<br>SNR                                                             | Passed |            |
| DNACJ235S_Reg_206 | Insight on coverage gaps (substantiated by sensor ray visualization)                                    | Verify coverage<br>gaps from<br>Sensor(ray<br>visualization)                                             | Passed |            |
| DNACJ235S_Reg_207 | Insights Infra:<br>Ability to hyperlink<br>insight into chase<br>camera view of 3D<br>visualization     | Verify hyperlink of insight to chase camera(3D)                                                          | Passed |            |
| DNACJ235S_Reg_208 | 3D floor data can be entered directly into DNAC using the Maps wall/obstacle drawing function           | Verify manual 3D floor data can be entered & saved                                                       | Passed |            |

|  | Building Geometry<br>with multi-floor and<br>single floor view | , , | Passed |  |
|--|----------------------------------------------------------------|-----|--------|--|
|  | support                                                        |     |        |  |

#### **Worst Interferer**

| Logical ID        | Title                                                                                      | Description                                                           | Status | Defect ID |
|-------------------|--------------------------------------------------------------------------------------------|-----------------------------------------------------------------------|--------|-----------|
| DNACJ235S_Reg_210 | Generate the Worst<br>Interferer report as<br>CSV format                                   | To Check the report generated as CSV format or not                    | Passed |           |
| DNACJ235S_Reg_211 | Generate the Worst<br>Interferer report as<br>JSON format                                  | To Check the report generated as JSON format or not                   | Passed |           |
| DNACJ235S_Reg_212 | Generate the Worst<br>Interferer report as<br>TDE format                                   | To Check the report generated as TDE format or not                    | Passed |           |
| DNACJ235S_Reg_213 | Generate the Worst<br>Interferer report<br>with schedule time<br>as Run now                | To Check the report generated in schedule Run now time                | Passed |           |
| DNACJ235S_Reg_214 | Generate the Worst<br>Interferer report<br>with schedule time<br>as Run<br>later(One-Time) | To Check the report<br>generated in<br>schedule Run Later<br>time     | Passed |           |
| DNACJ235S_Reg_215 | Generate the Worst<br>Interferer report<br>with schedule time<br>as Run recurring          | To Check the report generated in schedule Run recurring time          | Passed |           |
| DNACJ235S_Reg_216 | Generate the Worst<br>interferer report with<br>email notification                         | To Verify the notification generated or not with valid report details | Passed |           |
| DNACJ235S_Reg_217 | Generate the Worst<br>interferer report with<br>webhook<br>notification                    | To Verify the notification generated or not with valid report details | Passed |           |
| DNACJ235S_Reg_218 | Duplicate report option using existing report                                              | To duplicate report option using existing report                      | Passed |           |
| DNACJ235S_Reg_219 | Delete report using delete option under action tab                                         | To Delete report using delete option under action tab                 | Passed |           |

| DNACJ235S_Reg_220 | Adding multiple locations during report generation.                                       | To add multiple locations during report generation.                            | Passed |  |
|-------------------|-------------------------------------------------------------------------------------------|--------------------------------------------------------------------------------|--------|--|
| DNACJ235S_Reg_221 | Validate details in generated report                                                      | To Validate details in generated report                                        | Passed |  |
| DNACJ235S_Reg_222 | Verify Interferer details in generated report.                                            | To Verify Interferer details in generated report.                              | Passed |  |
| DNACJ235S_Reg_223 | Generating<br>interference in APs<br>connected to eWLC<br>and check the report<br>in DNAC | To generate interference in Aps connected to eWLC and check the report in DNAC | Passed |  |
| DNACJ235S_Reg_224 | Associate a 9105 AP<br>to eWLC and<br>generating<br>interference report                   | To associate a 9105<br>AP to eWLC and<br>generating<br>interference report     | Passed |  |
| DNACJ235S_Reg_225 | Associate a 9120 AP to eWLC and generating interference report                            | To associate a 9120<br>AP to eWLC and<br>generating<br>interference report     | Passed |  |
| DNACJ235S_Reg_226 | Associate a 9130 AP to eWLC and generating interference report                            | To associate a 9130 AP to eWLC and generating interference report              | Passed |  |

### **Called Station ID**

| Logical ID        | Title                                                                                                    | Description                                                                                                    | Status | Defect ID |
|-------------------|----------------------------------------------------------------------------------------------------|----------------------------------------------------------------------------------------------------|--------|-----------|
| DNACJ235S_Reg_227 | Configure<br>radius-server<br>wireless attribute<br>call station id for<br>authentication and<br>accounting with<br>"ap-name-ssid"       | To Configure radius-server wireless attribute call station id for authentication and accounting with "ap-name-ssid"       | Passed |           |
| DNACJ235S_Reg_228 | Configure<br>radius-server<br>wireless attribute<br>call station id for<br>authentication and<br>accounting with<br>"ap-ethMAC-ssid"     | To Configure radius-server wireless attribute call station id for authentication and accounting with "ap-ethMAC-ssid"     | Passed |           |
| DNACJ235S_Reg_229 | Configure<br>radius-server<br>wireless attribute<br>call station id for<br>authentication and<br>accounting with<br>"ap-group-name"      | To Configure radius-server wireless attribute call station id for authentication and accounting with "ap-group-name"      | Passed |           |
| DNACJ235S_Reg_230 | Configure<br>radius-server<br>wireless attribute<br>call station id for<br>authentication and<br>accounting with<br>"ap-MACaddress-ssid" | To Configure radius-server wireless attribute call station id for authentication and accounting with "ap-MACaddress-ssid" | Passed |           |
| DNACJ235S_Reg_231 | Configure<br>radius-server<br>wireless attribute<br>call station id for<br>authentication and<br>accounting with<br>"ap-MACaddress"      | To Configure radius-server wireless attribute call station id for authentication and accounting with "ap-MACaddress"      | Passed |           |
| DNACJ235S_Reg_232 | Configure radius-server wireless attribute call station id for authentication and accounting with "ap-ethMAC-only"                       | To Configure radius-server wireless attribute call station id for authentication and accounting with "ap-ethMAC-only"     | Passed |           |

| DNACJ235S_Reg_233 | Configure radius-server wireless attribute call station id for authentication and accounting with "ap-location"                          | To Configure radius-server wireless attribute call station id for authentication and accounting with "ap-location"                          | Passed |  |
|-------------------|----------------------------------------------------------------------------------------------------|----------------------------------------------------------------------------------------------------|--------|--|
| DNACJ235S_Reg_234 | Configure radius-server wireless attribute call station id for authentication and accounting with "ap-name-ssid" with different networks | To Configure radius-server wireless attribute call station id for authentication and accounting with "ap-name-ssid" with different networks | Passed |  |
| DNACJ235S_Reg_235 | configure different<br>servers for<br>authentication and<br>accounting of<br>attribute                                                   | To configure different servers for authentication and accounting of attribute                                                               | Passed |  |
| DNACJ235S_Reg_236 | configuring both AAA and local authentication                                                                                            | To configuring both AAA and local authentication                                                                                            | Passed |  |
| DNACJ235S_Reg_237 | Verify Downgrade<br>and upgrade<br>impacted while<br>configuring called<br>station id for<br>authentication and<br>accounting            | To verify Downgrade and upgrade impacted while configuring called station id for authentication and accounting                              | Passed |  |
| DNACJ235S_Reg_238 | Verify HA active to<br>standby config<br>impacts when<br>configuring called<br>station id for<br>authentication and<br>accounting        | To verify config<br>impact HA active to<br>standby when<br>configuring called<br>station id for<br>authentication and<br>accounting         | Passed |  |
| DNACJ235S_Reg_239 | Verify active to<br>standby to active<br>config impact when<br>configuring called<br>station id for<br>authentication and<br>accounting  | To verify config impact when active to standby to active when configuring called station id for authentication and accounting               | Passed |  |

| DNACJ235S_Reg_240 | Verify by changing MAC address format in attribute and check config impact "radius-server attribute 31 MAC format?"                                                                          | To Verify the changing of MAC address format in attribute and check config                                                                                 | Passed |  |
|-------------------|----------------------------------------------------------------------------------------------------|----------------------------------------------------------------------------------------------------|--------|--|
| DNACJ235S_Reg_241 | Configure radius-server wireless attribute call station id for authentication and accounting with "ap-name-ssid" with MAC filtering configured in AAA                                        | To Configure MAC filtering and verify client connectivity                                                                                                  | Passed |  |
| DNACJ235S_Reg_242 | Verify Editing changes are applying while configuring radius-server wireless attribute call station id for authentication and accounting with "ap-name "with MAC filtering configured in AAA | To Verify Editing changes are applying while configuring radius-server wireless attribute call station id for authentication and accounting with "ap-name" | Passed |  |
| DNACJ235S_Reg_243 | Configure radius-server wireless attribute call station id for authentication and accounting with "ap-name-ssid" with Mobility configuration                                                 | Configure radius-server wireless attribute call station id for authentication and accounting with "ap-name-ssid" with Mobility configuration               | Passed |  |

### **Swim Enhancement**

| Logical ID        | Title                                                          | Description                                                                          | Status | Defect ID |
|-------------------|----------------------------------------------------------------|--------------------------------------------------------------------------------------|--------|-----------|
| DNACJ235S_Reg_244 | Importing a image from a device                                | To check if the images gets imported from the device or not                          | Passed |           |
| DNACJ235S_Reg_245 | Importing the image through the URL                            | To import the image using URL and check if the images gets imported or not.          | Passed |           |
| DNACJ235S_Reg_246 | Import the Invalid image from a device                         | To import the wrong image using device and check if the images gets imported or not. | Passed |           |
| DNACJ235S_Reg_247 | Mark multiple<br>images as golden<br>image                     | To Mark multiple images as golden image                                              | Passed |           |
| DNACJ235S_Reg_248 | Verify Software<br>Distribution for now                        | To verify Software Distribution for now                                              | Passed |           |
| DNACJ235S_Reg_249 | Schedule Software<br>Distribution                              | To Schedule<br>Software<br>Distribution                                              | Passed |           |
| DNACJ235S_Reg_250 | Verify Software<br>Activation After<br>Distribution for<br>Now | To verify Software<br>Activation After<br>Distribution for<br>Now                    | Passed |           |
| DNACJ235S_Reg_251 | Schedule Software<br>Activation After<br>Distribution          | To Schedule<br>Software Activation<br>After Distribution                             | Passed |           |
| DNACJ235S_Reg_252 | Verify Distribution is triggered or not                        | To verify Distribution is triggered or not                                           | Passed |           |
| DNACJ235S_Reg_253 | Verify Distribution is triggered or not for multiple devices   | To verify Distribution is triggered or not for multiple devices                      | Passed |           |
| DNACJ235S_Reg_254 | Verify Unpack<br>Images status                                 | To verify Unpack<br>Image status                                                     | Passed |           |
| DNACJ235S_Reg_255 | Verify AP Pre<br>image Download<br>status                      | To verify AP Pre<br>image Download<br>status                                         | Passed |           |

| DNACJ235S_Reg_256 | 1 - | To verify Distribution and Activation for Now | Passed |  |
|-------------------|-----|-----------------------------------------------|--------|--|
| DNACJ235S_Reg_257 |     | To Schedule Distribution and Activation       | Passed |  |

# **Site 360/Dashboard Landing Page**

| Logical ID        | Title                                                                      | Description                                                                                                    | Status | Defect ID  |
|-------------------|----------------------------------------------------------------------------|----------------------------------------------------------------------------------------------------|--------|------------|
| DNACJ235S_Reg_258 | Adding network<br>devices in DNAC                                          | To add network<br>devices like<br>switches,<br>Controllers to<br>DNAC and check if<br>the network devices<br>gets added to DNAC<br>or not | Passed |            |
| DNACJ235S_Reg_259 | View the number of devices in given site                                   | To view the total<br>number of devices<br>added in the given<br>site                                                                      | Passed |            |
| DNACJ235S_Reg_260 | Check the details of<br>Network Devices in<br>the specific site            | To check the details<br>of Network Devices<br>in the specific site                                                                        | Passed |            |
| DNACJ235S_Reg_261 | the Detailed view of<br>network Device-<br>Device 360                      | To view the Detailed view of network Device- Device 360                                                                                   | Passed |            |
| DNACJ235S_Reg_262 | the map and<br>comparison view of<br>network Device-<br>Device 360         | To view the map<br>and comparison<br>view of network<br>Device- Device 360                                                                | Passed |            |
| DNACJ235S_Reg_263 | the map and<br>comparison- Table<br>view of network<br>Device - Device 360 | To view the map<br>and comparison-<br>Table view of<br>network Device-<br>Device 360                                                      | Passed |            |
| DNACJ235S_Reg_264 | the map and<br>comparison - Map<br>view of network<br>Device- Device 360   | To view the map<br>and comparison-<br>Map view of<br>network Device-<br>Device 360                                                        | Passed |            |
| DNACJ235S_Reg_265 | Detailed<br>Information of<br>Network Device-<br>Device 360                | To view the detailed<br>Information of<br>Network Device-<br>Device 360                                                                   | Passed | CSCwd53098 |
| DNACJ235S_Reg_266 | Detailed<br>Information of<br>Radio Frequency-<br>Device 360               | To view the detailed<br>Information of<br>Radio Frequency-<br>Device 360                                                                  | Passed |            |

| DNACJ235S_Reg_267 | Detailed<br>Information of<br>Ethernet- Device<br>360     | To view the detailed<br>Information of<br>Ethernet Device-<br>Device 360   | Passed |  |
|-------------------|-----------------------------------------------------------|----------------------------------------------------------------------------|--------|--|
| DNACJ235S_Reg_268 | Network Heatmap<br>page through Site<br>360               | To view the<br>Network heatmap<br>page through Site<br>360                 | Passed |  |
| DNACJ235S_Reg_269 | Detail Information<br>of Interfaces-Device<br>360         | To view the detailed<br>Information of<br>Interfaces-Device<br>360         | Passed |  |
| DNACJ235S_Reg_270 | Detail Information<br>of Controller Device<br>-Device 360 | To view the detailed<br>Information of<br>Controller Device<br>-Device 360 | Passed |  |

### **Managing WLC HA SSO via DNAC - Enhancements**

| DNACJ235S_Reg_271 | Manage network<br>devices in DNAC<br>using Inventory &<br>PNP flow | To manage network<br>devices in DNAC<br>using Inventory &<br>PNP flow | Passed |  |
|-------------------|--------------------------------------------------------------------|-----------------------------------------------------------------------|--------|--|
| DNACJ235S_Reg_272 | Pair HA device using DNAC                                          | To perform HA pairing using DNAC                                      | Passed |  |
| DNACJ235S_Reg_273 | Add existing HA device to DNAC                                     | To check and add<br>existing HA device<br>to DNAC                     | Passed |  |
| DNACJ235S_Reg_274 | Unpair the HA device using DNAC                                    | To check if unpairing occurs using DNAC                               | Passed |  |
| DNACJ235S_Reg_275 | Check configure<br>WLC HA option for<br>standalone eWLC            | To check configure<br>WLC HA option for<br>standalone eWLC            | Passed |  |
| DNACJ235S_Reg_276 | Configure WLC HA option using incorrect IP address                 | To configure WLC<br>HA option using<br>incorrect IP address           | Passed |  |
| DNACJ235S_Reg_277 | Pair 9800CL HA<br>device using DNAC                                | To pair 9800CL HA device using DNAC                                   | Passed |  |
| DNACJ235S_Reg_278 | Check HA pairing<br>for existing HA<br>device                      | To check HA<br>pairing for existing<br>HA device                      | Passed |  |
| DNACJ235S_Reg_279 | Try configure WLC<br>HA option using<br>EWC                        | To try configure<br>WLC HA option<br>using EWC                        | Passed |  |
| DNACJ235S_Reg_280 | Try configure WLC<br>HA option using<br>EWC HA device              | To try configure<br>WLC HA option<br>using EWC HA<br>device           | Passed |  |

# **Network Insights 2-Radio Insights based on Client Experience**

| Logical ID        | Title                                                                      | Description                                                                | Status | Defect ID |
|-------------------|----------------------------------------------------------------------------|----------------------------------------------------------------------------|--------|-----------|
| DNACJ235S_Reg_281 | Add 9120 AP to<br>DNAC and validate<br>the details in<br>Network insights. | To Validate the<br>Network service<br>Analytics for 9120<br>AP             | Passed |           |
| DNACJ235S_Reg_282 | Validate the Issue count gradient in network insights.                     | To Validate the Issue count gradient in network insights.                  | Passed |           |
| DNACJ235S_Reg_283 | Add 9115 AP to<br>DNAC and validate<br>the details in<br>Network insights. | To Validate the<br>Network service<br>Analytics of Insights<br>for 9115 AP | Passed |           |
| DNACJ235S_Reg_284 | Check the Client load per week in network insights.                        | To Check the Client load per week in network insights.                     | Passed |           |
| DNACJ235S_Reg_285 | Check the network insights filters for capacity ,coverage & throughput.    | To Check the network insights filters for capacity ,coverage & throughput. | Passed |           |
| DNACJ235S_Reg_286 | Add 9130 AP to<br>DNAC and validate<br>the details in<br>Network insights. | To Validate the<br>Network service<br>Analytics for 9130<br>AP             | Passed |           |
| DNACJ235S_Reg_287 | Add 9105 AP to<br>DNAC and validate<br>the details in<br>Network insights. | To Validate the<br>Network service<br>Analytics for 9105<br>AP             | Passed |           |
| DNACJ235S_Reg_288 | Validate 9120 AP in<br>Network Heatmap<br>with 2.4Ghz band                 | To Validate the<br>Network service<br>Analytics Heat map<br>for 9120 AP    | Passed |           |
| DNACJ235S_Reg_289 | Validate 9115 AP in<br>Network Heatmap<br>with 5Ghz band                   | To Validate the<br>Network service<br>Analytics Heat map<br>for 9115 AP    | Passed |           |
| DNACJ235S_Reg_290 | Validate 9130 AP in<br>Network Heatmap<br>with 2.4Ghz band                 | To Validate the<br>Network service<br>Analytics Heat map<br>for 9130 AP    | Passed |           |

| DNACJ235S_Reg_291 | Validate 9105 AP in<br>Network Heatmap<br>with 5Ghz band | To Validate the<br>Network service<br>Analytics Heat map<br>for 9105 AP | Passed |  |
|-------------------|----------------------------------------------------------|-------------------------------------------------------------------------|--------|--|
| DNACJ235S_Reg_292 | Compare 9120 AP & 9130 AP in peer networks               | To compare the AP's in Network service Analytics                        | Passed |  |
| DNACJ235S_Reg_293 | Compare 9120 AP<br>& 9115 AP in peer<br>networks         | To compare the AP's in Network service Analytics                        | Passed |  |
| DNACJ235S_Reg_294 | Compare 9120 AP & 9105 AP in peer networks               | To compare the AP's in Network service Analytics                        | Passed |  |
| DNACJ235S_Reg_295 | Compare 9115 AP<br>& 9105 AP in peer<br>networks         | To compare the AP's in Network service Analytics                        | Passed |  |
| DNACJ235S_Reg_296 | Compare 9115 AP<br>& 9130 AP in peer<br>networks         | To compare the AP's in Network service Analytics                        | Passed |  |
| DNACJ235S_Reg_297 | Compare 9130 AP<br>& 9105 AP in peer<br>networks         | To compare the AP's in Network service Analytics                        | Passed |  |
| DNACJ235S_Reg_298 | Create Two<br>Networks with<br>different types AP's      | To compare the<br>Networks in<br>Network service<br>Analytics           | Passed |  |

# **Inventory: Support for Maintenance mode**

| Logical ID        | Title                                                                      | Description                                                                                                    | Status | Defect ID |
|-------------------|----------------------------------------------------------------------------|----------------------------------------------------------------------------------------------------|--------|-----------|
| DNACJ235S_Reg_299 | Adding different<br>network devices in<br>DNAC                             | To add network<br>devices like<br>switches,<br>Controllers to<br>DNAC and check if<br>the network devices<br>gets added to DNAC<br>or not | Passed |           |
| DNACJ235S_Reg_300 | Provisioning a the<br>network device<br>through inventory<br>page via DNAC | To provision the network device via DNAC through the option in inventory page                                                             | Passed |           |
| DNACJ235S_Reg_301 | Scheduling<br>Maintenance for<br>eWLC 9800-40<br>device                    | To schedule Maintenance for the eWLC 9800-40 device and check if the device is moved to Maintenance mode or not                           | Passed |           |
| DNACJ235S_Reg_302 | Scheduling<br>Maintenance for<br>eWLC 9800-80<br>device                    | To schedule Maintenance for the eWLC 9800-80 device and check if the device is moved to Maintenance mode or not                           | Passed |           |
| DNACJ235S_Reg_303 | Scheduling<br>Maintenance for<br>eWLC 9800-L<br>device                     | To schedule Maintenance for the eWLC 9800-L device and check if the device is moved to Maintenance mode or not                            | Passed |           |
| DNACJ235S_Reg_304 | Scheduling<br>Maintenance for<br>eWLC 9800-CL<br>device                    | To schedule Maintenance for the eWLC 9800-CL device and check if the device is moved to Maintenance mode or not                           | Passed |           |

| DNACJ235S_Reg_305 | Configuring eWLC<br>AP to Maintenance<br>state and check the<br>behaviour | To schedule a Maintenance for the AP connected in eWLC and check if the Maintenance is applied for it or not                               | Passed |  |
|-------------------|---------------------------------------------------------------------------|----------------------------------------------------------------------------------------------------|--------|--|
| DNACJ235S_Reg_306 | Configuring EWC<br>AP to Maintenance<br>state and check the<br>behaviour  | To schedule a Maintenance for the AP connected in EWC and check if the Maintenance is applied for it or not                                | Passed |  |
| DNACJ235S_Reg_307 | Configuring Maintenance state for device with end times given in hours    | To make a network device to maintenance state with end of maintenance in hours                                                             | Passed |  |
| DNACJ235S_Reg_308 | Configuring Maintenance state for device with end times in date and time  | To make a network device to maintenance state with end of maintenance in days and hours                                                    | Passed |  |
| DNACJ235S_Reg_309 | Maintenance mode with recurrence as daily                                 | To schedule the maintenance for the eWLC device with recurrence as daily                                                                   | Passed |  |
| DNACJ235S_Reg_310 | Maintenance mode<br>with recurrence as<br>Weekly                          | To schedule the maintenance for the eWLC device with recurrence as Weekly and check if the mode is activated the number of times specified | Passed |  |
| DNACJ235S_Reg_311 | Scheduling<br>Maintenance for<br>eWLC device in HA<br>mode                | To schedule Maintenance for the eWLC device which has HA pair in active and check if the device is moved to Maintenance mode or not        | Passed |  |

| DNACJ235S_Reg_312 | Schedule<br>Maintenance for the<br>eWLC device which<br>is not reachle from<br>DNAC      | To schedule Maintenance for the eWLC device which is not reachable from DNAC and check if the device is moved to Maintenance mode or not | Passed |  |
|-------------------|------------------------------------------------------------------------------------------|----------------------------------------------------------------------------------------------------|--------|--|
| DNACJ235S_Reg_313 | Schedule<br>Maintenance for the<br>EWC device which<br>is not reachle from<br>DNAC       | To schedule Maintenance for the EWC device which is not reachable from DNAC and check if the device is moved to Maintenance mode or not  | Passed |  |
| DNACJ235S_Reg_314 | Scheduling Maintenance for the eWLC device for which Netconf is given wrongly            | To scheduling<br>maintenance for the<br>eWLC device for<br>which Netconf is<br>given wrongly                                             | Passed |  |
| DNACJ235S_Reg_315 | Scheduling<br>Maintenance for the<br>EWC device for<br>which Netconf is<br>given wrongly | To scheduling<br>maintenance for the<br>EWC device for<br>which Netconf is<br>given wrongly                                              | Passed |  |
| DNACJ235S_Reg_316 | Managing the eWLC device in the Maintenance mode                                         | To managing the eWLC device in the Maintenance mode                                                                                      | Passed |  |
| DNACJ235S_Reg_317 | Managing the EWC device in the Maintenance mode                                          | To managing the EWC device in the Maintenance mode                                                                                       | Passed |  |

### **AP Reboot for Troubleshooting**

| Logical ID        | Title                                                                            | Description                                                                     | Status | Defect ID |
|-------------------|----------------------------------------------------------------------------------|---------------------------------------------------------------------------------|--------|-----------|
| DNACJ235S_Reg_318 | Selecting 9120 AP for reboot                                                     | To Verify the 9120<br>Ap rebooted or not                                        | Passed |           |
| DNACJ235S_Reg_319 | Selecting 9130 AP for reboot                                                     | To Verify the 9130 Ap rebooted or not                                           | Passed |           |
| DNACJ235S_Reg_320 | Selecting 9115 AP for reboot                                                     | To Verify the 9115<br>Ap rebooted or not                                        | Passed |           |
| DNACJ235S_Reg_321 | Selecting 9105 AP for reboot                                                     | To Verify the 9105<br>Ap rebooted or not                                        | Passed |           |
| DNACJ235S_Reg_322 | Selecting multiple<br>AP's belonging to<br>the same Controller                   | To Verify the Ap's rebooted or not while ap's connected to same controller      | Passed |           |
| DNACJ235S_Reg_323 | Selecting multiple<br>AP's belonging to<br>different Controller                  | To Verify the Ap's rebooted or not while ap's connected to different controller | Passed |           |
| DNACJ235S_Reg_324 | Selecting EWC<br>master AP for<br>reboot                                         | To Verify the EWC master Ap rebooted or not                                     | Passed |           |
| DNACJ235S_Reg_325 | Selecting NON-AP<br>device for reboot<br>option                                  | To Verify non-ap<br>devices rebooted or<br>not                                  | Passed |           |
| DNACJ235S_Reg_326 | Selecting more than 200 Aps for Reboot                                           | To Verify the Ap's selected or not beyond the max limit                         | Passed |           |
| DNACJ235S_Reg_327 | APs selected for reboot are unreachable                                          | To verify<br>unreachable ap's<br>selected for reboot<br>or not                  | Passed |           |
| DNACJ235S_Reg_328 | Selecting Flex<br>connect AP for<br>reboot                                       | To verify Flex connect Ap reboot or not                                         | Passed |           |
| DNACJ235S_Reg_329 | Ap's selected for<br>reboot are already<br>part of in-progress<br>provision flow | To verify Ap reboot<br>or not which is<br>already part of in<br>provision flow  | Passed |           |

| DNACJ235S_Reg_330 | Selecting APs & unsupported device for reboot                                                    | To Verify error<br>shown or not for<br>unsupported devices                    | Passed |  |
|-------------------|--------------------------------------------------------------------------------------------------|-------------------------------------------------------------------------------|--------|--|
| DNACJ235S_Reg_331 | AP selected for<br>reboot with schedule<br>now option selected<br>in the scheduler side<br>bar   |                                                                               | Passed |  |
| DNACJ235S_Reg_332 | AP selected for<br>reboot with schedule<br>later option selected<br>in the scheduler side<br>bar |                                                                               | Passed |  |
| DNACJ235S_Reg_333 | Selecting<br>un-provisioned AP<br>for reboot                                                     | To verify un-provisioned ap rebooted or not                                   | Passed |  |
| DNACJ235S_Reg_334 | Verifying ap 2.4 ghz<br>radio configuration<br>after ap reboot                                   | To verify 2.4 ghz configuration changed or not after ap reboot                | Passed |  |
| DNACJ235S_Reg_335 | Verifying ap 5 ghz<br>radio configuration<br>after ap reboot                                     | To verify 5 ghz configuration changed or not after ap reboot                  | Passed |  |
| DNACJ235S_Reg_336 | Verifying security<br>type of client after<br>ap reboot                                          | To verify security<br>type configuration<br>changed or not after<br>ap reboot | Passed |  |
| DNACJ235S_Reg_337 | Ap selected for continuous reboot                                                                | To verify crash<br>happen or not during<br>continuous reboot                  | Passed |  |

# **Support for recurring discovery**

| Logical ID        | Title                                                                                                  | Description                                                                                                  | Status | Defect ID |
|-------------------|----------------------------------------------------------------------------------------------------|----------------------------------------------------------------------------------------------------|--------|-----------|
| DNACJ235S_Reg_338 | Enable discovery using recurrence option                                                               | To enable discovery using recurrence option                                                                  | Passed |           |
| DNACJ235S_Reg_339 | Schedule recurrence using daily option                                                                 | To schedule recurrence using daily option                                                                    | Passed |           |
| DNACJ235S_Reg_340 | Schedule recurrence using weekly option                                                                | To schedule recurrence using weekly option                                                                   | Passed |           |
| DNACJ235S_Reg_341 | Schedule recurring job using CDP option                                                                | To schedule job using CDP option                                                                             | Passed |           |
| DNACJ235S_Reg_342 | Schedule recurring job using LLDP option                                                               | To schedule job using LLDP option                                                                            | Passed |           |
| DNACJ235S_Reg_343 | Verify if new devices are discovered during recurrence                                                 | To verify if new devices are discovered during recurrence                                                    | Passed |           |
| DNACJ235S_Reg_344 | Schedule more than recurring discovery jobs                                                            | To schedule more than recurring discovery jobs                                                               | Passed |           |
| DNACJ235S_Reg_345 | Schedule discovery job with incorrect time range                                                       | To schedule discovery job with incorrect time range                                                          | Passed |           |
| DNACJ235S_Reg_346 | Verify the deletion of recurring job                                                                   | To verify the deletion of recurring job                                                                      | Passed |           |
| DNACJ235S_Reg_347 | Duplicate the recurring job and edit to create another job                                             | To duplicate the recurring job and edit to create another job                                                | Passed |           |
| DNACJ235S_Reg_348 | Delete devices from<br>inventory and check<br>if its discovered<br>again during<br>recurring discovery | To delete devices<br>from inventory and<br>check if its<br>discovered again<br>during recurring<br>discovery | Passed |           |

| DNACJ235S_Reg_349 | Edit recurring discovery job from tasks page   | To edit recurring discovery job from tasks page   | Passed |  |
|-------------------|------------------------------------------------|---------------------------------------------------|--------|--|
| DNACJ235S_Reg_350 | Cancel recurring discovery job from tasks page | To cancel recurring discovery job from tasks page | Passed |  |

#### **Support configuration of advanced WLAN parameters**

| Logical ID        | Title                                                                                                    | Description                                                                                                    | Status | Defect ID |
|-------------------|----------------------------------------------------------------------------------------------------|----------------------------------------------------------------------------------------------------|--------|-----------|
| DNACJ235S_Reg_351 | Test Max clients per<br>wlan with wrong<br>values                                                                                                    | To test Max clients<br>per wlan with wrong<br>values                                                                                                    | Passed |           |
| DNACJ235S_Reg_352 | Test attributes at<br>there corner case<br>values. Value one<br>greater than the max<br>value                                                                       | To test attributes at<br>there corner case<br>values. Value one<br>greater than the max<br>value                                                                                               | Passed |           |
| DNACJ235S_Reg_353 | Test attributes at<br>there corner case<br>values. Value one<br>lesser than the min<br>value                                                                        | To test attributes at<br>there corner case<br>values. Value one<br>lesser than the min<br>value                                                                                                | Passed |           |
| DNACJ235S_Reg_354 | Test attributes at<br>there corner case<br>values. Value<br>exactly equal to max<br>value allowed                                                                   | T0 test attributes at<br>there corner case<br>values. Value<br>exactly equal to max<br>value allowed                                                                                           | Passed |           |
| DNACJ235S_Reg_355 | Test attributes at<br>there corner case<br>values. Value<br>exactly equal to min<br>value allowed                                                                   | T0 test attributes at<br>there corner case<br>values. Value<br>exactly equal to min<br>value allowed                                                                                           | Passed |           |
| DNACJ235S_Reg_356 | Test if Load<br>buppunce and<br>Assisted roaming<br>prediction can be<br>enabled<br>simultaneously.                                                                 | To test if Load<br>buppunce and<br>Assisted roaming<br>prediction can be<br>enabled<br>simultaneously.                                                                                         | Passed |           |
| DNACJ235S_Reg_357 | Test Max client Per WLAN should be in range of [0-10000] for eWLC device. Hence give, out of range value and see if it shows valid at ion failure at provision time | To test Max client<br>Per WLAN should<br>be in range of<br>[0-10000] for eWLC<br>device. Hence give,<br>out of range value<br>and see if it shows<br>valid at ion failure at<br>provision time | Passed |           |

|                   |                                                                                                    |                                                                                                    |        | ' |
|-------------------|----------------------------------------------------------------------------------------------------|----------------------------------------------------------------------------------------------------|--------|---|
| DNACJ235S_Reg_358 | Test provisioning<br>with new design that<br>has all values unset<br>Operation=Up date<br>existing wlan                                                   | To test provisioning<br>with new design that<br>has all values unset<br>Operation=Up date<br>existing wlan                                                   | Passed |   |
| DNACJ235S_Reg_359 | Test provisioning with default design that has all some values unset, and see what values are passed for such attributes. Operation=Up date existing wlan | To test provisioning with default design that has all some values unset, and see what values are passed for such attributes. Operation=Up date existing wlan | Passed |   |
| DNACJ235S_Reg_360 | Test provisioning<br>with new design that<br>has all values unset<br>Operation=Create<br>New wlan                                                         | To test provisioning<br>with new design that<br>has all values unset<br>Operation=Create<br>New wlan                                                         | Passed |   |
| DNACJ235S_Reg_361 | Validate if Model<br>config discovery is<br>able to fetch all<br>values correctly                                                                         | To validate if Model config discovery is able to fetch all values correctly                                                                                  | Passed |   |
| DNACJ235S_Reg_362 | Check if exporting a<br>Model Config<br>design instance has<br>all values correctly                                                                       | To check if<br>exporting a Model<br>Config design<br>instance has all<br>values correctly                                                                    | Passed |   |
| DNACJ235S_Reg_363 | Check if importing<br>a Model Config<br>design Json file,<br>results in correct<br>rendering of UI with<br>correct values                                 | To check if importing a Model Config design Json file, results in correct rendering of UI with correct values                                                | Passed |   |
| DNACJ235S_Reg_364 | Connect Windows<br>Client and verify<br>Advanced wlan<br>parameters                                                                                       | Connect Windows<br>Client and verify<br>Advanced wlan<br>parameters                                                                                          | Passed |   |
| DNACJ235S_Reg_365 | Connect Android<br>Client and verify<br>Advanced wlan<br>parameters                                                                                       | Connect Android<br>Client and verify<br>Advanced wlan<br>parameters                                                                                          | Passed |   |
| DNACJ235S_Reg_366 | Connect MAC<br>Client and verify<br>Advanced wlan<br>parameters                                                                                           | Connect MAC<br>Client and verify<br>Advanced wlan<br>parameters                                                                                              | Passed |   |

| DNACJ235S_Reg_367 | Connect IOS Client<br>and verify Advanced<br>wlan parameters        | Connect IOS Client<br>and verify Advanced<br>wlan parameters        |        |  |
|-------------------|---------------------------------------------------------------------|---------------------------------------------------------------------|--------|--|
| DNACJ235S_Reg_368 | Connect Go Plus<br>Client and verify<br>Advanced wlan<br>parameters | Connect Go Plus<br>Client and verify<br>Advanced wlan<br>parameters | Passed |  |

### **DNA Dashboard for Open RRM**

| Logical ID        | Title                                                               | Description                                                            | Status | Defect ID |
|-------------------|---------------------------------------------------------------------|------------------------------------------------------------------------|--------|-----------|
| DNACJ235S_Reg_369 | Configure Open<br>RRM and enable<br>connectivity to<br>kairos cloud | To configure Open<br>RRM and enable<br>connectivity to<br>kairos cloud | Passed |           |
| DNACJ235S_Reg_370 | Configure Open<br>RRM and test for<br>5ghz band                     | To configure Open<br>RRM and for 5ghz<br>band                          | Passed |           |
| DNACJ235S_Reg_371 | Configure Open<br>RRM and test for<br>2.4ghz band                   | To configure Open<br>RRM and test for<br>2.4ghz band                   | Passed |           |
| DNACJ235S_Reg_372 | Configure Open<br>RRM with WPA3<br>security                         | To configure Open RRM with WPA3 security                               | Passed |           |
| DNACJ235S_Reg_373 | Configure Open<br>RRM with WPA2<br>security                         | To configure Open RRM with WPA2 security                               | Passed |           |
| DNACJ235S_Reg_374 | Configure Open<br>RRM and test with<br>android client               | To configure Open RRM and test with android client                     | Passed |           |
| DNACJ235S_Reg_375 | Configure Open<br>RRM and test with<br>iphone client                | To configure Open RRM and test with iphone client                      | Passed |           |
| DNACJ235S_Reg_376 | Configure Open<br>RRM and test with<br>MAC client                   | To configure Open<br>RRM and test with<br>MAC client                   | Passed |           |
| DNACJ235S_Reg_377 | Configure Open<br>RRM and test with<br>Surface client               | To configure Open<br>RRM and test with<br>Surface client               | Passed |           |
| DNACJ235S_Reg_378 | Configure Open<br>RRM and test with<br>Windows client               | To configure Open<br>RRM and test with<br>Windows client               | Passed |           |
| DNACJ235S_Reg_379 | Configure Open<br>RRM and test with<br>only FRA enabled             | To configure Open<br>RRM and test with<br>only FRA enabled             | Passed |           |
| DNACJ235S_Reg_380 | Configure Open<br>RRM and test with<br>only DCA enabled             | To configure Open<br>RRM and test with<br>only DCA enabled             | Passed |           |

| DNACJ235S_Reg_381 | Configure Open<br>RRM and test with<br>only TPC enabled                                                      | To configure Open<br>RRM and test with<br>only TPC enabled                                          | Passed |  |
|-------------------|----------------------------------------------------------------------------------------------------|----------------------------------------------------------------------------------------------------|--------|--|
| DNACJ235S_Reg_382 | Configure Open<br>RRM and test with<br>only DBS enabled                                                      | To configure Open<br>RRM and test with<br>only DBS enabled                                          | Passed |  |
| DNACJ235S_Reg_383 | Configure Open<br>RRM and test with<br>different RF<br>algorithm<br>combinations                             | To configure Open<br>RRM and test with<br>different RF<br>algorithm<br>combinations                 | Passed |  |
| DNACJ235S_Reg_384 | Configure Open<br>RRM and test with<br>manually assigned<br>channel bandwidth<br>and channel nos             | To configure Open<br>RRM and test with<br>manually assigned<br>channel bandwidth<br>and channel nos | Passed |  |
| DNACJ235S_Reg_385 | Configure Open<br>RRM and test with<br>9115, 9120, 9130<br>AP                                                | To configure Open<br>RRM and test with<br>9115, 9120, 9130<br>AP                                    | Passed |  |
| DNACJ235S_Reg_386 | Configure Open<br>RRM and test with<br>4800 AP                                                               | To configure Open RRM and test with 4800 AP                                                         | Passed |  |
| DNACJ235S_Reg_387 | Configure Open<br>RRM and test with<br>eWLC HA                                                               | To configure Open<br>RRM and test with<br>eWLC HA                                                   | Passed |  |
| DNACJ235S_Reg_388 | Configure Open<br>RRM and test with<br>EWC                                                                   | To configure Open RRM and test with EWC                                                             | Passed |  |
| DNACJ235S_Reg_389 | Monitor RRM<br>parameters and data<br>over different time<br>range                                           | To monitor RRM parameters and data over different time range                                        | Passed |  |
| DNACJ235S_Reg_390 | Monitor RRM<br>parameters and data<br>over 2.4/5Ghz                                                          | To monitor RRM parameters and data over 2.4/5Ghz                                                    | Passed |  |
| DNACJ235S_Reg_391 | Monitor spatial<br>density, power<br>distribution and<br>other parameters<br>based on the<br>relevant device | To monitor spatial density, power distribution and other parameters based on the relevant device    | Passed |  |

#### **Unique clients and users summary**

| Logical ID        | Title                                                                     | Description                                                                  | Status | Defect ID  |
|-------------------|---------------------------------------------------------------------------|------------------------------------------------------------------------------|--------|------------|
| DNACJ235S_Reg_392 | Create report with default preset options                                 | To create report with default preset options                                 | Passed |            |
| DNACJ235S_Reg_393 | Test report with 'Global' for location filter                             | To test report with 'Global' for location filter                             | Passed |            |
| DNACJ235S_Reg_394 | Test report with single area for location filter                          | To test report with single area for location filter                          | Passed |            |
| DNACJ235S_Reg_395 | Test report with multiple areas for location filter                       | To test report with<br>multiple areas for<br>location filter                 | Passed | CSCwd50594 |
| DNACJ235S_Reg_396 | Test report with single building for location filter                      | To test report with single building for location filter                      | Passed |            |
| DNACJ235S_Reg_397 | Test report with multiple buildings for location filter                   | To test report with<br>multiple buildings<br>for location filter             | Passed |            |
| DNACJ235S_Reg_398 | Test report with single floor for location filter                         | To test report with single floor for location filter                         | Passed |            |
| DNACJ235S_Reg_399 | Test report with multiple floors for location filter                      | To test report with<br>multiple floors for<br>location filter                | Passed |            |
| DNACJ235S_Reg_400 | Test report with<br>mixed area,<br>building, floor for<br>location filter | To test report with<br>mixed area,<br>building, floor for<br>location filter | Passed |            |
| DNACJ235S_Reg_401 | Test WLC filter-single                                                    | To test WLC filter-single                                                    | Passed |            |
| DNACJ235S_Reg_402 | Test WLC filter-multiple                                                  | To test WLC filter-multiple                                                  | Passed |            |
| DNACJ235S_Reg_403 | Test with both WLC and Location filter                                    | To test with both WLC and Location filter                                    | Passed |            |
| DNACJ235S_Reg_404 | 'Test report with<br>only one field for<br>content                        | To test report with only one field for content                               | Passed |            |

| DNACJ235S_Reg_405 | Test report with subset field for content                           | To test report with subset field for content              | Passed |  |
|-------------------|---------------------------------------------------------------------|-----------------------------------------------------------|--------|--|
| DNACJ235S_Reg_406 | Test report with breakdown by VLAN                                  | To test report with breakdown by VLAN                     | Passed |  |
| DNACJ235S_Reg_407 | Test report with breakdown by SSID                                  | To test report with breakdown by SSID                     | Passed |  |
| DNACJ235S_Reg_408 | Test report with breakdown by Vendor                                | To test report with<br>breakdown by<br>Vendor             | Passed |  |
| DNACJ235S_Reg_409 | Test report with breakdown by protocol                              | To test report with breakdown by protocol                 | Passed |  |
| DNACJ235S_Reg_410 | Test report sort by 'Client Count'                                  | To test report sort by 'Client Count'                     | Passed |  |
| DNACJ235S_Reg_411 | Test report schedule function                                       | To test report schedule function                          | Passed |  |
| DNACJ235S_Reg_412 | Verify report data<br>accuracy with<br>different type of<br>clients | To verify report data accuracy with different type of APs | Passed |  |

### **Rolling AP Upgrade**

| Logical ID        | Title                                                                                                   | Description                                                                                                    | Status | Defect ID |
|-------------------|----------------------------------------------------------------------------------------------------|----------------------------------------------------------------------------------------------------|--------|-----------|
| DNACJ235S_Reg_413 | Providing the same<br>controller name and<br>ip address for<br>primary controller<br>and N+1 controller | To check whether<br>the same controller<br>name is accepted or<br>not for primary<br>controller and N+1<br>controller                           | Passed |           |
| DNACJ235S_Reg_414 | Upgrading the software image in a controller                                                            | To check whether<br>the software image<br>is upgraded in<br>controller                                                                          | Passed |           |
| DNACJ235S_Reg_415 | Scheduling the time to upgrade the software image into a controller.                                    | To check whether<br>the software image<br>is upgraded into a<br>controller in<br>scheduling time                                                | Passed |           |
| DNACJ235S_Reg_416 | Scheduling the time "Now" to upgrade the software image into a controller.                              | To check whether<br>the software image<br>is upgraded into a<br>controller in<br>scheduling time<br>"Now"                                       | Passed |           |
| DNACJ235S_Reg_417 | ReSync trigger to<br>Controller from<br>DNAC after upgrade<br>the software image<br>in controller.      | To check whether<br>Controller is<br>reloaded when<br>triggering from<br>DNAC after upgrade<br>the software image<br>in controller.             | Passed |           |
| DNACJ235S_Reg_418 | Upgrade the wrong software image into the Controller from DNAC                                          | To verify whether<br>the error message<br>will display when<br>trying to upgrade<br>wrong software<br>image into the<br>Controller from<br>DNAC | Passed |           |
| DNACJ235S_Reg_419 | AP joining status to<br>Controller after<br>upgrade the software<br>image                               | To check whether<br>the joined Aps<br>upgraded with<br>controller image                                                                         | Passed |           |

| DNACJ235S_Reg_420 | Verify the client<br>connectivity status<br>to Controller after<br>upgrade the software<br>image | To check whether<br>the Client associate<br>with controller      | Passed |  |
|-------------------|--------------------------------------------------------------------------------------------------|------------------------------------------------------------------|--------|--|
| DNACJ235S_Reg_421 | Upgrading the software image into existing group of AP                                           |                                                                  | Passed |  |
| DNACJ235S_Reg_422 | Import the image to image repository using HTTP                                                  | To check whether<br>the WLC is<br>upgraded using<br>TFTP from PI | Passed |  |
| DNACJ235S_Reg_423 | Import the image to image repository using FTP                                                   | To check whether<br>the WLC is<br>upgraded using FTP<br>from PI  | Passed |  |

#### **Busiest AP**

| Logical ID        | Title                                                                     | Description                                                                                                  | Status | Defect ID |
|-------------------|---------------------------------------------------------------------------|----------------------------------------------------------------------------------------------------|--------|-----------|
| DNACJ235S_Reg_424 | Error message check                                                       | To check whether<br>error message is<br>popped if 'Number<br>of Aps' and 'Sort by'<br>filters are left blank | Passed |           |
| DNACJ235S_Reg_425 | Default check                                                             | To create a report with default value                                                                        | Passed |           |
| DNACJ235S_Reg_426 | Test report with 'Global' for location filter                             | To test report with 'Global' for location filter                                                             | Passed |           |
| DNACJ235S_Reg_427 | Test report with single area for location filter                          | To test report with single area for location filter                                                          | Passed |           |
| DNACJ235S_Reg_428 | Test report with multiple areas for location filter                       | To test report with multiple areas for location filter                                                       | Passed |           |
| DNACJ235S_Reg_429 | Test report with single building for location filter                      | To test report with single building for location filter                                                      | Passed |           |
| DNACJ235S_Reg_430 | Test report with multiple buildings for location filter                   | To test report with<br>multiple buildings<br>for location filter                                             | Passed |           |
| DNACJ235S_Reg_431 | Test WLC filter-single                                                    | To test WLC filter-single                                                                                    | Passed |           |
| DNACJ235S_Reg_432 | Test WLC filter-multiple                                                  | To test WLC filter-multiple                                                                                  | Passed |           |
| DNACJ235S_Reg_433 | Test with both WLC and Location filter                                    | To test with both WLC and Location filter                                                                    | Passed |           |
| DNACJ235S_Reg_434 | Test report with<br>mixed area,<br>building, floor for<br>location filter | To test report with<br>mixed area,<br>building, floor for<br>location filter                                 | Passed |           |
| DNACJ235S_Reg_435 | Test report with top 10 APs                                               | To test report with top 10 APs                                                                               | Passed |           |
| DNACJ235S_Reg_436 | Test report with top 25 APs                                               | To test report with top 25 APs                                                                               | Passed |           |
| DNACJ235S_Reg_437 | Test report with top 50 APs                                               | To test report with top 50 APs                                                                               | Passed |           |

| DNACJ235S_Reg_438 | Test report with All APs                | To test report with All APs                | Passed |
|-------------------|-----------------------------------------|--------------------------------------------|--------|
| DNACJ235S_Reg_439 | Test report sort by 'AP Name'           | To test report sort by 'AP Name'           | Passed |
| DNACJ235S_Reg_440 | Test report sort by 'Rx Utilization'    | To test report sort by 'Rx Utilization'    | Passed |
| DNACJ235S_Reg_441 | Test report sort by 'Tx Utilization'    | To test report sort by 'Tx Utilization'    | Passed |
| DNACJ235S_Reg_442 | Test report sort by 'Radio Utilization' | To test report sort by 'Radio Utilization' | Passed |
| DNACJ235S_Reg_443 | Test report sort by 'Client Count'      | To test report sort by 'Client Count'      | Passed |
| DNACJ235S_Reg_444 | Test report schedule function           | To test report schedule function           | Passed |

## **Busiest Client Report**

| Logical ID        | Title                                                                     | Description                                                                  | Status | Defect ID |
|-------------------|---------------------------------------------------------------------------|------------------------------------------------------------------------------|--------|-----------|
| DNACJ235S_Reg_553 | Default value check                                                       | To check default value                                                       | Passed |           |
| DNACJ235S_Reg_554 | Test report with 'Global' for location filter                             | To test report with 'Global' for location filter                             | Passed |           |
| DNACJ235S_Reg_555 | Test report with single area for location filter                          | To test report with single area for location filter                          | Passed |           |
| DNACJ235S_Reg_556 | Test report with multiple areas for location filter                       | To test report with<br>multiple areas for<br>location filter                 | Passed |           |
| DNACJ235S_Reg_557 | Test report with single building for location filter                      | To test report with single building for location filter                      | Passed |           |
| DNACJ235S_Reg_558 | Test report with multiple buildings for location filter                   | To test report with<br>multiple buildings<br>for location filter             | Passed |           |
| DNACJ235S_Reg_559 | Test report with single floor for location filter                         | To test report with single floor for location filter                         | Passed |           |
| DNACJ235S_Reg_560 | Test report with multiple floors for location filter                      | To test report with<br>multiple floors for<br>location filter                | Passed |           |
| DNACJ235S_Reg_561 | Test report with<br>mixed area,<br>building, floor for<br>location filter | To test report with<br>mixed area,<br>building, floor for<br>location filter | Passed |           |
| DNACJ235S_Reg_562 | Test WLC filter-single                                                    | To test WLC filter-single                                                    | Passed |           |
| DNACJ235S_Reg_563 | Test WLC filter-multiple                                                  | To test WLC filter-multiple                                                  | Passed |           |
| DNACJ235S_Reg_564 | Test with both WLC and Location filter                                    | To test with both WLC and Location filter                                    | Passed |           |
| DNACJ235S_Reg_565 | 'Test report with<br>only one field for<br>content                        | To test report with only one field for content                               | Passed |           |

| DNACJ235S_Reg_566 | Test report with subset field for content                                            | To test report with subset field for content                                   | Passed |  |
|-------------------|--------------------------------------------------------------------------------------|--------------------------------------------------------------------------------|--------|--|
| DNACJ235S_Reg_567 | Test report sort by 'client Name'                                                    | To test report sort by 'client Name'                                           | Passed |  |
| DNACJ235S_Reg_568 | Test report sort by 'Rx Utilization'                                                 | To test report sort by 'Rx Utilization'                                        | Passed |  |
| DNACJ235S_Reg_569 | Test report sort by 'Tx Utilization'                                                 | To test report sort by 'Tx Utilization'                                        | Passed |  |
| DNACJ235S_Reg_570 | Test report sort by 'Channel Utilization'                                            | To test report sort by 'Channel Utilization'                                   | Passed |  |
| DNACJ235S_Reg_571 | Test report sort by 'Client Count'                                                   | To test report sort by 'Client Count'                                          | Passed |  |
| DNACJ235S_Reg_572 | Test report schedule function                                                        | To test report schedule function                                               | Passed |  |
| DNACJ235S_Reg_573 | Verify report data<br>accuracy with<br>different type of<br>clients                  | To verify report data accuracy with different type of clients                  | Passed |  |
| DNACJ235S_Reg_574 | Test with Client connecting to 2 radios                                              | To test with Client connecting to 2 radios                                     | Passed |  |
| DNACJ235S_Reg_575 | Test with Client connecting to 3 radios                                              | To test with Client connecting to 3 radios                                     | Passed |  |
| DNACJ235S_Reg_576 | Verify report data<br>accuracy with client<br>radio change band<br>within an hour    | To verify report data accuracy with client radio change band within an hour    | Passed |  |
| DNACJ235S_Reg_577 | Verify report data<br>accuracy with client<br>radio change band<br>more than an hour | To verify report data accuracy with client radio change band more than an hour | Passed |  |
| DNACJ235S_Reg_578 | Verify report data<br>accuracy with client<br>radio change band<br>more than a day   | To verify report data accuracy with client radio change band more than a day   | Passed |  |

#### **Show Rogue client location in the threat 360**

| Logical ID        | Title                                                              | Description                                                                                            | Status | Defect ID |
|-------------------|--------------------------------------------------------------------|----------------------------------------------------------------------------------------------------|--------|-----------|
| DNACJ235S_Reg_445 | Verify maps is loading properly                                    | To verify maps is<br>loading properly in<br>360 degree view of<br>Rogue dashboard<br>screen            | Passed |           |
| DNACJ235S_Reg_446 | Verify the deducting AP are getting plotted                        | To verify the deducting AP are getting plotted in 360 degree view of Rogue dashboard screen            | Passed |           |
| DNACJ235S_Reg_447 | Verify the rogue AP are getting plotted                            | To verify the rogue<br>AP are getting<br>plotted in 360<br>degree view of<br>Rogue dashboard<br>screen | Passed |           |
| DNACJ235S_Reg_448 | Verify the client are getting plotted                              | To verify the client<br>are getting plotted in<br>360 degree view of<br>Rogue dashboard<br>screen      | Passed |           |
| DNACJ235S_Reg_449 | Verify color format<br>as per Threat Level                         | To verify color format as per Threat Level                                                             | Passed |           |
| DNACJ235S_Reg_450 | Verify the full<br>screen option of<br>Maps                        | To verify the full<br>screen option of<br>Maps in 360 degree<br>view                                   | Passed |           |
| DNACJ235S_Reg_451 | Verify Start<br>Containment is<br>disabled or not                  | To verify Start<br>Containment is<br>disabled or not                                                   | Passed |           |
| DNACJ235S_Reg_452 | Verify Detections<br>and Clients are<br>showing as per the<br>data | To verify Detections<br>and Clients are<br>showing as per the<br>data                                  | Passed |           |
| DNACJ235S_Reg_453 | Export Clients data                                                | To export Clients data                                                                                 | Passed |           |

| DNACJ235S_Reg_454 | Perform Beacon<br>Wrong Channel<br>Rogue detection for<br>Windows MAChine<br>and verify Client<br>Location | To perform Beacon<br>Wrong Channel<br>Rogue detection for<br>Windows MAChine<br>and to verify Client<br>Location | Passed |  |
|-------------------|----------------------------------------------------------------------------------------------------|----------------------------------------------------------------------------------------------------|--------|--|
| DNACJ235S_Reg_455 | Perform Beacon<br>Wrong Channel<br>Rogue detection for<br>Android client and<br>verify Client<br>Location  | To perform Beacon<br>Wrong Channel<br>Rogue detection for<br>Android client and<br>to verify Client<br>Location  | Passed |  |
| DNACJ235S_Reg_456 | Perform Beacon Wrong Channel Rogue detection for MAC client and verify Client Location                     | To perform Beacon<br>Wrong Channel<br>Rogue detection for<br>MAC client and to<br>verify Client<br>Location      | Passed |  |
| DNACJ235S_Reg_457 | Perform Beacon<br>Wrong Channel<br>Rogue detection for<br>IOS client and<br>verify Client<br>Location      | To perform Beacon<br>Wrong Channel<br>Rogue detection for<br>IOS client and to<br>verify Client<br>Location      | Passed |  |
| DNACJ235S_Reg_458 | Perform Beacon<br>Wrong Channel<br>Rogue detection for<br>Go Plus client and<br>verify Client<br>Location  | To perform Beacon<br>Wrong Channel<br>Rogue detection for<br>Go Plus client and to<br>verify Client<br>Location  | Passed |  |
| DNACJ235S_Reg_459 | Verify Last<br>Reported Threat 360<br>MAC                                                                  | To verify Last<br>Reported Threat 360<br>MAC                                                                     | Passed |  |

#### **RRM - Support for General Parameters**

| Logical ID        | Title                                                                                  | Description                                                                             | Status | Defect ID |
|-------------------|----------------------------------------------------------------------------------------|-----------------------------------------------------------------------------------------|--------|-----------|
| DNACJ235S_Reg_460 | Configuring Access<br>Points, Channel<br>width radio<br>parameters for 5Ghz<br>band.   | To configure Access<br>Points, Channel<br>width radio<br>parameters for 5Ghz<br>band.   | Passed |           |
| DNACJ235S_Reg_461 | Configuring Access<br>Points, Channel<br>width radio<br>parameters for<br>2.4Ghz band. | To configure Access<br>Points, Channel<br>width radio<br>parameters for<br>2.4Ghz band. | Passed |           |
| DNACJ235S_Reg_462 | Configure channel parameters for 5ghz band and monitor in DNAC                         | To configure<br>channel parameters<br>for 5ghz band and<br>monitor in DNAC              | Passed |           |
| DNACJ235S_Reg_463 | Configure channel<br>parameters for 5ghz<br>band slot 2 and<br>monitor in DNAC         | To configure channel parameters for 5ghz band slot 2 and monitor in DNAC                | Passed |           |
| DNACJ235S_Reg_464 | Configure channel parameters for 24ghz band and monitor in DNAC                        | To configure channel parameters for 24ghz band and monitor in DNAC                      | Passed |           |
| DNACJ235S_Reg_465 | Configure channel parameters for dual band and monitor in DNAC                         | To configure channel parameters for dual band and monitor in DNAC                       | Passed |           |
| DNACJ235S_Reg_466 | Channel updation and monitor assurance in DNAC                                         | To perform channel updation and monitor assurance in DNAC                               | Passed |           |
| DNACJ235S_Reg_467 | Configure tx power<br>for 5ghz band and<br>monitor in DNAC                             | To configure tx<br>power for 5ghz band<br>and monitor in<br>DNAC                        | Passed |           |
| DNACJ235S_Reg_468 | Configure tx power<br>for 24ghz band and<br>monitor in DNAC                            | To configure tx<br>power for 24ghz<br>band and monitor in<br>DNAC                       | Passed |           |

| DNACJ235S_Reg_469 | Configure tx power<br>for dual band and<br>monitor in DNAC         | To configure tx<br>power for dual band<br>and monitor in<br>DNAC      | Passed |
|-------------------|--------------------------------------------------------------------|-----------------------------------------------------------------------|--------|
| DNACJ235S_Reg_470 | Configure tx power<br>for 5ghz rrm band<br>and monitor in<br>DNAC  | To configure tx<br>power for 5ghz rrm<br>band and monitor in<br>DNAC  | Passed |
| DNACJ235S_Reg_471 | Configure tx power<br>for 24ghz rrm band<br>and monitor in<br>DNAC | To configure tx<br>power for 24ghz rrm<br>band and monitor in<br>DNAC | Passed |
| DNACJ235S_Reg_472 | Validate assurance<br>via RRM using<br>Android client              | To validate<br>assurance via RRM<br>using Android client              | Passed |
| DNACJ235S_Reg_473 | Validate assurance<br>via RRM using<br>Surface client              | To validate<br>assurance via RRM<br>using Surface client              | Passed |
| DNACJ235S_Reg_474 | Validate assurance<br>via RRM using<br>MAC client                  | To validate<br>assurance via RRM<br>using MAC client                  | Passed |
| DNACJ235S_Reg_475 | Validate assurance<br>via RRM using<br>different models of<br>AP   | To validate<br>assurance via RRM<br>using different<br>models of AP   | Passed |
| DNACJ235S_Reg_476 | Validate assurance<br>via RRM using<br>EWC-AP                      | To validate<br>assurance via RRM<br>using EWC-AP                      | Passed |
| DNACJ235S_Reg_477 | Validate assurance<br>via RRM using HA<br>pair                     | To validate<br>assurance via RRM<br>using HA pair                     | Passed |

#### **Troubleshoot Certification 2 - WLC Unmonitored**

| Logical ID        | Title                                                                                                    | Description                                                                                                    | Status | Defect ID |
|-------------------|----------------------------------------------------------------------------------------------------|----------------------------------------------------------------------------------------------------|--------|-----------|
| DNACJ235S_Reg_478 | Add network<br>devices like<br>switches,<br>Controllers to<br>DNAC and check if<br>the network devices<br>gets added to DNAC<br>or not |                                                                                                    | Passed |           |
| DNACJ235S_Reg_479 | Add 9800-80<br>controller and check<br>if the devices gets<br>added to DNAC or<br>not                                                  | To add 9800-80<br>controller and check<br>if the devices gets<br>added to DNAC or<br>not                                              | Passed |           |
| DNACJ235S_Reg_480 | Check the Health<br>Score of the<br>controller and Do<br>Unmonitored state<br>analysis if the<br>device is in<br>unmonitored state     | To check the Health<br>Score of the<br>controller and Do<br>Unmonitored state<br>analysis if the<br>device is in<br>unmonitored state | Passed |           |
| DNACJ235S_Reg_481 | Add 9800-40<br>controller and check<br>if the devices gets<br>added to DNAC or<br>not                                                  | To add 9800-40<br>controller and check<br>if the devices gets<br>added to DNAC or<br>not                                              | Passed |           |
| DNACJ235S_Reg_482 | Check the Health<br>Score of the<br>controller and Do<br>Unmonitored state<br>analysis if the<br>device is in<br>unmonitored state     | To check the Health<br>Score of the<br>controller and Do<br>Unmonitored state<br>analysis if the<br>device is in<br>unmonitored state | Passed |           |
| DNACJ235S_Reg_483 | Add 9800-L<br>controller and check<br>if the devices gets<br>added to DNAC or<br>not                                                   | To add 9800-L<br>controller and check<br>if the devices gets<br>added to DNAC or<br>not                                               | Passed |           |

| DNACJ235S_Reg_484 | Check the Health<br>Score of the<br>controller and Do<br>Unmonitored state<br>analysis if the<br>device is in<br>unmonitored state | To check the Health<br>Score of the<br>controller and Do<br>Unmonitored state<br>analysis if the<br>device is in<br>unmonitored state | Passed |  |
|-------------------|----------------------------------------------------------------------------------------------------|----------------------------------------------------------------------------------------------------|--------|--|
| DNACJ235S_Reg_485 | Add 9800-CL<br>controller and check<br>if the devices gets<br>added to DNAC or<br>not                                              | To add 9800-CL controller and check if the devices gets added to DNAC or not                                                          | Passed |  |
| DNACJ235S_Reg_486 | Check the Health<br>Score of the<br>controller and Do<br>Unmonitored state<br>analysis if the<br>device is in<br>unmonitored state | To check the Health<br>Score of the<br>controller and Do<br>Unmonitored state<br>analysis if the<br>device is in<br>unmonitored state | Passed |  |
| DNACJ235S_Reg_487 | Add Aireos<br>controller and check<br>if the devices gets<br>added to DNAC or<br>not                                               | To add Aireos<br>controller and check<br>if the devices gets<br>added to DNAC or<br>not                                               | Passed |  |
| DNACJ235S_Reg_488 | Check the Health<br>Score of the<br>controller and Do<br>Unmonitored state<br>analysis if the<br>device is in<br>unmonitored state | To check the Health<br>Score of the<br>controller and Do<br>Unmonitored state<br>analysis if the<br>device is in<br>unmonitored state | Passed |  |
| DNACJ235S_Reg_489 | Do the Assurance<br>Telemetry Analysis<br>from Tools page                                                                          | To do the Assurance<br>Telemetry Analysis<br>from Tools page                                                                          | Passed |  |
| DNACJ235S_Reg_490 | Check Whether only<br>No Health devices<br>are shown in the<br>Assurance<br>Telemetry Analysis                                     | To check Whether only No Health devices are shown in the Assurance Telemetry Analysis                                                 | Passed |  |
| DNACJ235S_Reg_491 | Check whether all<br>the assurance<br>configuration check<br>are done for IOS<br>device                                            | To check whether<br>all the assurance<br>configuration check<br>are done for IOS<br>device                                            | Passed |  |

| DNACJ235S_Reg_492 | Check whether all   | To check whether    | Passed |  |
|-------------------|---------------------|---------------------|--------|--|
|                   | the assurance       | all the assurance   |        |  |
|                   | configuration check | configuration check |        |  |
|                   | are done for AireOS | are done for AireOS |        |  |
|                   | device              | device              |        |  |

#### **Support for Custom Policy Tag for C9800**

| Logical ID        | Title                                                                                           | Description                                                                                    | Status | Defect ID  |
|-------------------|-------------------------------------------------------------------------------------------------|------------------------------------------------------------------------------------------------|--------|------------|
| DNACJ235S_Reg_493 | Configuring DNAC with Network devices, clients, access points.                                  | To configure DNAC with Network devices, clients, access points.                                | Passed |            |
| DNACJ235S_Reg_494 | Configure custom policy tag and provisioning the same to the eWLC                               | To check if the custom policy tag is configured in DNAC and successfully provisioned or not    | Passed |            |
| DNACJ235S_Reg_495 | Configure custom policy tag and provisioning the same to the 9800-80 eWLC                       | To check if the custom policy tag is configured in DNAC and successfully provisioned or not    | Passed | CSCwd49960 |
| DNACJ235S_Reg_496 | Configure custom<br>policy tag and<br>provisioning the<br>same to the<br>9800-CL eWLC           | To check if the custom policy tag is configured in DNAC and successfully provisioned or not    | Passed |            |
| DNACJ235S_Reg_497 | Configure custom<br>policy tag and<br>provisioning the<br>same to the 9800-L<br>eWLC            | To check if the custom policy tag is configured in DNAC and successfully provisioned or not    | Passed |            |
| DNACJ235S_Reg_498 | Deleting the custom policy tag created .                                                        | To check if the custom policy tag is deleted or not                                            | Passed |            |
| DNACJ235S_Reg_499 | Connecting a window client to a SSID mapped with a custom policy tag created from DNAC          | To connect a window client to a SSID mapped with a custom policy tag created from DNAC         | Passed |            |
| DNACJ235S_Reg_500 | Connecting a Windows Surface client to a SSID mapped with a custom policy tag created from DNAC | To connect a Window Surface client to a SSID mapped with a custom policy tag created from DNAC | Passed |            |

| DNACJ235S_Reg_501 | Connecting a Android client to a SSID mapped with a custom policy tag created from DNAC                                                  | To connect a Android client to a SSID mapped with a custom policy tag created from DNAC                                                                          | Passed |  |
|-------------------|----------------------------------------------------------------------------------------------------|----------------------------------------------------------------------------------------------------|--------|--|
| DNACJ235S_Reg_502 | Connecting a Iphone client to a SSID mapped with a custom policy tag created from DNAC                                                   | To connect a Iphone client to a SSID mapped with a custom policy tag created from DNAC                                                                           | Passed |  |
| DNACJ235S_Reg_503 | To connect a MAC os client to a SSID mapped with a custom policy tag created from DNAC                                                   | To connect a MAC os client to a SSID mapped with a custom policy tag created from DNAC                                                                           | Passed |  |
| DNACJ235S_Reg_504 | Configuring a SSID with WPA 3 SAE security and connecting a window client to a SSID mapped with a custom policy tag created from DNAC    | To configuring a SSID with WPA 3 SAE security and connecting a window client to a SSID mapped with a custom policy tag created from DNAC                         | Passed |  |
| DNACJ235S_Reg_505 | Configuring a SSID with WPA 3 802.1x security and connecting a window client to a SSID mapped with a custom policy tag created from DNAC | To configuring a<br>SSID with WPA 3<br>802.1x security and<br>connecting a<br>window client to a<br>SSID mapped with<br>a custom policy tag<br>created from DNAC | Passed |  |
| DNACJ235S_Reg_506 | Configuring a SSID with WPA 3 OWE security and connecting a window client to a SSID mapped with a custom policy tag created from DNAC    | To configuring a SSID with WPA 3 OWE security and connecting a window client to a SSID mapped with a custom policy tag created from DNAC                         | Passed |  |
| DNACJ235S_Reg_507 | Configuring a SSID with WPA 2 PSK security and connecting a window client to a SSID mapped with a custom policy tag created from DNAC    | To configuring a<br>SSID with WPA 2<br>PSK security and<br>connecting a<br>window client to a<br>SSID mapped with<br>a custom policy tag<br>created from DNAC    | Passed |  |

| DNACJ235S_Reg_508 | Configuring a SSID with WPA 2 802.1x security and connecting a window client to a SSID mapped with a custom policy tag created from DNAC | To configuring a SSID with WPA 2 802.1x security and connecting a window client to a SSID mapped with a custom policy tag created from DNAC | Passed |  |
|-------------------|----------------------------------------------------------------------------------------------------|----------------------------------------------------------------------------------------------------|--------|--|
| DNACJ235S_Reg_509 | Configuring a SSID with open security and connecting a window client to a SSID mapped with a custom policy tag created from DNAC         | To configuring a SSID with Open security and connecting a window client to a SSID mapped with a custom policy tag created from DNAC         | Passed |  |

#### Ability to manage multiple AP groups /Policy tags

| Logical ID        | Title                                                                              | Description                                                                           | Status | Defect ID  |
|-------------------|------------------------------------------------------------------------------------|---------------------------------------------------------------------------------------|--------|------------|
| DNACJ235S_Reg_510 | Create AP Zone for set of AP in DNAC                                               | To create AP Zone<br>for set of AP in<br>DNAC                                         | Passed |            |
| DNACJ235S_Reg_511 | Assign network<br>profile to a specific<br>floor with multiple<br>APs              | To assign network<br>profile to a specific<br>floor with multiple<br>APs              | Passed |            |
| DNACJ235S_Reg_512 | Check AP zone<br>effect using 9100<br>AP models                                    | To check AP zone effect using 9100 AP models                                          | Passed |            |
| DNACJ235S_Reg_513 | Check AP zone<br>effect using<br>4800,3800 AP<br>models                            | To check AP zone<br>effect using<br>4800,3800 AP<br>models                            | Passed |            |
| DNACJ235S_Reg_514 | Check AP zone<br>effect using 9800-40<br>controller                                | To check AP zone effect using 9800-40 controller                                      | Passed |            |
| DNACJ235S_Reg_515 | Check AP zone<br>effect using 9800L<br>controller                                  | To check AP zone effect using 9800L controller                                        | Passed |            |
| DNACJ235S_Reg_516 | Check AP zone<br>effect using 9800CL<br>controller                                 | To check AP zone<br>effect using 9800CL<br>controller                                 | Failed | CSCwd59823 |
| DNACJ235S_Reg_517 | Check AP zone<br>effect using EWC<br>controller                                    | To check AP zone effect using EWC controller                                          | Passed |            |
| DNACJ235S_Reg_518 | Check AP zone<br>effect using 9800<br>HA controller                                | To check AP zone<br>effect using 9800<br>HA controller                                | Passed |            |
| DNACJ235S_Reg_519 | Run report<br>generation on the<br>assigned floor and<br>monitor the<br>parameters | To run report<br>generation on the<br>assigned floor and<br>monitor the<br>parameters | Passed |            |
| DNACJ235S_Reg_520 | Verify using custom policy tags & RF tags                                          | To verify using custom policy tags & RF tags                                          | Passed |            |

### **Support AP refresh across different WLCs**

| Logical ID        | Title                                                                 | Description                                                                 | Status | Defect ID |
|-------------------|-----------------------------------------------------------------------|-----------------------------------------------------------------------------|--------|-----------|
| DNACJ235S_Reg_521 | Provision network<br>devices in DNAC<br>using Inventory &<br>PNP flow | To provision<br>network devices in<br>DNAC using<br>Inventory & PNP<br>flow | Passed |           |
| DNACJ235S_Reg_522 | Perform AP Refresh<br>flow in DNAC and<br>verify the details          | To perform AP Refresh flow in DNAC and verify the details                   | Passed |           |
| DNACJ235S_Reg_523 | Check the report<br>after Ap Refresh<br>process is done               | To verify AP details<br>in report after ap<br>replacement                   | Passed |           |
| DNACJ235S_Reg_524 | AP Refresh process<br>using different<br>model AP(9115 to<br>9130)    | To verify AP<br>Refresh with<br>different AP model                          | Passed |           |
| DNACJ235S_Reg_525 | Verify AP refresh<br>works fine for all<br>model APs                  | Verify AP refresh<br>works fine for all<br>model APs                        | Passed |           |
| DNACJ235S_Reg_526 | Choosing new AP from same controller for AP refresh                   | To choose new AP from same controller for AP refresh                        | Passed |           |
| DNACJ235S_Reg_527 | Choosing new AP<br>from different<br>controller for AP<br>refresh     | To choose new AP from different controller for AP refresh                   | Passed |           |
| DNACJ235S_Reg_528 | Perform AP refresh<br>process for bulk<br>amount of AP's              | To perform AP refresh process for bulk amount of AP's                       | Passed |           |
| DNACJ235S_Reg_529 | Perform AP refresh<br>across different<br>WLC models                  | To perform AP<br>refresh across<br>different WLC<br>models                  | Passed |           |
| DNACJ235S_Reg_530 | Perform AP refresh<br>using newer AP<br>models like 9105              | To perform AP<br>refresh using newer<br>AP models like<br>9105              | Passed |           |

### **Enhancements on AP config flow**

| Logical ID        | Title                                                                  | Description                                                                                                    | Status | Defect ID |
|-------------------|------------------------------------------------------------------------|----------------------------------------------------------------------------------------------------|--------|-----------|
| DNACJ235S_Reg_531 | Modify radio mode and validate details                                 | Verify modifying<br>the Radio mode (all<br>possible mode<br>changes from each<br>mode)                               | Passed |           |
| DNACJ235S_Reg_532 | Configure workflow<br>and verify details in<br>skip to summary<br>page | Verify "Skip to<br>Summary" option is<br>present in the 6 GHz<br>config page                                         | Passed |           |
| DNACJ235S_Reg_533 | Configure power assignment values and validate the details             | Verify Power<br>Assignment values<br>for Custom options<br>in the 6 GHz config<br>page                               | Passed |           |
| DNACJ235S_Reg_534 | Configure negative value for power assignment                          | Verify Power<br>Assignment<br>negative values for<br>Custom options in<br>the 6 GHz config<br>page                   | Passed |           |
| DNACJ235S_Reg_535 | Configure channel assignment values                                    | Verify Channel<br>Assignment values<br>for Custom options<br>in the 6 GHz config<br>page                             | Passed |           |
| DNACJ235S_Reg_536 | Configure channel width values in 6 GHz config page                    | Verify Channel<br>Width values in the<br>6 GHz config page                                                           | Passed |           |
| DNACJ235S_Reg_537 | Configure channel assignment values and width combinations             | Verify the Channel<br>assignment + width<br>combinations are in<br>accordance with that<br>observed in the<br>device | Passed |           |
| DNACJ235S_Reg_538 | Configure Azimuth values for 6GHz config page                          | Verify Azimuth values in the 6 GHz config page                                                                       | Passed |           |
| DNACJ235S_Reg_539 | Configure Elevation values and validate details                        | Verify Elevation<br>values in the 6 GHz<br>config page                                                               | Passed |           |

| DNACJ235S_Reg_540 | Configure workflow and verify review option                                                       | Verify Review option in the 6 GHz config page                                                                                         | Passed |  |
|-------------------|---------------------------------------------------------------------------------------------------|----------------------------------------------------------------------------------------------------|--------|--|
| DNACJ235S_Reg_541 | Configure workflow<br>and verify back/next<br>buttons behaviour                                   | Verify Back/Next<br>buttons behave as<br>expected in the 6<br>GHz config page                                                         | Passed |  |
| DNACJ235S_Reg_542 | Configure workflow<br>and verify<br>resume/cancel<br>options during<br>provision now              | Verify<br>Resume/Cancel<br>options of workflow<br>after creation on<br>provisioning now                                               | Passed |  |
| DNACJ235S_Reg_543 | Configure workflow<br>and verify<br>resume/cancel<br>options during<br>provision schedule<br>time | Verify Resume/Cancel options of workflow after creation on provisioning at specified time                                             | Passed |  |
| DNACJ235S_Reg_544 | Add different Aps<br>associate with<br>different controllers<br>and validate details              | Verify 6 GHz config<br>page works fine for<br>APs across same<br>and multiple<br>controllers, varying<br>platforms                    | Passed |  |
| DNACJ235S_Reg_545 | Configure 6GHZ<br>config page and<br>verify other pages in<br>workflow                            | Verify 6 GHz<br>configurations are<br>not affected by other<br>configurations in the<br>workflow                                      | Passed |  |
| DNACJ235S_Reg_546 | Add 6GHz Aps and non-6GHZ ap and verify workflow                                                  | Verify 6 GHz<br>configs through<br>workflow do not<br>impact the APs in<br>any way for non-6<br>GHz APs (different<br>model/platform) | Passed |  |
| DNACJ235S_Reg_547 | Configure workflow<br>and verify values in<br>floor map                                           | Verify values set<br>through workflow<br>are reflected in the<br>floor map                                                            | Passed |  |
| DNACJ235S_Reg_548 | Monitor admin<br>status in RF profile<br>during workflow                                          | Verify how changes<br>made to admin<br>status in RF profile<br>is reflected in the<br>workflow                                        | Passed |  |

| DNACJ235S_Reg_549 | Configure workflow<br>for flex connect Aps |                                                                                   | Passed |  |
|-------------------|--------------------------------------------|-----------------------------------------------------------------------------------|--------|--|
| DNACJ235S_Reg_550 | Configure workflow<br>for sniffer mode Aps | Verify the workflow<br>changes in Sniffer<br>mode of the APs (6<br>and non-6 GHz) | Passed |  |
| DNACJ235S_Reg_551 | Delete Ap and<br>validate the<br>workflow  | Delete the AP from<br>Inventory and<br>observe in<br>dissociated state            | Passed |  |
| DNACJ235S_Reg_552 | Configure workflow for EWC                 | Verify workflow for<br>EWC device                                                 | Passed |  |

# **Channel Change Report**

| Logical ID        | Title                                                                                                    | Description                                                                                                    | Status | Defect ID |
|-------------------|----------------------------------------------------------------------------------------------------|----------------------------------------------------------------------------------------------------|--------|-----------|
| DNACJ235S_Reg_690 | Generate the report<br>for the radio band<br>2.4 GHZ and check<br>the details of the<br>report              | To check the report<br>generated for radio<br>band 2.4 GHZ and<br>check details of the<br>report                         | Passed |           |
| DNACJ235S_Reg_691 | Generate the report<br>for the radio band 5<br>GHZ and check the<br>details of the report                   | To check the report<br>generated for radio<br>band 5 GHZ and<br>check details of the<br>report                           | Passed |           |
| DNACJ235S_Reg_692 | Generate the report<br>for the radio band 6<br>GHZ and check the<br>details of the report                   | To check the report<br>generated for radio<br>band 6 GHZ and<br>check details of the<br>report                           | Passed |           |
| DNACJ235S_Reg_693 | Generate the report<br>for the all radio<br>bnadsand check the<br>details of the report                     | To check the report<br>generated for all<br>radio bands and<br>check details of the<br>report                            | Passed |           |
| DNACJ235S_Reg_694 | Generate the report<br>for the Scope is<br>Global check the<br>details of the report                        | To check the report<br>generated for the<br>Scope is Global and<br>check details of the<br>report                        | Passed |           |
| DNACJ235S_Reg_695 | Generate the report<br>for the Scope for<br>scope(multiple<br>locations) check the<br>details of the report | To check the report<br>generated for the<br>scope(multiple<br>locations) is Global<br>and check details of<br>the report | Passed |           |
| DNACJ235S_Reg_696 | Generate the report<br>for file type as CSV<br>check the details of<br>the report                           | To check the report<br>generated for the file<br>type as CSV and<br>check details of the<br>report                       | Passed |           |
| DNACJ235S_Reg_697 | Generate the report<br>for file type as<br>Tableau Data<br>Extract check the<br>details of the report       | To check the report<br>generated for the file<br>type as Tableau<br>Data Extracand<br>check details of the<br>report     | Passed |           |

| DNACJ235S Reg 698  | Generate the report                                                                                     | To check the report                                                                                              | Passed  |  |
|--------------------|----------------------------------------------------------------------------------------------------|----------------------------------------------------------------------------------------------------|---------|--|
| 2.4.104200_14g_0/0 | for file type as JSON check the details of the report                                                   | generated for the file<br>type as JSON check<br>details of the report                                            | - 40000 |  |
| DNACJ235S_Reg_699  | Generate the report<br>for time range is last<br>3 hours check the<br>details of the report             | To check the report<br>generated for time<br>range is last 3 hours<br>check details of the<br>report             | Passed  |  |
| DNACJ235S_Reg_700  | Generate the report<br>for time range is last<br>24 hours check the<br>details of the report            | To check the report<br>generated for time<br>range is last 24<br>hours check details<br>of the report            | Passed  |  |
| DNACJ235S_Reg_701  | Generate the report<br>for time range is last<br>7 days check the<br>details of the report              | To check the report<br>generated for time<br>range is last 7 days<br>check details of the<br>report              | Passed  |  |
| DNACJ235S_Reg_702  | Generate the report<br>for time range is last<br>30 days check the<br>details of the report             | To check the report<br>generated for time<br>range is last 30 days<br>check details of the<br>report             | Passed  |  |
| DNACJ235S_Reg_703  | Generate the report<br>for time range is<br>custom check the<br>details of the report                   | To check the report<br>generated for time<br>range is custom<br>check details of the<br>report                   | Passed  |  |
| DNACJ235S_Reg_704  | Generate the report<br>for Schedule is Run<br>Now and check the<br>details of the report                | To check the report<br>generated for<br>Schedule is Run<br>Now and check<br>details of the report                | Passed  |  |
| DNACJ235S_Reg_705  | Generate the report<br>for Schedule is Run<br>Later(one-time) and<br>check the details of<br>the report | To check the report<br>generated for<br>Schedule is Run<br>Later(one-time) and<br>check details of the<br>report | Passed  |  |
| DNACJ235S_Reg_706  | Generate the report<br>for Schedule is Run<br>Recurring and check<br>the details of the<br>report       | To check the report<br>generated for<br>Schedule is Run<br>Recurring and check<br>details of the report          | Passed  |  |

| DNACJ235S_Reg_707 | Generate the report<br>with email<br>notification and<br>check the details of<br>the report                  | To check the report<br>with email<br>notification and<br>check details of the<br>report   | Passed |  |
|-------------------|----------------------------------------------------------------------------------------------------|-------------------------------------------------------------------------------------------|--------|--|
| DNACJ235S_Reg_708 | Generate the report<br>with webhook<br>notification and<br>check the details of<br>the report                | To check the report<br>with webhook<br>notification and<br>check details of the<br>report | Passed |  |
| DNACJ235S_Reg_709 | Generate the report<br>with all radio bands<br>and Schedule is Run<br>Now check the<br>details of the report | and Schedule is Run<br>Now and check                                                      | Passed |  |
| DNACJ235S_Reg_710 | Generate the report<br>with all radio bands<br>and Scope is Global<br>check the details of<br>the report     |                                                                                           | Passed |  |

### **Enhancements for mobility peer configuration**

| Logical ID        | Title                                            | Description                                                                                                    | Status | Defect ID |
|-------------------|--------------------------------------------------|----------------------------------------------------------------------------------------------------|--------|-----------|
| DNACJ235S_Reg_740 | Add peer to existing mobility group              | Adding managed Peer into exiting mobility group. Added peers should get reflected into all existing managed peers                       | Passed |           |
| DNACJ235S_Reg_741 | Delete peer from<br>existing mobility<br>group   | Deleting managed<br>Peer into exiting<br>mobility group.<br>Deleted peers should<br>get reflected into all<br>existing managed<br>peers | Passed |           |
| DNACJ235S_Reg_742 | Add OOB Peer into exiting mobility group.        | Adding OOB Peer into exiting mobility group. Added peers should get reflected into all existing managed peers                           | Passed |           |
| DNACJ235S_Reg_743 | Configure multiple mobility group with same name | Verify the name applied to all the mobility group                                                                                       | Passed |           |
| DNACJ235S_Reg_744 | Modify the mobility group attributes             | Verify the changes<br>updated in mobility<br>group or not                                                                               | Passed |           |
| DNACJ235S_Reg_745 | Populate the mobility group attributes           | Populating new<br>mobility attributes :<br>device Series,<br>private IP.                                                                | Passed |           |
| DNACJ235S_Reg_746 | Verify the details in OOB page                   | Verify the mobility<br>peer details shown<br>correctly or not                                                                           | Passed |           |
| DNACJ235S_Reg_747 | View the Mobility details from device.           | Verify the mobility<br>peer details from<br>device shown<br>correctly or not                                                            | Passed |           |
| DNACJ235S_Reg_748 | Configure the mobility group and reset the DNAC  | Verify the mobility<br>peer details after<br>DNAC reset                                                                                 | Passed |           |

| DNACJ235S Reg 749 | Configuring                                                                                | To verify the                                                                                       | Passed |  |
|-------------------|--------------------------------------------------------------------------------------------|----------------------------------------------------------------------------------------------------|--------|--|
|                   | Mobility configuration in Controller                                                       | mobility configuration in controller                                                                |        |  |
| DNACJ235S_Reg_750 | Checking the Mobility configuration in DNAC                                                | To verify whether<br>the mobility<br>configurations are<br>showing or not in<br>DNAC                | Passed |  |
| DNACJ235S_Reg_751 | Changing the Mobility group name in controller-1 and check the controller's status in DNAC | To verify whether<br>the controller status<br>in DNAC by<br>changing the<br>mobility group<br>Name. | Passed |  |
| DNACJ235S_Reg_752 | Checking the<br>Mobility groups<br>configuration in HA<br>setup                            | To check the mobility group configurations in DNAC during HA                                        | Passed |  |
| DNACJ235S_Reg_753 | Checking the Mobility configuration between lightweight to virtual controller in DNAC      | To check whether<br>the mobility happens<br>between lightweight<br>& Virtual controller             | Passed |  |
| DNACJ235S_Reg_754 | Checking the mobility configuration between virtual to 9800 controller in DNAC             | To check whether<br>the mobility happens<br>between 9800 &<br>Virtual controller                    | Passed |  |
| DNACJ235S_Reg_755 | Verifying the mobility configuration with Different Radio types in DNAC                    | To verify whether<br>Client is Moving<br>between Controllers<br>with Different Radio<br>type or not | Passed |  |
| DNACJ235S_Reg_756 | Verifying the mobility configuration with same Radio types in DNAC                         | To verify whether<br>Client is Moving<br>between Controllers<br>with same Radio<br>type or not      | Passed |  |
| DNACJ235S_Reg_757 | Monitoring mobility<br>configuration in<br>DNAC using<br>Android Client                    | To verify whether<br>the Android client<br>details are showing<br>in DNAC or not                    | Passed |  |

| DNACJ235S_Reg_758 | Monitoring mobility<br>configuration in<br>DNAC using iOS<br>Client     | To verify whether<br>the iOS client details<br>are showing in<br>DNAC or not                | Passed |  |
|-------------------|-------------------------------------------------------------------------|---------------------------------------------------------------------------------------------|--------|--|
| DNACJ235S_Reg_759 | Monitoring mobility<br>configuration in<br>DNAC using<br>Windows Client | To verify whether<br>the Windows client<br>details are showing<br>in DNAC or not            | Passed |  |
| DNACJ235S_Reg_760 | Monitoring mobility<br>configuration in<br>DNAC using MAC<br>Client     | To verify whether<br>the MAC client<br>details are showing<br>in DNAC or not                | Passed |  |
| DNACJ235S_Reg_761 | Add/update/delete<br>mobility peer<br>configuration in<br>DNAC          | To check whether<br>the mobility Peer<br>configurations are<br>add/Update/delete in<br>DNAC | Passed |  |

# **Support phase-2 Mesh configurations on wireless LAN controllers**

| Logical ID        | Title                                                                                  | Description                                                                                    | Status | Defect ID |
|-------------------|----------------------------------------------------------------------------------------|------------------------------------------------------------------------------------------------|--------|-----------|
| DNACJ235S_Reg_825 | Configuring Mesh<br>and provisioning the<br>AP                                         | To configure Mesh and provisioning the AP                                                      | Passed |           |
| DNACJ235S_Reg_826 | Verify Mesh AP all<br>details in Device<br>360 page                                    | To verify Mesh AP all details in Device 360 page                                               | Passed |           |
| DNACJ235S_Reg_827 | Verify Mesh AP<br>General Information<br>in Device 360 page                            | To verify Mesh AP<br>General Information<br>in Device 360 page                                 | Passed |           |
| DNACJ235S_Reg_828 | Verify Mesh AP<br>Network<br>Information in<br>Device 360 page                         | To verify Mesh AP<br>Network<br>Information in<br>Device 360 page                              | Passed |           |
| DNACJ235S_Reg_829 | Verify Mesh AP<br>Rack Information in<br>Device 360 page                               | To verify Mesh AP<br>Rack Information in<br>Device 360 page                                    | Passed |           |
| DNACJ235S_Reg_830 | Verify Physical<br>Neighbour<br>Topology for RAP<br>on Mesh AP 360<br>page             | To verify Physical<br>Neighbour<br>Topology for RAP<br>on Mesh AP 360<br>page                  | Passed |           |
| DNACJ235S_Reg_831 | Verify Physical<br>Neighbour<br>Topology for MAP<br>on Mesh AP 360<br>page             | To verify Physical<br>Neighbour<br>Topology for MAP<br>on Mesh AP 360<br>page                  | Passed |           |
| DNACJ235S_Reg_832 | Verify Mesh AP tab<br>added for MAP on<br>AP 360 page                                  | To verify Mesh AP<br>tab added for MAP<br>on AP 360 page                                       | Passed |           |
| DNACJ235S_Reg_833 | Verify Mesh AP tab<br>details on AP 360<br>page                                        | To verify Mesh AP<br>tab details on AP<br>360 page                                             | Passed |           |
| DNACJ235S_Reg_834 | Configuring Mesh<br>setup in 9115 AP<br>from DNAC and<br>verifying the same<br>in eWLC | To configure mesh setup in 9115 AP from DNAC and check if the configuration are pushed to eWLC | Passed |           |

| DNACJ235S_Reg_835 | Configuring Mesh<br>setup in 9120 AP<br>from DNAC and<br>verifying the same<br>in eWLC | To configure mesh setup in 9120 AP from DNAC and check if the configuration are pushed to eWLC                                       | Passed |  |
|-------------------|----------------------------------------------------------------------------------------|----------------------------------------------------------------------------------------------------|--------|--|
| DNACJ235S_Reg_836 | Configuring Mesh<br>setup in 9130 AP<br>from DNAC and<br>verifying the same<br>in eWLC | To configure mesh setup in 9130 AP from DNAC and check if the configuration are pushed to eWLC                                       | Passed |  |
| DNACJ235S_Reg_837 | Configuring Mesh<br>setup in 2800 AP<br>from DNAC and<br>verifying the same<br>in eWLC | To configure mesh setup in 2800 AP from DNAC and check if the configuration are pushed to eWLC                                       | Passed |  |
| DNACJ235S_Reg_838 | Check if the Mesh<br>settings from DNAC<br>is pushed into<br>eWLC 9800-40 or<br>not    | To verify if the mesh setting done in AP from DNAC is pushed to eWLC 9800-40 or not and check all the configuration pushed from DNAC | Passed |  |
| DNACJ235S_Reg_839 | Check if the Mesh<br>settings from DNAC<br>is pushed into<br>eWLC 9800-80 or<br>not    | To verify if the mesh setting done in AP from DNAC is pushed to eWLC 9800-80 or not and check all the configuration pushed from DNAC | Passed |  |
| DNACJ235S_Reg_840 | Check if the Mesh<br>settings from DNAC<br>is pushed into<br>eWLC 9800-L or<br>not     | To verify if the mesh setting done in AP from DNAC is pushed to eWLC 9800-L or not and check all the configuration pushed from DNAC  | Passed |  |

| DNACJ235S_Reg_841 | Check if the Mesh<br>settings from DNAC<br>is pushed into<br>eWLC 9800-CL or<br>not | To verify if the mesh setting done in AP from DNAC is pushed to eWLC 9800-CL or not and check all the configuration pushed from DNAC  | Passed |  |
|-------------------|-------------------------------------------------------------------------------------|----------------------------------------------------------------------------------------------------|--------|--|
| DNACJ235S_Reg_842 | Connecting a Window client to the Mesh AP which is configured from DNAC             | To connect a Window client to the Mesh AP which is configured from DNAC and check the behaviour and also check the AP details         | Passed |  |
| DNACJ235S_Reg_843 | Connecting a Window Surface client to the Mesh AP which is configured from DNAC     | To connect a Window surface client to the Mesh AP which is configured from DNAC and check the behaviour and also check the AP details | Passed |  |
| DNACJ235S_Reg_844 | Connecting a Android client to the Mesh AP which is configured from DNAC            | To connect a Android client to the Mesh AP which is configured from DNAC and check the behaviour and also check the AP details        | Passed |  |
| DNACJ235S_Reg_845 | Connecting a IOS client to the Mesh AP which is configured from DNAC                | To connect a IOS client to the Mesh AP which is configured from DNAC and check the behaviour and also check the AP details            | Passed |  |

| DNACJ235S_Reg_846 | Connecting a MAC os client to the Mesh AP which is configured from DNAC | To connect a MAC OS client to the Mesh AP which is configured from DNAC and check the behaviour and also check the AP details | Passed |  |
|-------------------|-------------------------------------------------------------------------|----------------------------------------------------------------------------------------------------|--------|--|
| DNACJ235S_Reg_847 | Verify Mesh AP for<br>both Bridge and<br>Flex+Bridge Mode               | To verify Mesh AP<br>for both Bridge and<br>Flex+Bridge Mode                                                                  | Passed |  |
| DNACJ235S_Reg_848 | Verify Downstream<br>MAPs when Mesh<br>AP setup changes                 | To verify<br>Downstream MAPs<br>when Mesh AP<br>setup changes                                                                 | Passed |  |
| DNACJ235S_Reg_849 | Verify BGN when its name changes                                        | To verify BGN when its name changes                                                                                           | Passed |  |
| DNACJ235S_Reg_850 | Verify Mesh<br>Backhaul Channel<br>when channel<br>number changes       | To verify Mesh<br>Backhaul Channel<br>when channel<br>number changes                                                          | Passed |  |
| DNACJ235S_Reg_851 | Verify Mesh<br>Backhaul Channel<br>when using multiple<br>channels      | To verify Mesh<br>Backhaul Channel<br>when using multiple<br>channels                                                         | Passed |  |
| DNACJ235S_Reg_852 | Verify Mesh Roles                                                       | To verify Mesh<br>Roles                                                                                                    | Passed |  |
| DNACJ235S_Reg_853 | Verify Path Trace<br>on mesh AP 360<br>Page                             | To verify Path Trace<br>on mesh AP 360<br>Page                                                                                | Passed |  |
| DNACJ235S_Reg_854 | Verify Wi-Fi 6<br>Mesh AP                                               | To verify Wi-Fi 6<br>Mesh AP                                                                                                  | Passed |  |
| DNACJ235S_Reg_855 | Verify topology on<br>Client 360 page                                   | To verify topology on Client 360 page                                                                                         | Passed |  |
| DNACJ235S_Reg_856 | Test Mesh Topology<br>related events on<br>event viewer                 | To test Mesh<br>Topology related<br>events on event<br>viewer                                                                 | Passed |  |

### **Enable Multiple Anchor WLCs configuration for SSID**

| Logical ID        | Title                                                                                                    | Description                                                                                               | Status | Defect ID |
|-------------------|----------------------------------------------------------------------------------------------------|----------------------------------------------------------------------------------------------------|--------|-----------|
| DNACJ235S_Reg_640 | Create and verify<br>Anchor Group                                                                              | To create and verify<br>Anchor Group                                                                      | Passed |           |
| DNACJ235S_Reg_641 | Edit Anchor Group                                                                                              | To edit Anchor<br>Group                                                                                   | Passed |           |
| DNACJ235S_Reg_642 | Delete Anchor<br>Group                                                                                         | To delete Anchor<br>Group                                                                                 | Passed |           |
| DNACJ235S_Reg_643 | Create Anchor SSID                                                                                             | To create Anchor<br>SSID                                                                                  | Passed |           |
| DNACJ235S_Reg_644 | Configure network<br>profile with WLC1<br>as Active main,<br>WLC2, WLC3 as<br>Anchor with same<br>site         | To configure<br>network profile with<br>WLC1 as Active<br>main, WLC2,<br>WLC3 as Anchor<br>with same site | Passed |           |
| DNACJ235S_Reg_645 | Configure another<br>network profile with<br>WLC1 as Active<br>main, WLC2,<br>WLC3 as Anchor<br>with same site | To configure<br>network profile with<br>WLC1 as Active<br>main, WLC2,<br>WLC3 as Anchor<br>with same site | Passed |           |
| DNACJ235S_Reg_646 | Create and map<br>network profiles<br>with different<br>Anchor WLCs with<br>same site                          | To create and map<br>network profiles<br>with different<br>Anchor WLCs with<br>same site                  | Passed |           |
| DNACJ235S_Reg_647 | Configure and map<br>network profile with<br>Anchor WLCs with<br>different sites                               | To configure and<br>map network profile<br>with Anchor WLCs<br>with different sites                       | Passed |           |
| DNACJ235S_Reg_648 | Configure and map<br>another network<br>profile with Anchor<br>WLCs with different<br>sites                    | To configure and<br>map network profile<br>with Anchor WLCs<br>with different sites                       | Passed |           |
| DNACJ235S_Reg_649 | Configure and map<br>different network<br>profiles with Anchor<br>WLCs with different<br>sites                 | To configure and<br>map different<br>network profiles<br>with Anchor WLCs<br>with different sites         | Passed |           |

| DNACJ235S_Reg_650 | Configure and map<br>network profiles<br>with Anchor WLCs<br>with different sites                                       | To configure and<br>map network<br>profiles with Anchor<br>WLCs with different<br>sites                                    | Passed |  |
|-------------------|----------------------------------------------------------------------------------------------------|----------------------------------------------------------------------------------------------------|--------|--|
| DNACJ235S_Reg_651 | Configure and map<br>network profiles<br>with Anchor WLCs<br>with different sites                                       | To configure and<br>map network<br>profiles with Anchor<br>WLCs with different<br>sites                                    | Passed |  |
| DNACJ235S_Reg_652 | Create and map<br>network profiles<br>with different<br>Anchor WLCs<br>(9800-40, 9800-80,<br>9800-CL) with same<br>site | To create and map<br>network profiles<br>with different<br>Anchor WLCs<br>(9800-40, 9800-80,<br>9800-CL) with same<br>site | Passed |  |
| DNACJ235S_Reg_653 | Configure and map<br>network profile with<br>Anchor WLCs<br>(9800-40, 9800-80,<br>9800-CL) with<br>different sites      | To configure and map network profile with Anchor WLCs (9800-40, 9800-80, 9800-CL) with different sites                     | Passed |  |
| DNACJ235S_Reg_654 | Create and map<br>network profiles<br>with different<br>Anchor WLCs<br>(9800 HA setups)<br>with same site               | To create and map<br>network profiles<br>with different<br>Anchor WLCs<br>(9800 HA setups)<br>with same site               | Passed |  |
| DNACJ235S_Reg_655 | Configure and map<br>network profile with<br>Anchor WLCs<br>(9800 HA setups)<br>with different sites                    | To configure and<br>map network profile<br>with Anchor WLCs<br>(9800 HA setups)<br>with different sites                    | Passed |  |

#### Support for manually disabling clients on wireless controller

| Logical ID        | Title                                                         | Description                                                                       | Status | Defect ID |
|-------------------|---------------------------------------------------------------|-----------------------------------------------------------------------------------|--------|-----------|
| DNACJ235S_Reg_762 | Listing of manual<br>Disabled Clients                         | To Verify manual disabled clients details listed or not                           | Passed |           |
| DNACJ235S_Reg_763 | Add Manual Disabled Clients/Exclusion Clients option          | To Verify manual disabled clients added or not                                    | Passed |           |
| DNACJ235S_Reg_764 | Edit Manual Disabled Clients/Exclusion Clients option         | To Verify manual disabled clients details edited or not                           | Passed |           |
| DNACJ235S_Reg_765 | Delete manual disabled clients                                | To Verify Manual disabled client details deleted or not                           | Passed |           |
| DNACJ235S_Reg_766 | Add Manual Disabled Clients to WLC option                     | To Verify Manual disabled clients added using WLC option or not                   | Passed |           |
| DNACJ235S_Reg_767 | Upload Manual<br>disable clients<br>details using CSV         | To Verify Manual<br>disabled clients<br>details Uploaded or<br>not using CSV file | Passed |           |
| DNACJ235S_Reg_768 | Check the format of MAC address.                              | To Verify the supported MAC format                                                | Passed |           |
| DNACJ235S_Reg_769 | Validate the manual disable client details in Client 360 page | To Verify the manual disable client details in client 360 page.                   | Passed |           |
| DNACJ235S_Reg_770 | Add unreachable device and check the status                   | To Verify unreachable device added or not.                                        | Passed |           |
| DNACJ235S_Reg_771 | Import bulk clients<br>MACs to exclusion<br>list.             | To Verify able to import bulk clients MACs to exclusion list.                     | Passed |           |

## **Top N Site - SLA Dashboard - Client KPIs**

| Logical ID        | Title                                                                                                    | Description                                                                                                    | Status | Defect ID |
|-------------------|----------------------------------------------------------------------------------------------------|----------------------------------------------------------------------------------------------------|--------|-----------|
| DNACJ235S_Reg_788 | Verify the values for<br>Coverage,<br>Onboarding,<br>Roaming, and<br>Connection speed on<br>the Site Analytics<br>section of the<br>Overall Health Page<br>for 24 hrs                 | To verify the values for Coverage, Onboarding, Roaming, and Connection speed on the Site Analytics section of the Overall Health Page for 24 hrs             | Passed |           |
| DNACJ235S_Reg_789 | Verify the values for<br>Coverage,<br>Onboarding,<br>Roaming, and<br>Connection speed on<br>the Site Analytics<br>section of the<br>Overall Health Page<br>for 3 hrs                  | To verify the values for Coverage, Onboarding, Roaming, and Connection speed on the Site Analytics section of the Overall Health Page for 3 hrs              | Passed |           |
| DNACJ235S_Reg_790 | Verify the values for<br>Coverage,<br>Onboarding,<br>Roaming, and<br>Connection speed on<br>the Site Analytics<br>section of the<br>Overall Health Page<br>for 7 days                 | To verify the values for Coverage, Onboarding, Roaming, and Connection speed on the Site Analytics section of the Overall Health Page for 7 hrs              | Passed |           |
| DNACJ235S_Reg_791 | Verify the values for<br>Coverage,<br>Onboarding,<br>Roaming, and<br>Connection speed on<br>the Site Analytics<br>section of the<br>Overall Health Page<br>for previous day-<br>24hrs | To verify the values for Coverage, Onboarding, Roaming, and Connection speed on the Site Analytics section of the Overall Health Page for previous day 24hrs | Passed |           |

| DNACJ235S_Reg_792 | Verify the values for<br>Coverage,<br>Onboarding,<br>Roaming, and<br>Connection speed on<br>the Site Analytics<br>section of the<br>Overall Health Page<br>for previous day -3<br>hrs  | To verify the values for Coverage, Onboarding, Roaming, and Connection speed on the Site Analytics section of the Overall Health Page for previous day 3 hrs   | Passed |  |
|-------------------|----------------------------------------------------------------------------------------------------|----------------------------------------------------------------------------------------------------|--------|--|
| DNACJ235S_Reg_793 | Verify the values for<br>Coverage,<br>Onboarding,<br>Roaming, and<br>Connection speed on<br>the Site Analytics<br>section of the<br>Overall Health Page<br>for previous day- 7<br>days | To verify the values for Coverage, Onboarding, Roaming, and Connection speed on the Site Analytics section of the Overall Health Page for previous day -7 days | Passed |  |
| DNACJ235S_Reg_794 | View Site Analytics<br>Link on the Site<br>Analytics section of<br>the Overall Health<br>Page                                                                                          | To view Site<br>Analytics Link on<br>the Site Analytics<br>section of the<br>Overall Health Page                                                               | Passed |  |
| DNACJ235S_Reg_795 | Info Icons on the<br>Site Analytics<br>section of the<br>Overall Health Page                                                                                                    | To view the Info<br>Icons on the Site<br>Analytics section of<br>the Overall Health<br>Page                                                                    | Passed |  |
| DNACJ235S_Reg_796 | Site Matrix KPI % values for 24 hrs on the Site Analytics Map                                                                                                    | To view Site Matrix<br>KPI % values for 24<br>hrs on the Site<br>Analytics Map                                                                                 | Passed |  |
| DNACJ235S_Reg_797 | Site Matrix KPI % values for 3 hrs on the Site Analytics Map                                                                                                    | To view Site Matrix<br>KPI % values for 3<br>hrs on the Site<br>Analytics Map                                                                                  | Passed |  |
| DNACJ235S_Reg_798 | Site Matrix KPI %<br>values for 7 days on<br>the Site Analytics<br>Map                                                                                                    | To view Site Matrix<br>KPI % values for 7<br>days on the Site<br>Analytics Map                                                                                 | Passed |  |
| DNACJ235S_Reg_799 | Site Matrix KPI %<br>values for Previous<br>3 hrs on the Site<br>Analytics Map                                                                                                    | To view Site Matrix<br>KPI % values for<br>Previous 3 hrs on<br>the Site Analytics<br>Map                                                                      | Passed |  |

| DNACJ235S_Reg_800 | Site Matrix KPI %<br>values for Previous<br>24 hrs on the Site<br>Analytics Map | To view Site Matrix<br>KPI % values for<br>Previous 24 hrs on<br>the Site Analytics<br>Map | Passed |  |
|-------------------|---------------------------------------------------------------------------------|--------------------------------------------------------------------------------------------|--------|--|
| DNACJ235S_Reg_801 | Site Matrix KPI %<br>values for Previous<br>7 days on the Site<br>Analytics Map | To view Site Matrix<br>KPI % values for<br>Previous 7 days on<br>the Site Analytics<br>Map | Passed |  |
| DNACJ235S_Reg_802 | Metric violations<br>count for KPI %<br>values on the Site<br>Analytics Map     | To view metric<br>violations count for<br>KPI % values on the<br>Site Analytics Map        | Passed |  |
| DNACJ235S_Reg_803 | Color Scheme for<br>KPI % values on the<br>Site Analytics Map                   | To view Color<br>Scheme for KPI %<br>values on the Site<br>Analytics Map                   | Passed |  |
| DNACJ235S_Reg_804 | Check whether Info<br>Icons on the Site<br>Analytics Map is<br>shown correct    | To check whether<br>Info Icons on the<br>Site Analytics Map<br>is shown correct            | Passed |  |

### **Support tri radio configuration on Access Points**

| Logical ID        | Title                                                                                                    | Description                                                          | Status | Defect ID |
|-------------------|----------------------------------------------------------------------------------------------------|----------------------------------------------------------------------|--------|-----------|
| DNACJ235S_Reg_805 | Configure Dual<br>radio mode as<br>"Enabled" with<br>Radio role as Client<br>serving                                              | To Verify dual radio role enabled or not                             | Passed |           |
| DNACJ235S_Reg_806 | Configure Dual<br>radio mode as<br>"Auto"                                                                                         | To Verify dual radio role mode configured as auto or not             | Passed |           |
| DNACJ235S_Reg_807 | Configure Dual<br>radio mode as<br>"Disabled"                                                                                     | To verify dual radio mode disabled or not                            | Passed |           |
| DNACJ235S_Reg_808 | Configure Dual<br>radio mode as<br>"Enabled" with<br>Radio role as<br>"Monitor"                                                   | To verify dual radio<br>mode role<br>configured as<br>monitor or not | Passed |           |
| DNACJ235S_Reg_809 | Configure Dual<br>radio mode as<br>"Enabled" with<br>Radio role as "Auto"                                                         | To verify dual radio mode role configured as auto or not             | Passed |           |
| DNACJ235S_Reg_810 | Verify the slot-1 & slot-2's Radio role assignment and admin status's are independent of each other                               | To verify role<br>assignment and<br>admin status for<br>slots        | Passed |           |
| DNACJ235S_Reg_811 | Verify that slot-1 & slot-2 can have a max channel width of 80 MHz each when dual-radio mode is enabled with client serving mode  | To verify max<br>channel width of<br>each slots                      | Passed |           |
| DNACJ235S_Reg_812 | Verify the error<br>handling when<br>global tri-radio is<br>disabled on WLC<br>and dual radio mode<br>is enabled form<br>workflow | To verify error handling while global radio option is disabled       | Passed |           |

| DNACJ235S_Reg_813 | Verify the View<br>Devices in tri-radio<br>page                                                              | To validate the details of tri radio mode in tri radio page                | Passed |  |
|-------------------|----------------------------------------------------------------------------------------------------|----------------------------------------------------------------------------|--------|--|
| DNACJ235S_Reg_814 | Verify Dual radio<br>mode cannot be<br>enabled on an AP<br>when it is in<br>Monitor mode                     | To verify dual mode<br>enabled or not<br>during ap in monitor<br>mode      | Passed |  |
| DNACJ235S_Reg_815 | Verify Dual radio<br>mode cannot be<br>enabled on an AP<br>when it is in Sniffer<br>mode                     | To verify dual mode<br>enabled or not when<br>ap in sniffer mode           | Passed |  |
| DNACJ235S_Reg_816 | Verify the same channel configuration on slot-1 & Slot-2 when dual radio mode is enabled                     | To verify channel configuration when dual mode enabled                     | Passed |  |
| DNACJ235S_Reg_817 | Verify AP<br>Reprovision after<br>the Dual-radio mode<br>is disabled on it<br>from the AP config<br>workflow | Verify the dual<br>mode config enabled<br>or not after ap<br>reprovision   | Passed |  |
| DNACJ235S_Reg_818 | Verify AP<br>Reprovision after<br>the Dual-radio mode<br>is enabled on it from<br>the AP config<br>workflow  | Verify the dual<br>mode config<br>disabled or not after<br>ap reprovision  | Passed |  |
| DNACJ235S_Reg_819 | Verify AP<br>re-provision after<br>Dual-radio mode is<br>enabled and radio<br>role is in auto or<br>monitor  | To verify dual mode<br>role as auto or not<br>after ap<br>re-provisioning  | Passed |  |
| DNACJ235S_Reg_820 | Triradio admin<br>status from recurring<br>flow on supported<br>Aps                                          | To verify admin<br>status recurring flow<br>on supported aps               | Passed |  |
| DNACJ235S_Reg_821 | Verify the recurring<br>tasks scheduled to<br>run periodically,<br>runs correctly after<br>upgrade           | To verify recurring<br>tasks runs correctly<br>or not based on<br>schedule | Passed |  |

| DNACJ235S_Reg_822 | Verify the Open<br>RRM functionality<br>with Tri radio Aps<br>after the dual-radio<br>mode is enabled           | To verify Open<br>RRM functionality<br>after dual mode<br>radio enabled | Passed |  |
|-------------------|----------------------------------------------------------------------------------------------------|-------------------------------------------------------------------------|--------|--|
| DNACJ235S_Reg_823 | Verify enabling the<br>Dual-radio mode on<br>the APs on a DNAC<br>upgraded from<br>Guardian to Groot<br>release | To verify dual mode<br>after DNAC<br>upgradation                        | Passed |  |
| DNACJ235S_Reg_824 | Verify enabling the<br>Dual-radio mode on<br>the APs on a DNAC<br>upgraded from Frey<br>to Groot release        | upgrade to frey to                                                      | Passed |  |

### **Support for CCKM configuration on SSID**

| Logical ID        | Title                                                                                                    | Description                                                                                                    | Status | Defect ID |
|-------------------|----------------------------------------------------------------------------------------------------|----------------------------------------------------------------------------------------------------|--------|-----------|
| DNACJ235S_Reg_711 | Validate enable<br>CCKM is applicable<br>only for WPA2 or<br>WPA2+WPA3<br>security in WLAN<br>and provision to<br>eWLC/eWC devices                    | To validate enable<br>CCKM is applicable<br>only for WPA2 or<br>WPA2+WPA3<br>security in WLAN<br>and provision to<br>eWLC/eWC devices          | Passed |           |
| DNACJ235S_Reg_712 | Validate Edit disable<br>CCKM is applicable<br>only for WPA2 or<br>WPA2+WPA3<br>security in WLAN<br>and provision to<br>eWLC/eWC devices              | To validate Edit<br>disable CCKM is<br>applicable only for<br>WPA2 or<br>WPA2+WPA3<br>security in WLAN<br>and provision to<br>eWLC/eWC devices | Passed |           |
| DNACJ235S_Reg_713 | Validate CCKM<br>option is not<br>applicable only for<br>PSK/open and<br>open-secured<br>security in WLAN<br>and provision to<br>eWLC/eWC devices     | To validate CCKM option is not applicable only for PSK/open and open-secured security in WLAN and provision to eWLC/eWC devices                | Passed |           |
| DNACJ235S_Reg_714 | Validate time stamp<br>tolerance range for<br>CCKM and<br>provision to<br>eWLC/eWC devices                                                            | To validate time<br>stamp tolerance<br>range for CCKM<br>and provision to<br>eWLC/eWC devices                                                  | Passed |           |
| DNACJ235S_Reg_715 | Validate edit time<br>stamp tolerance<br>range for CCKM<br>and provision to<br>eWLC/eWC devices                                                       | To validate edit time<br>stamp tolerance<br>range for CCKM<br>and provision to<br>eWLC/eWC devices                                             | Passed |           |
| DNACJ235S_Reg_716 | Validate enable<br>CCKM is applicable<br>only for WPA2 or<br>WPA2+WPA3<br>security in WLAN<br>with FT enabled and<br>provision to<br>eWLC/eWC devices | To validate enable CCKM is applicable only for WPA2 or WPA2+WPA3 security in WLAN with FT enabled and provision to eWLC/eWC devices            | Passed |           |

| DNACJ235S_Reg_717 | Validate Audit log<br>WLAN with CCKM<br>details/Time stamp<br>are shown in audit<br>log after provision<br>of eWLC/eWC<br>devices                       | To validate Audit log WLAN with CCKM details/Time stamp are shown in audit log after provision of eWLC/eWC devices                 | Passed |  |
|-------------------|----------------------------------------------------------------------------------------------------|----------------------------------------------------------------------------------------------------|--------|--|
| DNACJ235S_Reg_718 | Validate configuration preview scenario for CCKM with time stamp and provision to eWLC/eWC devices                                                      | To validate configuration preview scenario for CCKM with time stamp and provision to eWLC/eWC devices                              | Passed |  |
| DNACJ235S_Reg_719 | Add Advanced<br>SSID Model Config<br>WLAN parameters<br>with CCKM and<br>provision to<br>eWLC/eWC devices                                               | To add Advanced<br>SSID Model Config<br>WLAN parameters<br>with CCKM and<br>provision to<br>eWLC/eWC devices                       | Passed |  |
| DNACJ235S_Reg_720 | Validate WLAN<br>with CCKM and<br>Time stamp<br>tolerance details are<br>shown in SSID<br>summary page                                                  | To validate WLAN with CCKM and Time stamp tolerance details are shown in SSID summary page                                         | Passed |  |
| DNACJ235S_Reg_721 | Validate WLAN<br>with CCKM and<br>Time stamp<br>tolerance details are<br>shown in during<br>provision summary<br>of eWLC/eWC<br>devices summary<br>page | To validate WLAN with CCKM and Time stamp tolerance details are shown in during provision summary of eWLC/eWC devices summary page | Passed |  |
| DNACJ235S_Reg_722 | Validate Provision<br>results shows for<br>CCKM and<br>provision to<br>eWLC/eWC devices                                                                 | To validate<br>Provision results<br>shows for CCKM<br>and provision to<br>eWLC/eWC devices                                         | Passed |  |
| DNACJ235S_Reg_723 | Validate WLAN with time stamp tolerance are allowed to edit in site over-ride configuration and provision to eWLC/eWC devices                           | To validate WLAN with time stamp tolerance are allowed to edit in site over-ride configuration and provision to eWLC/eWC devices   | Passed |  |

| DNACJ235S_Reg_724 | Validate WLAN<br>with CCKM are<br>allowed to edit in<br>site over-ride<br>configuration and<br>provision<br>eWLC/eWC devices | To validate WLAN with CCKM are allowed to edit in site over-ride configuration and provision eWLC/eWC devices | Passed |  |
|-------------------|----------------------------------------------------------------------------------------------------|----------------------------------------------------------------------------------------------------|--------|--|
| DNACJ235S_Reg_725 | Validate compliance<br>for time stamp<br>tolerance and<br>provision to<br>eWLC/eWC devices                                   | To validate compliance for time stamp tolerance and provision to eWLC/eWC devices                             | Passed |  |
| DNACJ235S_Reg_726 | Validate compliance<br>for CCKM and<br>provision to<br>eWLC/eWC devices                                                      | To validate compliance for CCKM and provision to eWLC/eWC devices                                             | Passed |  |
| DNACJ235S_Reg_727 | Validate Brownfield<br>for CCKM and<br>provision to<br>eWLC/eWC devices                                                      | Brownfield for CCKM and                                                                                       | Passed |  |
| DNACJ235S_Reg_728 | Validate Brownfield<br>for time stamp<br>tolerance and<br>provision to<br>eWLC/eWC devices                                   | To validate Brownfield for time stamp tolerance and provision to eWLC/eWC devices                             | Passed |  |
| DNACJ235S_Reg_729 | Configure WLAN<br>with CCKM with<br>flexconenct SSID<br>and provision to<br>eWLC/eWC devices                                 | To configure WLAN with CCKM with flexconenct SSID and provision to eWLC/eWC devices                           | Passed |  |
| DNACJ235S_Reg_730 | Configure WLAN with CCKM with fabric SSID and provision to eWLC/eWC devices                                                  | To configure WLAN with CCKM with fabric SSID and provision to eWLC/eWC devices                                | Passed |  |
| DNACJ235S_Reg_731 | Backup and restore<br>with CCKM<br>enabled/disabled<br>and time stamp and<br>provision to<br>eWLC/eWC devices                | To do backup and restore with CCKM enabled/disabled and time stamp and provision to eWLC/eWC devices          | Passed |  |

| DNACJ235S_Reg_732 | Backup and restore<br>at site level<br>over-ride and<br>provision to<br>eWLC/eWC devices | To do backup and<br>restore at site level<br>over-ride and<br>provision to<br>eWLC/eWC devices | Passed |  |
|-------------------|------------------------------------------------------------------------------------------|------------------------------------------------------------------------------------------------|--------|--|
| DNACJ235S_Reg_733 | Validate Windows<br>Client connect with<br>CCKM                                          | To validate<br>Windows Client<br>connect with CCKM                                             | Passed |  |
| DNACJ235S_Reg_734 | Validate Android<br>Client connect with<br>CCKM                                          | To validate Android<br>Client connect with<br>CCKM                                             | Passed |  |
| DNACJ235S_Reg_735 | Validate MAC<br>Client connect with<br>CCKM                                              | To validate MAC<br>Client connect with<br>CCKM                                                 | Passed |  |
| DNACJ235S_Reg_736 | Validate IOS Client connect with CCKM                                                    |                                                                                                | Passed |  |
| DNACJ235S_Reg_737 | Validate Surface Go<br>Client connect with<br>CCKM                                       |                                                                                                | Passed |  |
| DNACJ235S_Reg_738 | Validate Client roam with CCKM                                                           | To validate Client roam with CCKM                                                              | Passed |  |
| DNACJ235S_Reg_739 | Validate event<br>viewer of client<br>page shows CCKM<br>authentication type             | To validate event<br>viewer of client<br>page shows CCKM<br>authentication type                | Passed |  |

#### **Client Global Events viewer**

| Logical ID        | Title                                                                                     | Description                                                                             | Status | Defect ID |
|-------------------|-------------------------------------------------------------------------------------------|-----------------------------------------------------------------------------------------|--------|-----------|
| DNACJ235S_Reg_772 | Configuring DNAC with Network devices, clients, access points.                            | To configure DNAC with Network devices, clients, access points.                         | Passed |           |
| DNACJ235S_Reg_773 | Making the 9800-L<br>eWLC down which<br>is added in DNAC                                  | To make the eWLC 9800-80 down which is added in DNAC and verify if the                  | Passed |           |
| DNACJ235S_Reg_774 | Making the<br>9800-CL eWLC<br>down which is<br>added in DNAC                              | To make the eWLC 9800-80 down which is added in DNAC and verify if the                  | Passed |           |
| DNACJ235S_Reg_775 | Making the 2.4GHz<br>of 9105 AP radio<br>down and check if<br>the logs showing in<br>DNAC | To make the 2.4GHz of 9105 AP radio down of the AP which is connected to eWLC           | Passed |           |
| DNACJ235S_Reg_776 | Making the 2.4GHz<br>of 9115 AP radio<br>down and check if<br>the logs showing in<br>DNAC | To make the 2.4GHz of 9115 AP radio down of the AP which is connected to eWLC           | Passed |           |
| DNACJ235S_Reg_777 | Making the 2.4GHz<br>of 9120 AP radio<br>down and check if<br>the logs showing in<br>DNAC | To make the 2.4GHz of 9120 AP radio down of the AP which is connected to eWLC           | Passed |           |
| DNACJ235S_Reg_778 | Making the 2.4GHz<br>of 9130 AP radio<br>down and check if<br>the logs showing in<br>DNAC | To make the 2.4GHz of 9130 AP radio down of the AP which is connected to eWLC           | Passed |           |
| DNACJ235S_Reg_779 | Making the 5GHz of<br>9105 AP radio down<br>and check if the logs<br>showing in DNAC      | To make the 5GHz<br>of 9105 AP radio<br>down of the AP<br>which is connected<br>to eWLC | Passed |           |

| DNACJ235S_Reg_780 | Making the 5GHz of<br>9115 AP radio down<br>and check if the logs<br>showing in DNAC | To make the 5GHz<br>of 9115 AP radio<br>down of the AP<br>which is connected<br>to eWLC  | Passed |  |
|-------------------|--------------------------------------------------------------------------------------|------------------------------------------------------------------------------------------|--------|--|
| DNACJ235S_Reg_781 | Making the 5GHz of<br>9120 AP radio down<br>and check if the logs<br>showing in DNAC | To make the 5GHz<br>of 9120 AP radio<br>down of the AP<br>which is connected<br>to eWLC  | Passed |  |
| DNACJ235S_Reg_782 | Making the 5GHz of<br>9130 AP radio down<br>and check if the logs<br>showing in DNAC | To make the 5GHz of 9130 AP radio down of the AP which is connected to eWLC              | Passed |  |
| DNACJ235S_Reg_783 | Disconnecting a<br>9105 AP from<br>eWLC                                              | To disconnect a 9105 AP from eWLC and verify the same in the Issues & Events             | Passed |  |
| DNACJ235S_Reg_784 | Disconnecting a<br>9115 AP from<br>eWLC                                              | To disconnect a 9115 AP from eWLC and verify the same in the Issues & Events             | Passed |  |
| DNACJ235S_Reg_785 | Disconnecting a<br>9120 AP from<br>eWLC                                              | To disconnect a<br>9120 AP from<br>eWLC and verify<br>the same in the<br>Issues & Events | Passed |  |
| DNACJ235S_Reg_786 | Disconnecting a<br>9130 AP from<br>eWLC                                              | To disconnect a 9105 AP from eWLC and verify the same in the Issues & Events             | Passed |  |
| DNACJ235S_Reg_787 | Making the 9800-80<br>eWLC down which<br>is added in DNAC                            | To make the eWLC 9800-80 down which is added in DNAC and verify if the                   | Passed |  |

### **Troubleshooting tab on AP-360**

| Logical ID        | Title                                                                                                    | Description                                                        | Status | Defect ID |
|-------------------|----------------------------------------------------------------------------------------------------|--------------------------------------------------------------------|--------|-----------|
| DNACJ235S_Reg_579 | Add network<br>devices like<br>switches,<br>Controllers to<br>DNAC and check if<br>the network devices<br>gets added to DNAC<br>or not |                                                                    | Passed |           |
| DNACJ235S_Reg_580 | Configuring DNAC with Network devices, clients, access points.                                                                         | To configure DNAC with Network devices, clients, access points.    | Passed |           |
| DNACJ235S_Reg_581 | Check 9130 AP<br>whether able to<br>monitor Ping Tool<br>in AP 360                                                                     | To check 9130 AP whether able to monitor Ping Tool in AP 360       | Passed |           |
| DNACJ235S_Reg_582 | Check 9120 AP<br>whether able to<br>monitor Ping Tool<br>in AP 360                                                                     | To check 9120 AP whether able to monitor Ping Tool in AP 360       | Passed |           |
| DNACJ235S_Reg_583 | Check 9105 AP<br>whether able to<br>monitor Ping Tool<br>in AP 360                                                                     | To check 9105 AP whether able to monitor Ping Tool in AP 360       | Passed |           |
| DNACJ235S_Reg_584 | Check 9115 AP<br>whether able to<br>monitor Ping Tool<br>in AP 360                                                                     | To check 9115 AP whether able to monitor Ping Tool in AP 360       | Passed |           |
| DNACJ235S_Reg_585 | Check 9130 AP<br>whether able to<br>monitor Path trace<br>Tool in AP 360                                                               | To check 9130 AP whether able to monitor Path trace Tool in AP 360 | Passed |           |
| DNACJ235S_Reg_586 | Check 9115 AP<br>whether able to<br>monitor Path trace<br>Tool in AP 360                                                               | To check 9115 AP whether able to monitor Path trace Tool in AP 360 | Passed |           |
| DNACJ235S_Reg_587 | Check 9105 AP<br>whether able to<br>monitor Path trace<br>Tool in AP 360                                                               | To check 9105 AP whether able to monitor Path trace Tool in AP 360 | Passed |           |

| DNACJ235S_Reg_588 | Check 9120 AP<br>whether able to<br>monitor Path trace<br>Tool in AP 360       | To check 9120 AP whether able to monitor Path trace Tool in AP 360                | Passed |  |
|-------------------|--------------------------------------------------------------------------------|-----------------------------------------------------------------------------------|--------|--|
| DNACJ235S_Reg_589 | Check whether able<br>to monitor live<br>Traffic -Path trace<br>Tool in AP 360 | To check whether<br>able to monitor live<br>Traffic -Path trace<br>Tool in AP 360 | Passed |  |
| DNACJ235S_Reg_590 | Check 9130 AP<br>whether able to<br>monitor Trace Route<br>Tool in AP 360      | To check 9130 AP whether able to monitor Trace Route Tool in AP 360               | Passed |  |
| DNACJ235S_Reg_591 | Check 9120 AP<br>whether able to<br>monitor Trace Route<br>Tool in AP 360      | To check 9120 AP whether able to monitor Trace Route Tool in AP 360               | Passed |  |
| DNACJ235S_Reg_592 | Check 9105 AP<br>whether able to<br>monitor Trace Route<br>Tool in AP 360      | To check 9105 AP<br>whether able to<br>monitor Trace Route<br>Tool in AP 360      | Passed |  |
| DNACJ235S_Reg_593 | Check 9115 AP<br>whether able to<br>monitor Trace Route<br>Tool in AP 360      | To check 9115 AP<br>whether able to<br>monitor Trace Route<br>Tool in AP 360      | Passed |  |
| DNACJ235S_Reg_594 | Device Action for<br>9130 AP as<br>Rebooting AP in AP<br>360 Tools             | To device Action for<br>9130 AP as<br>Rebooting AP in AP<br>360 Tools             | Passed |  |
| DNACJ235S_Reg_595 | Device Action for<br>9115 AP as<br>Rebooting AP in AP<br>360 Tools             | To device Action for<br>9115 AP as<br>Rebooting AP in AP<br>360 Tools             | Passed |  |
| DNACJ235S_Reg_596 | Device Action for<br>9105 AP as<br>Rebooting AP in AP<br>360 Tools             | To device Action for<br>9105 AP as<br>Rebooting AP in AP<br>360 Tools             | Passed |  |
| DNACJ235S_Reg_597 | Device Action for<br>9120 AP as<br>Rebooting AP in AP<br>360 Tools             | To device Action for<br>9120 AP as<br>Rebooting AP in AP<br>360 Tools             | Passed |  |
| DNACJ235S_Reg_598 | Device Action for<br>9130 AP as Flash<br>Led blink Forever in<br>AP 360 Tools  | To device Action for<br>9130 AP as Flash<br>Led blink Forever in<br>AP 360 Tools  | Passed |  |

|                   | I                                                                             | 1                                                                                |        | 1 |
|-------------------|-------------------------------------------------------------------------------|----------------------------------------------------------------------------------|--------|---|
| DNACJ235S_Reg_599 | Device Action for<br>9120 AP as Flash<br>Led blink Forever in<br>AP 360 Tools | To device Action for<br>9120 AP as Flash<br>Led blink Forever in<br>AP 360 Tools | Passed |   |
| DNACJ235S_Reg_600 | Device Action for<br>9105 AP as Flash<br>Led blink Forever in<br>AP 360 Tools | To device Action for<br>9105 AP as Flash<br>Led blink Forever in<br>AP 360 Tools | Passed |   |
| DNACJ235S_Reg_601 | Device Action for<br>9115 AP as Flash<br>Led blink Forever in<br>AP 360 Tools | To device Action for<br>9115 AP as Flash<br>Led blink Forever in<br>AP 360 Tools | Passed |   |
| DNACJ235S_Reg_602 | Device Action for<br>9130 AP as Flash<br>Led Stop blinking<br>AP 360 Tools    | To device Action for<br>9130 AP as Flash<br>Led Stop blinking<br>AP 360 Tools    | Passed |   |
| DNACJ235S_Reg_603 | Device Action for<br>9115 AP as Flash<br>Led Stop blinking<br>AP 360 Tools    | To device Action for<br>9115 AP as Flash<br>Led Stop blinking<br>AP 360 Tools    | Passed |   |
| DNACJ235S_Reg_604 | Device Action for<br>9105 AP as Flash<br>Led Stop blinking<br>AP 360 Tools    | To device Action for<br>9105 AP as Flash<br>Led Stop blinking<br>AP 360 Tools    | Passed |   |
| DNACJ235S_Reg_605 | Device Action for<br>9120 AP as Flash<br>Led Stop blinking<br>AP 360 Tools    | To device Action for<br>9120 AP as Flash<br>Led Stop blinking<br>AP 360 Tools    | Passed |   |
| DNACJ235S_Reg_606 | Check whether able<br>to reset Radio 0 for<br>2.4 GHz in AP 360<br>tools      | To check whether<br>able to reset Radio 0<br>for 2.4 GHz in AP<br>360 tools      | Passed |   |
| DNACJ235S_Reg_607 | Check whether able<br>to reset Radio 1 for<br>5 GHz in AP 360<br>tools        | To check whether<br>able to reset Radio 1<br>for 5 GHz in AP 360<br>tools        | Passed |   |
| DNACJ235S_Reg_608 | Check whether able<br>to reset Radio 2 for<br>5 GHz in AP 360<br>tools        | To check whether able to reset Radio 2 for 5 GHz in AP 360 tools                 | Passed |   |

#### **Channel Utilization Breakout**

| Logical ID        | Title                                                     | Description                                                  | Status | Defect ID |
|-------------------|-----------------------------------------------------------|--------------------------------------------------------------|--------|-----------|
| DNACJ235S_Reg_609 | Check Rx/Tx details<br>on AP 360 page                     | To check Rx/Tx details on AP 360 page                        | Passed |           |
| DNACJ235S_Reg_610 | Check interference<br>details on AP 360<br>page           | To check<br>interference details<br>on AP 360 page           | Passed |           |
| DNACJ235S_Reg_611 | Check utilization<br>breakout chart for<br>9105 AP        | To check utilization<br>breakout chart for<br>9105 AP        | Passed |           |
| DNACJ235S_Reg_612 | Check utilization<br>breakout chart for<br>9115 AP        | To check utilization<br>breakout chart for<br>9115 AP        | Passed |           |
| DNACJ235S_Reg_613 | Check utilization<br>breakout chart for<br>9120 AP        | To check utilization<br>breakout chart for<br>9120 AP        | Passed |           |
| DNACJ235S_Reg_614 | Check utilization<br>breakout chart for<br>9130 AP        | To check utilization<br>breakout chart for<br>9130 AP        | Passed |           |
| DNACJ235S_Reg_615 | Check utilization<br>breakout chart for<br>4800 AP        | To check utilization<br>breakout chart for<br>4800 AP        | Passed |           |
| DNACJ235S_Reg_616 | Check details of connected clients to 5Ghz bands.         | To check details of connected clients to 5Ghz bands.         | Passed |           |
| DNACJ235S_Reg_617 | Check details of connected clients to 2.4Ghz bands.       | To check details of connected clients to 2.4Ghz bands.       | Passed |           |
| DNACJ235S_Reg_618 | Check device details with bad health in generated chart.  | To check device details with bad health in generated chart.  | Passed |           |
| DNACJ235S_Reg_619 | Check utilization<br>breakout chart for<br>Windows client | To check utilization<br>breakout chart for<br>Windows client | Passed |           |
| DNACJ235S_Reg_620 | Check utilization<br>breakout chart for<br>Android client | To check utilization<br>breakout chart for<br>Android client | Passed |           |

| DNACJ235S_Reg_621 | Check utilization<br>breakout chart for<br>MAC client     | To check utilization breakout chart for MAC client     | Passed |  |
|-------------------|-----------------------------------------------------------|--------------------------------------------------------|--------|--|
| DNACJ235S_Reg_622 | Check utilization<br>breakout chart for<br>Iphone client  | To check utilization breakout chart for Iphone client  | Passed |  |
| DNACJ235S_Reg_623 | Check utilization<br>breakout chart for<br>roaming client | To check utilization breakout chart for roaming client | Passed |  |

### **Issues correlation[AP-down issue]**

| Logical ID        | Title                                                                                              | Description                                                                                           | Status | Defect ID |
|-------------------|----------------------------------------------------------------------------------------------------|----------------------------------------------------------------------------------------------------|--------|-----------|
| DNACJ235S_Reg_624 | Join Network<br>devices to DNAC                                                                    | To join Network devices to DNAC                                                                       | Passed |           |
| DNACJ235S_Reg_625 | Make a 9105 AP<br>down and check<br>whether AP Down<br>issue notification is<br>seen in issue page | To make a 9105 AP<br>down and check<br>whether AP Down<br>issue notification is<br>seen in issue page | Passed |           |
| DNACJ235S_Reg_626 | Make a 9115 AP<br>down and check<br>whether AP Down<br>issue notification is<br>seen in issue page | To make a 9115 AP<br>down and check<br>whether AP Down<br>issue notification is<br>seen in issue page | Passed |           |
| DNACJ235S_Reg_627 | Make a 9120 AP<br>down and check<br>whether AP Down<br>issue notification is<br>seen in issue page | To make a 9120 AP<br>down and check<br>whether AP Down<br>issue notification is<br>seen in issue page | Passed |           |
| DNACJ235S_Reg_628 | Make a 9130 AP<br>down and check<br>whether AP Down<br>issue notification is<br>seen in issue page | To make a 9130 AP<br>down and check<br>whether AP Down<br>issue notification is<br>seen in issue page | Passed |           |
| DNACJ235S_Reg_629 | Make a 9105 AP<br>down and check<br>whether AP Down<br>issue notification is<br>seen in device 360 | To make a 9105 AP<br>down and check<br>whether AP Down<br>issue notification is<br>seen in Device 360 | Passed |           |
| DNACJ235S_Reg_630 | Make a 9115 AP<br>down and check<br>whether AP Down<br>issue notification is<br>seen in device 360 | To make a 9115 AP<br>down and check<br>whether AP Down<br>issue notification is<br>seen in Device 360 | Passed |           |
| DNACJ235S_Reg_631 | Make a 9120 AP<br>down and check<br>whether AP Down<br>issue notification is<br>seen in device 360 | To make a 9120 AP<br>down and check<br>whether AP Down<br>issue notification is<br>seen in Device 360 | Passed |           |

| DNACJ235S_Reg_632 | Make a 9130 AP<br>down and check<br>whether AP Down<br>issue notification is<br>seen in device 360                                                            | To make a 9130 AP<br>down and check<br>whether AP Down<br>issue notification is<br>seen in Device 360                                       | Passed |  |
|-------------------|----------------------------------------------------------------------------------------------------|----------------------------------------------------------------------------------------------------|--------|--|
| DNACJ235S_Reg_633 | Make Several Aps<br>connected to a<br>single switch down<br>and check all the ap<br>down issue<br>notification is shown<br>as a single<br>notification or not | To make Several Aps connected to a single switch down and check all the ap down issue notification is shown as a single notification or not | Passed |  |
| DNACJ235S_Reg_634 | Make Several Aps<br>connected to<br>different switch<br>down and check<br>whether the ap down<br>notification is seen<br>based on switch or<br>not            | To make Several Aps connected to different switch down and check whether the ap down notification is seen based on switch or not            | Passed |  |
| DNACJ235S_Reg_635 | Check whether able to export the issue from issues & Events page                                                                                              | To check whether able to export the issue from issues & Events page                                                                         | Passed |  |
| DNACJ235S_Reg_636 | Check Problem<br>details, Impact<br>details and<br>suggested actions of<br>the issue from Issue<br>& Event page                                               | To check Problem<br>details, Impact<br>details and<br>suggested actions of<br>the issue from issue<br>and event page                        | Passed |  |
| DNACJ235S_Reg_637 | Check whether able to export the issue from Device 360                                                                                                    | To check whether able to export the issue from Device 360                                                                                   | Passed |  |
| DNACJ235S_Reg_638 | Check Problem<br>details, Impact<br>details and<br>suggested actions of<br>the issue from<br>Device 359                                                       | To check Problem<br>details, Impact<br>details and<br>suggested actions of<br>the issue from<br>Device 359                                  | Passed |  |
| DNACJ235S_Reg_639 | Check whether the issues are auto resolved when the ap comes to up state                                                                                      | To check whether<br>the issues are auto<br>resolved when the<br>ap comes to up state                                                        | Passed |  |

### **Support custom WLAN profile configuration from DNAC**

| Logical ID        | Title                                                                                                    | Description                                                                                                    | Status | Defect ID |
|-------------------|----------------------------------------------------------------------------------------------------|----------------------------------------------------------------------------------------------------|--------|-----------|
| DNACJ235S_Reg_656 | Validate no of<br>characters and<br>special characters in<br>custom WLAN and<br>policy Profile name                                                                      | To validate no of<br>characters and<br>special characters in<br>custom WLAN and<br>policy Profile name                                                                      | Passed |           |
| DNACJ235S_Reg_657 | Configure WLAN with custom WLAN profile name, policy profile name and provision to ewlc controller                                                                       | To configure WLAN with custom WLAN profile name, policy profile name and provision to ewlc controller                                                                       | Passed |           |
| DNACJ235S_Reg_658 | Edit WLAN parameters with custom WLAN/policy profile name and provision to ewlc controller                                                                               | To edit WLAN parameters with custom WLAN/policy profile name and provision to ewlc controller                                                                               | Passed |           |
| DNACJ235S_Reg_659 | Edit WLAN Flavors<br>with custom<br>WLAN/ policy<br>profile name and<br>provision to ewlc<br>controller                                                                  | To edit WLAN Flavors with custom WLAN/ policy profile name and provision to ewlc controller                                                                                 | Passed |           |
| DNACJ235S_Reg_660 | Edit SSID with<br>same wlan profile at<br>Global and map it to<br>a another network<br>profile NP2 with<br>flex connect to non<br>flex and re-provision<br>to controller | To edit SSID with<br>same wlan profile at<br>Global and map it to<br>a another network<br>profile NP2 with<br>flex connect to non<br>flex and re-provision<br>to controller | Passed |           |
| DNACJ235S_Reg_661 | Edit SSID with<br>same wlan profile at<br>Global and map it to<br>a another network<br>profile NP2 with<br>interface change and<br>re-provision to<br>controller         | To edit SSID with<br>same wlan profile at<br>Global and map it to<br>a another network<br>profile NP2 with<br>interface change and<br>re-provision to<br>controller         | Passed |           |

| DNACJ235S_Reg_662 | Edit SSID with<br>different wlan<br>profile at Global and<br>map it to a another<br>network profile NP2<br>with interface<br>change and<br>re-provision to<br>controller | To edit SSID with<br>different wlan<br>profile at Global and<br>map it to a another<br>network profile NP2<br>with interface<br>change and<br>re-provision to<br>controller | Passed |  |
|-------------------|----------------------------------------------------------------------------------------------------|----------------------------------------------------------------------------------------------------|--------|--|
| DNACJ235S_Reg_663 | Remove wlan from<br>Network profile and<br>re-provision to<br>controller                                                                                                 | To remove wlan from Network profile and re-provision to controller                                                                                                    | Passed |  |
| DNACJ235S_Reg_664 | Over-ride SSID with<br>same wlan profile<br>name and<br>re-provision to<br>controller                                                                                    | To over-ride SSID with same wlan profile name and re-provision to controller                                                                                                | Passed |  |
| DNACJ235S_Reg_665 | Over-ride SSID with<br>different wlan<br>profile name and<br>re-provision to<br>controller                                                                               | To over-ride SSID with different wlan profile name and re-provision to controller                                                                                           | Passed |  |
| DNACJ235S_Reg_666 | Over-ride SSID with<br>different wlan<br>profile name in floor<br>level and<br>re-provision to<br>controller                                                             | To over-ride SSID with different wlan profile name in floor level and re-provision to controller                                                                            | Passed |  |
| DNACJ235S_Reg_667 | Over-ride SSID with<br>different wlan<br>profile name with<br>different wlan<br>parameters and<br>re-provision to<br>controller                                          | To over-ride SSID with different wlan profile name with different wlan parameters and re-provision to controller                                                            | Passed |  |
| DNACJ235S_Reg_668 | Edit SSID with new<br>wlan profile name<br>and re-provision to<br>controller and<br>validate delete of<br>previously created<br>wlan                                     | To edit SSID with<br>new wlan profile<br>name and<br>re-provision to<br>controller and<br>validate delete of<br>previously created<br>wlan                                  | Passed |  |

| DNACJ235S_Reg_669 | Brownfield Learn<br>controller with<br>different wlan<br>profile name and<br>provision to<br>controller                                                   | To brownfield Learn controller with different wlan profile name and provision to controller                                                               | Passed |  |
|-------------------|----------------------------------------------------------------------------------------------------|----------------------------------------------------------------------------------------------------|--------|--|
| DNACJ235S_Reg_670 | Brownfield Learn<br>the controller with 2<br>Policy Tags(with<br>APs) mapped to<br>same wlanprofile<br>and but different<br>policyprofilenames            | To brownfield Learn<br>the controller with 2<br>Policy Tags(with<br>APs) mapped to<br>same wlanprofile<br>and but different<br>policyprofilenames         | Passed |  |
| DNACJ235S_Reg_671 | Brownfield Learn<br>the controller with 2<br>Policy Tags(with<br>APs) mapped to<br>same different<br>wlanprofiles and but<br>same<br>policyprofilename    | To brownfield Learn<br>the controller with 2<br>Policy Tags(with<br>APs) mapped to<br>same different<br>wlanprofiles and but<br>same<br>policyprofilename | Passed |  |
| DNACJ235S_Reg_672 | Validate WLAN<br>with custom WLAN<br>profile name and<br>policy profile name<br>details are shown in<br>SSID summary page                                 | To validate WLAN with custom WLAN profile name and policy profile name details are shown in SSID summary page                                             | Passed |  |
| DNACJ235S_Reg_673 | Validate WLAN<br>with custom WLAN<br>profile name and<br>policy profile name<br>details are shown in<br>during provision of<br>ewlc summary page          | To validate WLAN with custom WLAN profile name and policy profile name details are shown in during provision of ewlc summary page                         | Passed |  |
| DNACJ235S_Reg_674 | Validate Audit log<br>WLAN with custom<br>WLAN profile name<br>and policy profile<br>name details are<br>shown in audit log<br>after provision of<br>ewlc | To validate Audit log WLAN with custom WLAN profile name and policy profile name details are shown in audit log after provision of ewlc                   | Passed |  |

| DNACJ235S_Reg_675 | Validate WLAN<br>with custom WLAN<br>profile name and<br>policy profile name<br>are shown in 360<br>view of ewlc<br>controller       | To validate WLAN with custom WLAN profile name and policy profile name are shown in 360 view of ewlc controller              | Passed |            |
|-------------------|----------------------------------------------------------------------------------------------------|----------------------------------------------------------------------------------------------------|--------|------------|
| DNACJ235S_Reg_676 | Validate N+1<br>scenario for custom<br>WLAN profile<br>name/Policy profile<br>name and provision<br>to ewlc controller               | To validate N+1<br>scenario for custom<br>WLAN profile<br>name/Policy profile<br>name and provision<br>to ewlc controller    | Passed |            |
| DNACJ235S_Reg_677 | Validate configuration preview scenario for custom WLAN profile name/Policy profile name and provision to ewlc controller            | To validate configuration preview scenario for custom WLAN profile name/Policy profile name and provision to ewlc controller | Passed |            |
| DNACJ235S_Reg_678 | Validate Provision<br>results shows for<br>custom WLAN<br>profile name/Policy<br>profile name and<br>provision to ewlc<br>controller | To validate Provision results shows for custom WLAN profile name/Policy profile name and provision to ewlc controller        | Passed | CSCwd68761 |
| DNACJ235S_Reg_679 | Validate compliance<br>for custom WLAN<br>profile name/Policy<br>profile name and<br>provision to ewlc<br>controller                 | To validate compliance for custom WLAN profile name/Policy profile name and provision to ewlc controller                     | Passed |            |
| DNACJ235S_Reg_680 | Validate Upgrade                                                                                                    | To validate Upgrade and configure                                                                                            | Passed |            |

### **Client Detail Report Enhancements - Device Analytics Insights**

| Logical ID        | Title                                                                                                    | Description                                                                                                   | Status | Defect ID |
|-------------------|----------------------------------------------------------------------------------------------------|----------------------------------------------------------------------------------------------------|--------|-----------|
| DNACJ235S_Reg_681 | Generate the client<br>detail report as PDF<br>format and check<br>the details of the<br>device.                                 | To Check the report generated as PDF format or not and to check the details of the device.                    | Passed |           |
| DNACJ235S_Reg_682 | Generate the client detail report as CSV format and check the details of the device.                                             | To Check the report generated as CSV format or not and to check the details of the device.                    | Passed |           |
| DNACJ235S_Reg_683 | Generate the client detail report as TDE format and check the details of the device.                                             | To Check the report generated as TDE format or not and to check the details of the device.                    | Passed |           |
| DNACJ235S_Reg_684 | Generate the client<br>detail report with<br>schedule time as<br>now and check the<br>details of the device.                     | To Check the report generated in schedule now time and to check the details of the device.                    | Passed |           |
| DNACJ235S_Reg_685 | Generate the client<br>detail report with<br>schedule time as<br>Run later and check<br>the details of the<br>device.            | To Check the report generated in schedule later time and to check the details of the device.                  | Passed |           |
| DNACJ235S_Reg_686 | Generate the client<br>detail report with<br>schedule time as<br>Run Recurring<br>option and check the<br>details of the device. | To Check the report generated in schedule recurring time and to check the details of the device.              | Passed |           |
| DNACJ235S_Reg_687 | Generate the client<br>detail report with<br>email notification<br>and check the details<br>of the device.                       | To Verify the notification generated or not with valid report details and to check the details of the device. | Passed |           |

| DNACJ235S_Reg_688 | Generate the client<br>detail report with<br>webhook<br>notification and<br>check the details of<br>the device. | To Verify the notification generated or not with valid report details and to check the details of the device. | Passed |  |
|-------------------|----------------------------------------------------------------------------------------------------|----------------------------------------------------------------------------------------------------|--------|--|
| DNACJ235S_Reg_689 | Generate the client<br>detail report after<br>deleted all the<br>devices in DNAC                                | To validate the report details shown or not after deleted the device in DNAC                                  | Passed |  |

### **Config Wireless**

| Logical ID         | Title                                                                                        | Description                                                                                  | Status | Defect ID  |
|--------------------|----------------------------------------------------------------------------------------------|----------------------------------------------------------------------------------------------|--------|------------|
| DNACJ235S_Config_1 | Templates Hub:<br>New<br>Project/Template<br>close button shows<br>at templates home<br>page | Templates Hub:<br>New<br>Project/Template<br>close button shows<br>at templates home<br>page | Passed | CSCwd51141 |

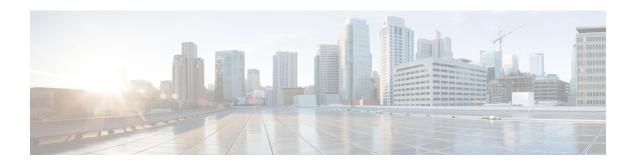

### **Related Documents**

• Related Documentation, on page 176

#### **Related Documentation**

#### Cisco Catalyst 9800 Series Wireless Controller Software Configuration Guide

https://www.cisco.com/c/en/us/td/docs/wireless/controller/9800/17-10/config-guide/b wl 17 10 cg.html

#### Cisco Catalyst 9800 Series Wireless Controller 17.10 Configuration Guide

https://www.cisco.com/c/en/us/td/docs/wireless/controller/9800/17-10/config-guide/b wl 17 10 cg.html

#### Cisco Catalyst 9800 Series Wireless Controller 17.10 Release Notes

https://www.cisco.com/c/en/us/td/docs/wireless/controller/9800/17-10/release-notes/rn-17-10-9800.html

#### **Release Notes for Cisco Spaces**

https://www.cisco.com/c/en/us/td/docs/wireless/spaces/release-notes/b-cisco-spaces-rn.html

#### Cisco Catalyst 9600 Series Switches 17.10 Release Notes

 $https://www.cisco.com/c/en/us/td/docs/switches/lan/catalyst9600/software/release/17-10/release\_notes/ol-17-10-9600.html$ 

#### Release Notes Cisco Digital Network Architecture Center

https://www.cisco.com/c/en/us/td/docs/cloud-systems-management/network-automation-and-management/dna-center/2-3-5/release\_notes/b\_cisco\_dna\_center\_rn\_2\_3\_5.html

#### PI 3.9 User Guide

https://www.cisco.com/c/en/us/td/docs/net\_mgmt/prime/infrastructure/3-9/user/guide/bk\_CiscoPrimeInfrastructure\_3\_9\_0\_UserGuide.html

#### **ISE 3.1 Release Notes**

https://www.cisco.com/c/en/us/td/docs/security/ise/3-1/release notes/b ise 31 RN.html